# **hp StorageWorks**

# <span id="page-0-3"></span><span id="page-0-0"></span>**CLI reference guide for directors and edge switches**

<span id="page-0-2"></span>Part Number: AA-RQ7AC-TE

<span id="page-0-1"></span>Third Edition (January 2003)

This guide covers the essentials of using a command line interface (CLI) to manage the Hewlett-Packard (HP) StorageWorks Director and Edge Switches. Also included are CLI commands, syntax, purpose, and parameters.

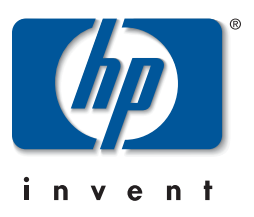

© Hewlett-Packard Company, 2003. All rights reserved.

Hewlett-Packard Company makes no warranty of any kind with regard to this material, including, but not limited to, the implied warranties of merchantability and fitness for a particular purpose. Hewlett-Packard shall not be liable for errors contained herein or for incidental or consequential damages in connection with the furnishing, performance, or use of this material.

This document contains proprietary information, which is protected by copyright. No part of this document may be photocopied, reproduced, or translated into another language without the prior written consent of Hewlett-Packard. The information contained in this document is subject to change without notice.

Microsoft, MS-DOS, Windows, and Windows NT are trademarks of Microsoft Corporation in the U.S. and/or other countries.

All other product names mentioned herein may be trademarks of their respective companies.

Hewlett-Packard Company shall not be liable for technical or editorial errors or omissions contained herein. The information is provided "as is" without warranty of any kind and is subject to change without notice. The warranties for Hewlett-Packard Company products are set forth in the express limited warranty statements accompanying such products. Nothing herein should be construed as constituting an additional warranty.

Printed in the U.S.A.

[CLI reference guide for directors and edge switches](#page-0-0) [Third Edition \(January 2003\)](#page-0-1) [Part Number: AA-RQ7AC-TE](#page-0-2)

# **Contents**

## **[About This Guide](#page-8-0)**

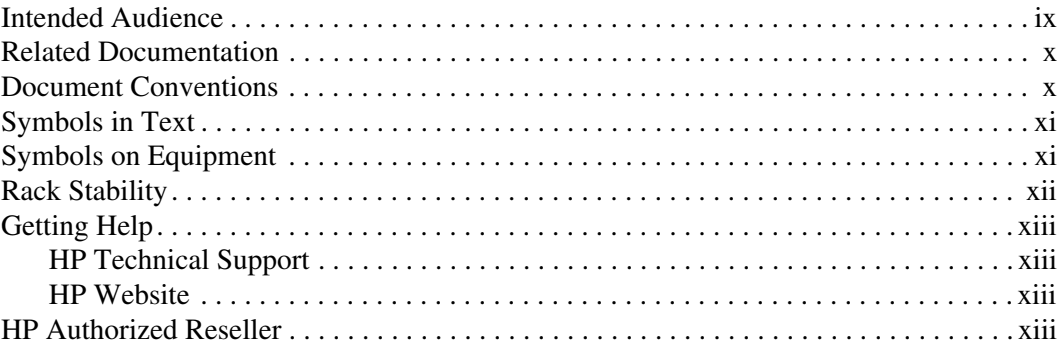

## **[1](#page-14-0) [Introduction](#page-14-1)**

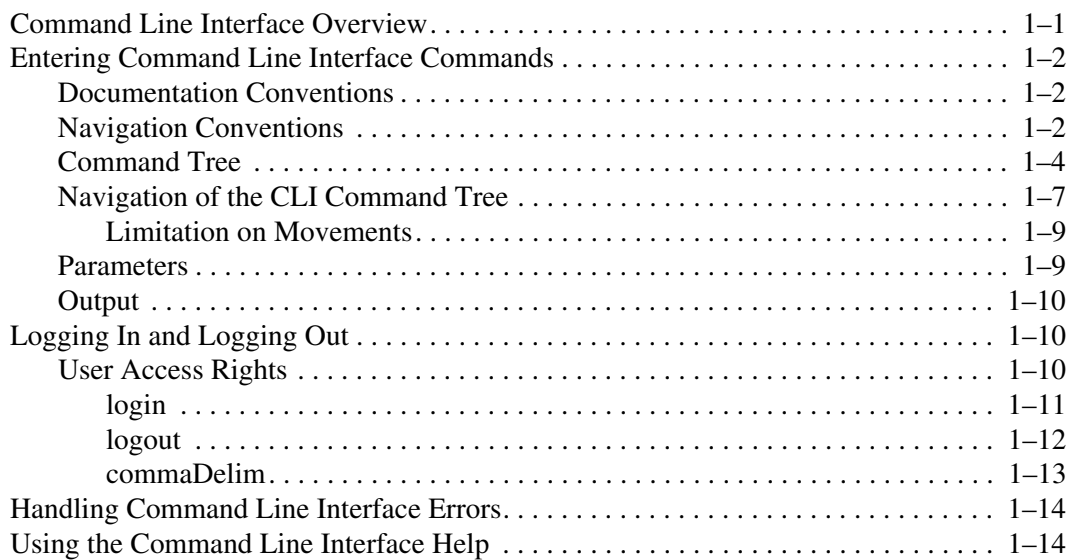

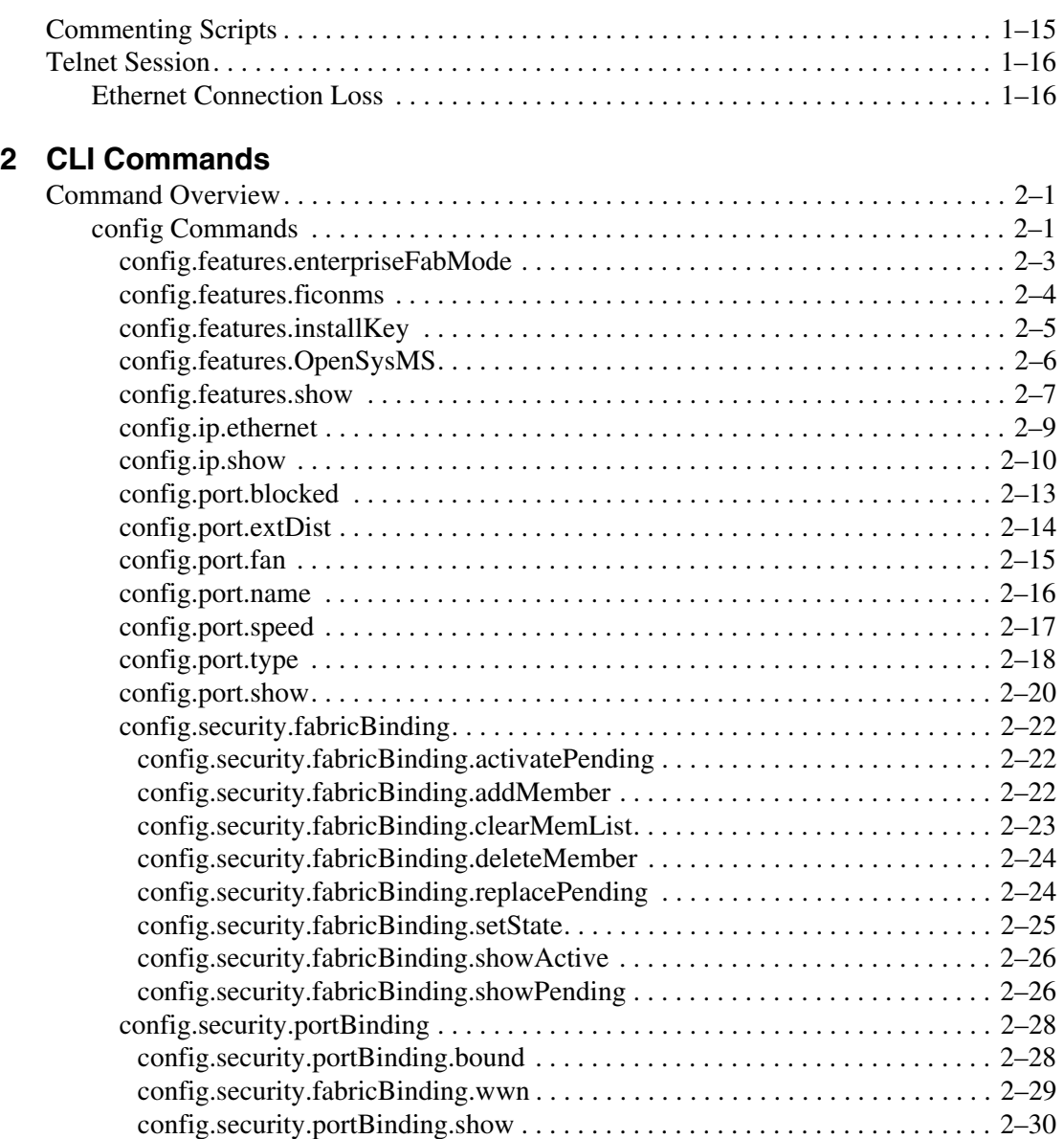

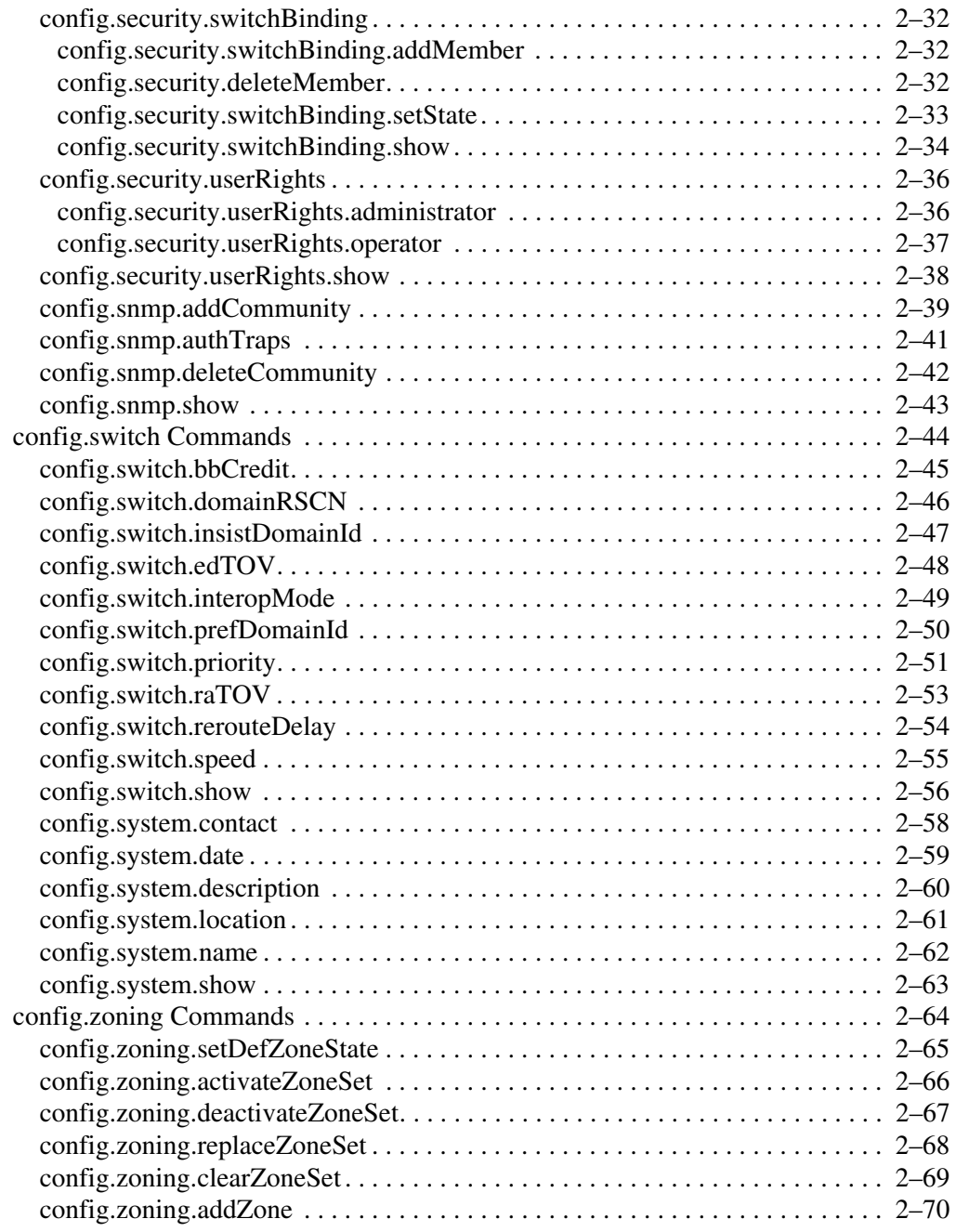

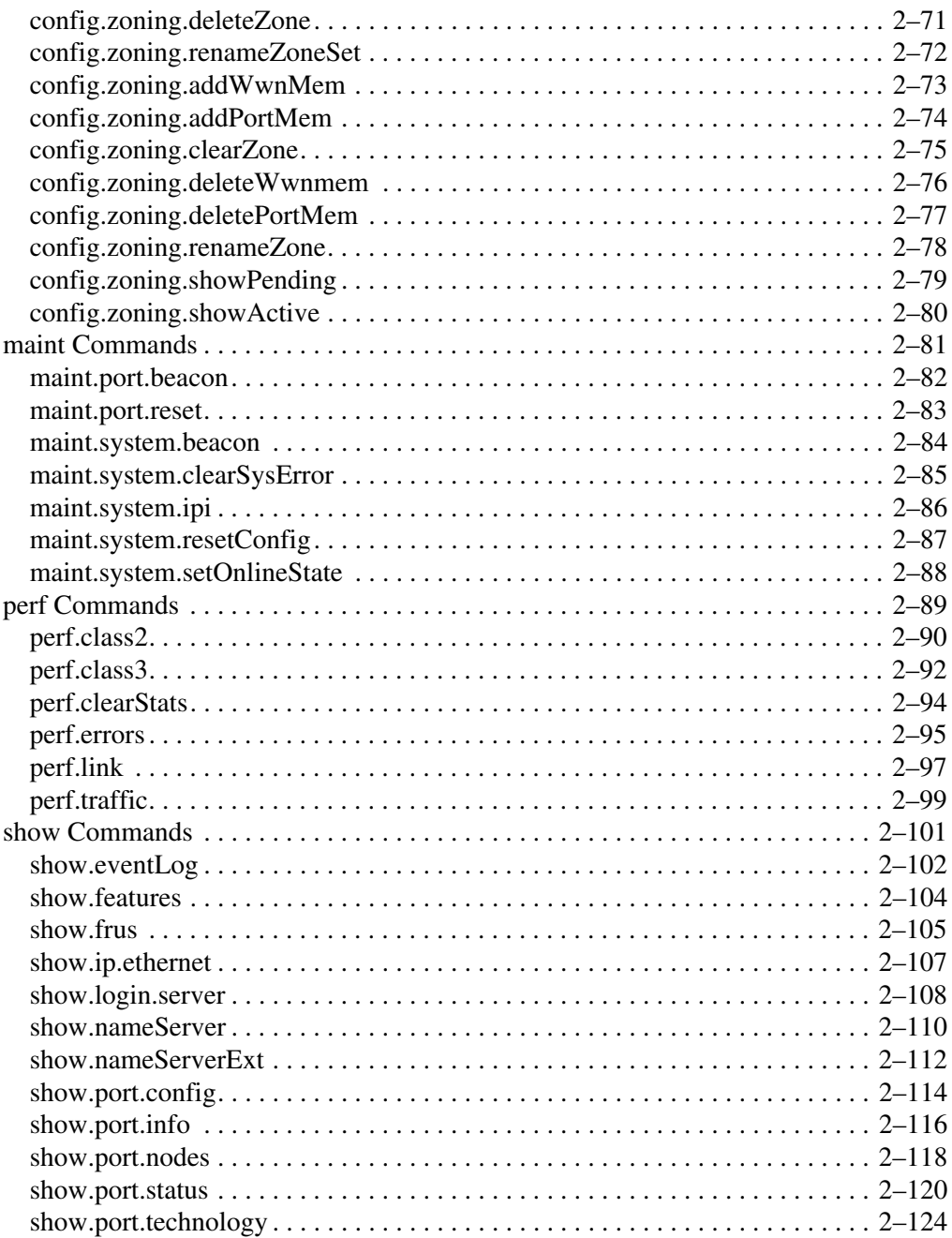

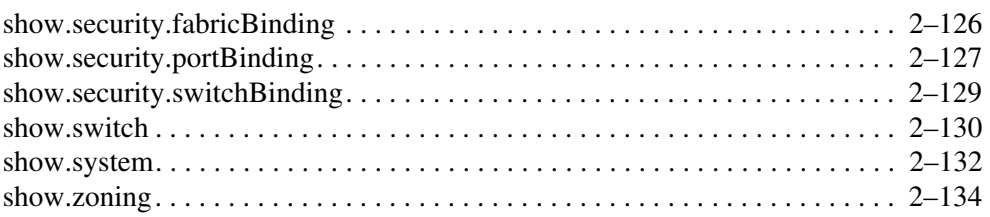

# **[A](#page-164-0) [Error Messages](#page-164-1)**

### **[Glossary](#page-192-0)**

#### **[Index](#page-210-0)**

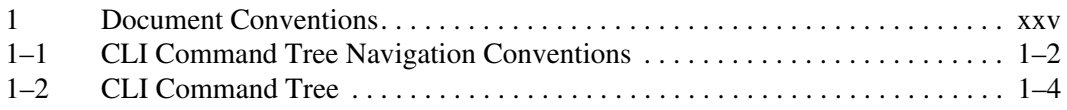

## **Tables**

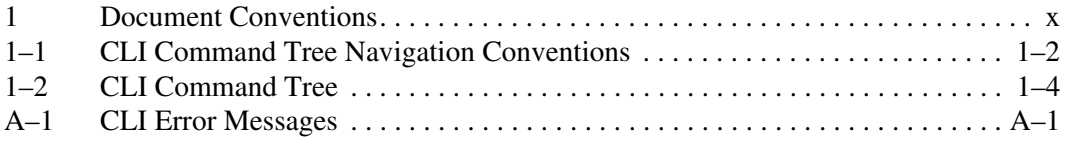

# **About This Guide**

<span id="page-8-0"></span>This reference guide provides information to use the command line interface (CLI) for the following Hewlett-Packard (HP) products:

- HP StorageWorks Director 2/64.
- HP StorageWorks Director 2/140
- HP StorageWorks Edge Switch 2/16.
- HP StorageWorks Edge Switch 2/24.
- HP StorageWorks Edge Switch 2/32.
- *High Availability Fabric Manager (HAFM)* application.

# <span id="page-8-1"></span>**Intended Audience**

This publication is intended for data center administrators and customer support personnel who can enter CLI commands manually or write scripts. The primary purpose of the CLI is for scripts written by these administrators and personnel for use in a host-based scripting environment. Therefore, this publication presumes that the user is familiar with:

- Establishing and using a Telnet session
- Using a terminal command line
- Networking, SAN, and zoning concepts
- HP products in the user's network

# <span id="page-9-0"></span>**Related Documentation**

For a list of corresponding documentation, see the Related Documents section of the Release Notes that came with this product.

For the latest information, documentation, and firmware releases, please visit the following StorageWorks website:

[http://h18006.www1.hp.com/storage/saninfrastructure.html](http://h18006.www1.hp.com/storage/saninfrastructure.html
)

For information about Fibre Channel Standards, visit the Fibre Channel Industry Association website, located at <http://www.fibrechannel.org>.

# <span id="page-9-1"></span>**Document Conventions**

The conventions included in [Table 1](#page-9-2) apply.

#### <span id="page-9-2"></span>**Table 1: Document Conventions**

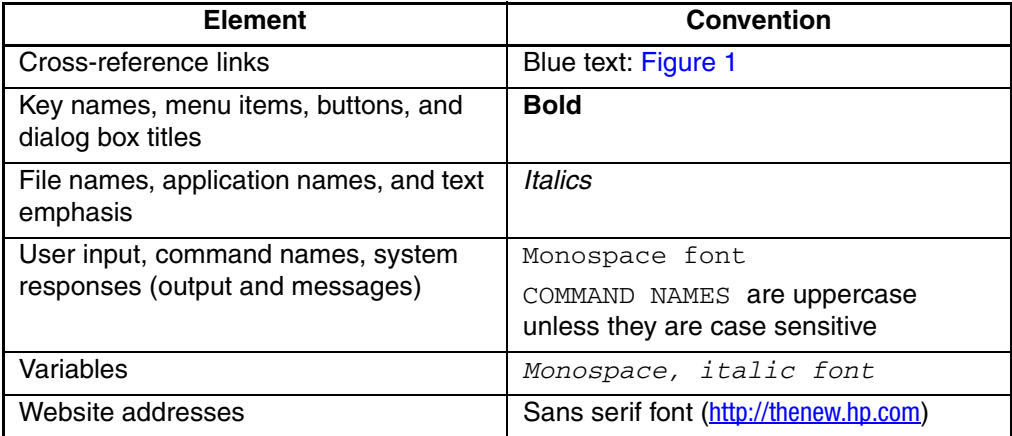

# <span id="page-10-0"></span>**Symbols in Text**

These symbols may be found in the text of this guide. They have the following meanings.

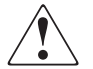

**WARNING: Text set off in this manner indicates that failure to follow directions in the warning could result in bodily harm or loss of life.**

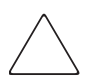

**CAUTION:** Text set off in this manner indicates that failure to follow directions could result in damage to equipment or data.

**IMPORTANT:** Text set off in this manner presents clarifying information or specific instructions.

**NOTE:** Text set off in this manner presents commentary, sidelights, or interesting points of information.

# <span id="page-10-1"></span>**Symbols on Equipment**

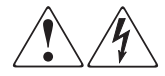

**Any enclosed surface or area of the equipment marked with these symbols indicates the presence of electrical shock hazards. Enclosed area contains no operator serviceable parts.** 

**WARNING: To reduce the risk of injury from electrical shock hazards, do not open this enclosure.**

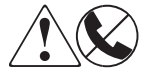

**Any RJ-45 receptacle marked with these symbols indicates a network interface connection.**

**WARNING: To reduce the risk of electrical shock, fire, or damage to the equipment, do not plug telephone or telecommunications connectors into this receptacle.**

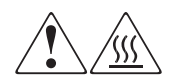

**Any surface or area of the equipment marked with these symbols indicates the presence of a hot surface or hot component. Contact with this surface could result in injury.** 

**WARNING: To reduce the risk of injury from a hot component, allow the surface to cool before touching.**

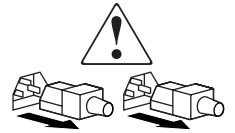

**Power supplies or systems marked with these symbols indicate the presence of multiple sources of power.** 

**WARNING: To reduce the risk of injury from electrical shock, remove all power cords to completely disconnect power from the power supplies and systems.**

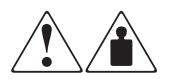

**Any product or assembly marked with these symbols indicates that the component exceeds the recommended weight for one individual to handle safely.**

**WARNING: To reduce the risk of personal injury or damage to the equipment, observe local occupational health and safety requirements and guidelines for manually handling material.**

# <span id="page-11-0"></span>**Rack Stability**

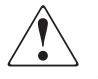

**WARNING: To reduce the risk of personal injury or damage to the equipment, be sure that:**

- **The leveling jacks are extended to the floor.**
- **The full weight of the rack rests on the leveling jacks.**
- **In single rack installations, the stabilizing feet are attached to the rack.**
- **In multiple rack installations, the racks are coupled.**
- **Only one rack component is extended at any time. A rack may become unstable if more than one rack component is extended for any reason.**

# <span id="page-12-0"></span>**Getting Help**

If you still have a question after reading this guide, contact an HP authorized service provider or access our website: [http://thenew.hp.com.](http://thenew.hp.com
)

## <span id="page-12-1"></span>**HP Technical Support**

In North America, call technical support at 1-800-652-6672, available 24 hours a day, 7 days a week.

**NOTE:** For continuous quality improvement, calls may be recorded or monitored.

Outside North America, call technical support at the nearest location. Telephone numbers for worldwide technical support are listed on the HP website under support: <http://thenew.hp.com/country/us/eng/support.html>.

Be sure to have the following information available before calling:

- Technical support registration number (if applicable)
- Product serial numbers
- Product model names and numbers
- Applicable error messages
- Operating system type and revision level
- Detailed, specific questions

### <span id="page-12-2"></span>**HP Website**

The HP website has the latest information on this product, as well as the latest drivers. Access storage at: <http://thenew.hp.com/country/us/eng/prodserv/storage.html>. From this website, select the appropriate product or solution.

# <span id="page-12-3"></span>**HP Authorized Reseller**

For the name of your nearest HP Authorized Reseller:

- In the United States, call 1-800-345-1518
- In Canada, call 1-800-263-5868
- Elsewhere, see the HP website for locations and telephone numbers: [http://thenew.hp.com.](http://thenew.hp.com)

# **1 Introduction**

<span id="page-14-1"></span><span id="page-14-0"></span>This chapter introduces the command line interface (CLI) and describes the essentials for using CLI commands.

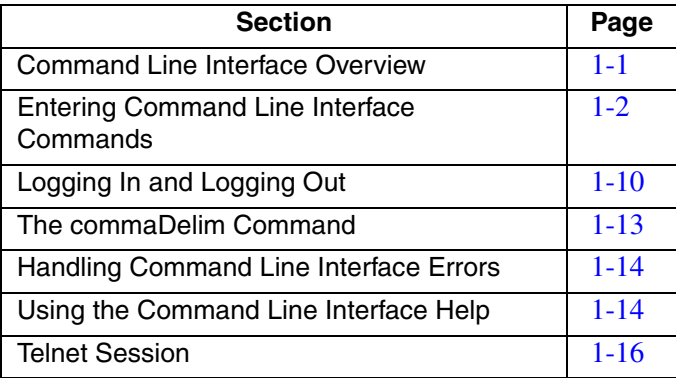

# <span id="page-14-2"></span>**Command Line Interface Overview**

The Command Line Interface (CLI) is a feature that provides an alternative to the HP High Availability Fabric Manger (HAFM) and Embedded Web Server (EWS) interface products for Director and Switch management capabilities.

The CLI can only be used through a Telnet client session in an out-of-band management environment, using the Ethernet port in the Director or Edge Switch. Although the primary use of the CLI is in host-based scripting environments, the CLI commands can also be entered directly at a command line. Any hardware platform that supports the Telnet client software can be used.

The purpose of the CLI is to automate management of a large number of Directors and Edge Switches through scripts. Although the primary use of the CLI is in host-based scripting environments, CLI commands can also be entered directly at a command line.

Because the CLI is not an interactive interface, no prompts are displayed to guide the user through a task. If an interactive interface is needed, the *HAFM* application or *EWS* application should be used instead of the CLI.

# <span id="page-15-0"></span>**Entering Command Line Interface Commands**

CLI commands can be entered directly at the command line of a workstation or coded in a script. CLI commands are not case sensitive.

## <span id="page-15-1"></span>**Documentation Conventions**

Throughout this publication, periods are used to separate components of a command name. However, periods cannot be included when the command is actually entered at a workstation or coded in a script. How to enter commands is explained in [Navigation](#page-20-0)  [of the CLI Command Tree on page 1–7](#page-20-0). Even though commands cannot be entered with periods, command line prompts do include periods as shown below:

Config.Port>

## <span id="page-15-2"></span>**Navigation Conventions**

Basic command line navigation conventions are supported. The following table includes asynchronous commands recognized by the CLI.

| <b>Character</b><br><b>Sequence</b> | Common<br><b>Name</b> | <b>Action or Description</b>                         |
|-------------------------------------|-----------------------|------------------------------------------------------|
| $<$ CR $>$                          | Carriage<br>Return    | Pass a completed line to the parser.                 |
| $<$ DEL $>$                         | Delete                | Backspace one character and delete the<br>character. |
| $<$ NL $>$                          | New Line              | Pass a completed line to the parser.                 |
| $<$ SP $>$                          | Space                 | Used to separate keywords.                           |

<span id="page-15-3"></span>**Table 1–1: CLI Command Tree Navigation Conventions** 

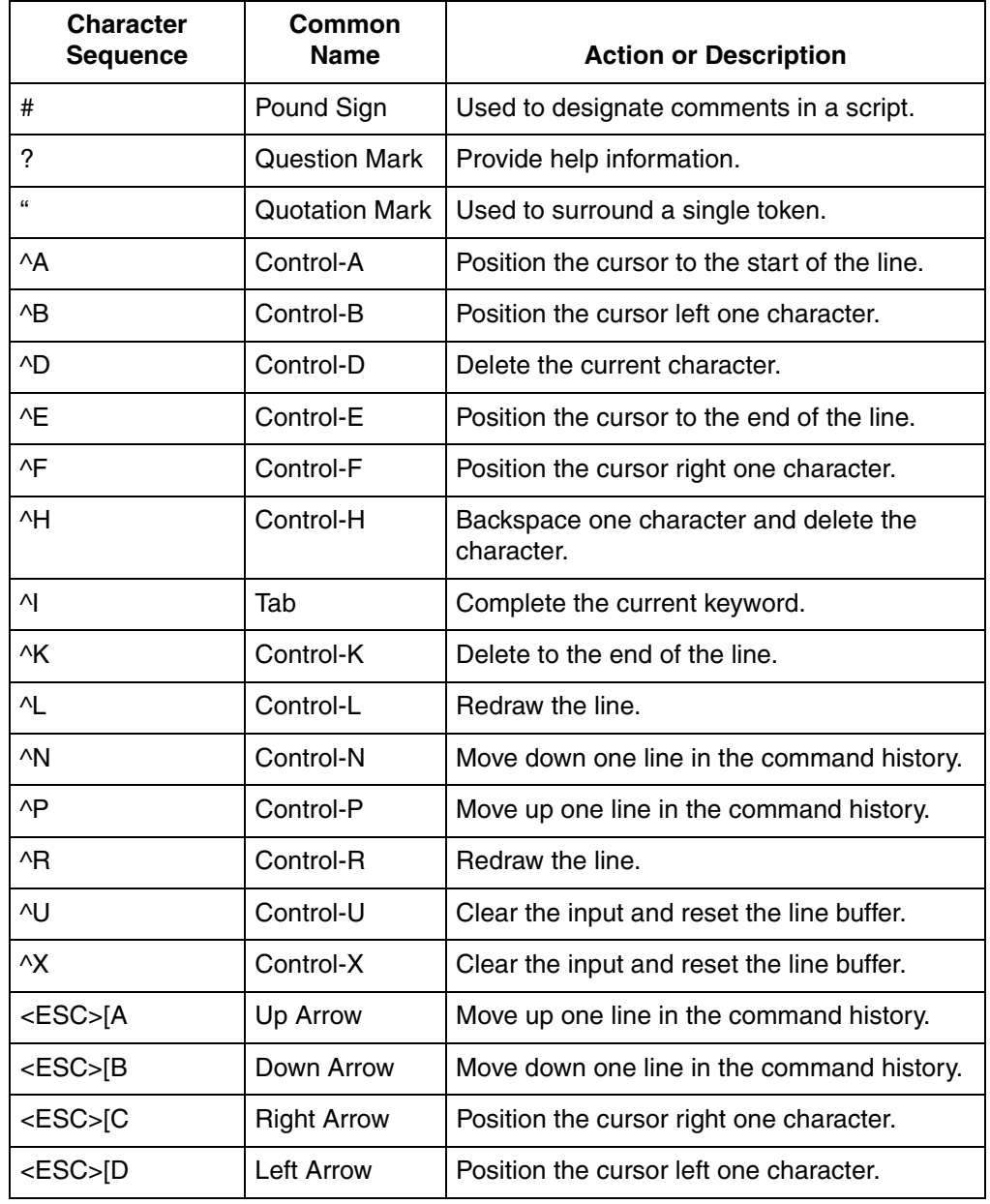

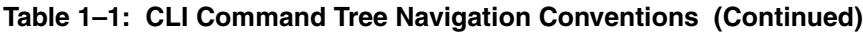

## <span id="page-17-0"></span>**Command Tree**

The command tree of the CLI begins from the root. The commands in the four extended branches (config, maint, perf, and show) are described in [Chapter 2,](#page-30-4)  [CLI Commands](#page-30-4).

There are three additional commands (login, logout, and commaDelim) that are globally available. These commands are described in this chapter. The hierarchy from the root, reading from left to right, is as follows.

| config ------------- | features -----------   | installKey           |                 |
|----------------------|------------------------|----------------------|-----------------|
|                      |                        | enterpriseFabMode    |                 |
|                      |                        | ficonms              |                 |
|                      |                        | OpenSysMS            |                 |
|                      |                        | show                 |                 |
|                      | ip ------------------  | ethernet             |                 |
|                      |                        | show                 |                 |
|                      | port ---------------   | blocked              |                 |
|                      |                        | extDist              |                 |
|                      |                        | fan                  |                 |
|                      |                        | name                 |                 |
|                      |                        | speed                |                 |
|                      |                        | type                 |                 |
|                      |                        | show                 |                 |
|                      | security ------------- | fabricBinding ------ | activatePending |
|                      |                        |                      | addMember       |
|                      |                        |                      | clearMemList    |
|                      |                        |                      | deleteMember    |
|                      |                        |                      | replacePending  |
|                      |                        |                      | setFabBindState |
|                      |                        |                      | showActive      |
|                      |                        |                      | showPending     |
|                      | security -----------   | portBinding -------  | bound           |
|                      |                        |                      | wwn             |

<span id="page-17-1"></span>. **Table 1–2: CLI Command Tree**

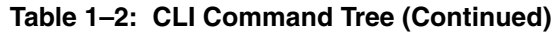

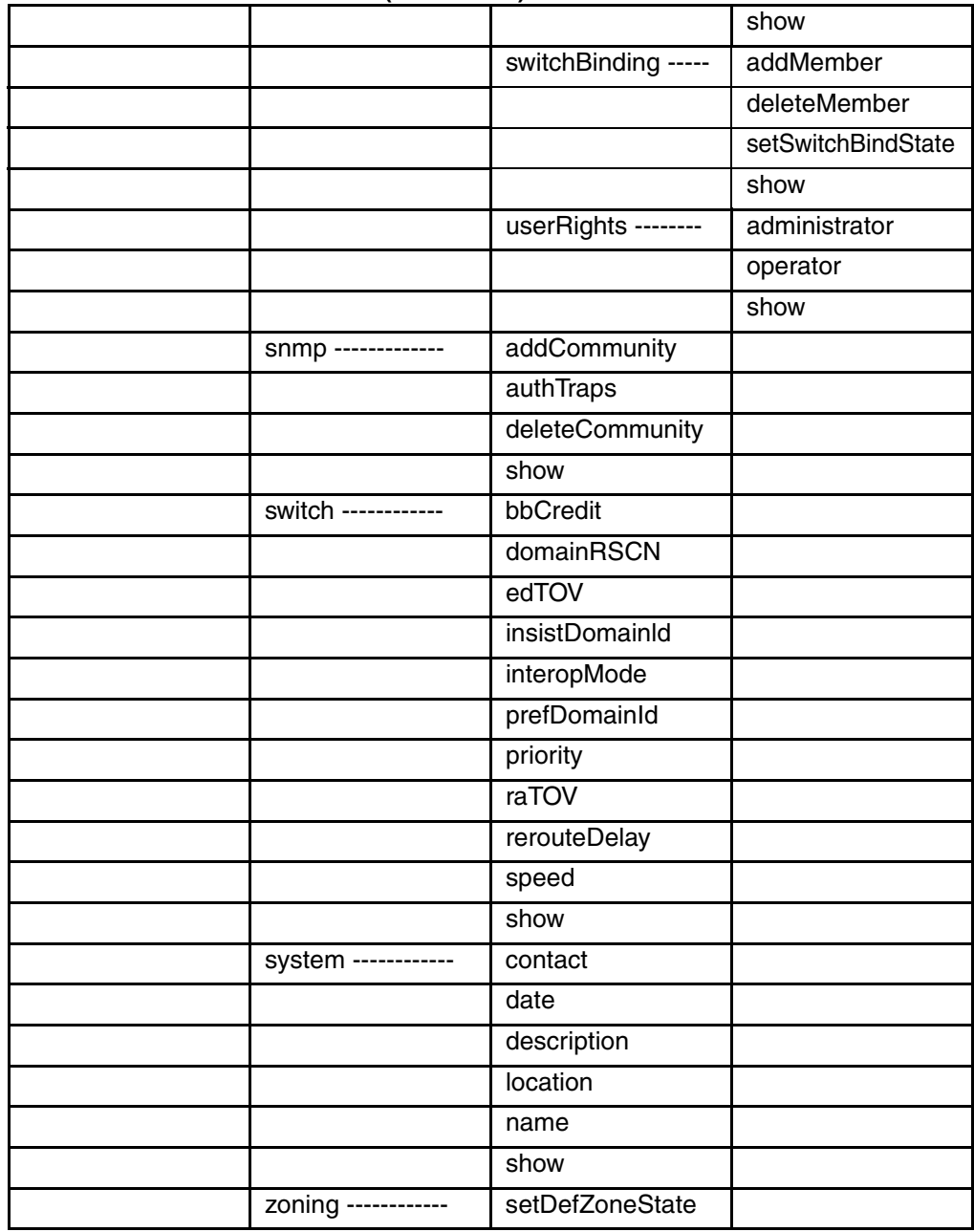

|                     |                     | activateZoneSet   |  |
|---------------------|---------------------|-------------------|--|
|                     |                     | deactivateZoneSet |  |
|                     |                     | replaceZoneSet    |  |
|                     |                     | clearZoneSet      |  |
|                     |                     | addZone           |  |
|                     |                     | deleteZone        |  |
|                     |                     | renameZoneSet     |  |
|                     |                     | addWwnMem         |  |
|                     |                     | addPortMem        |  |
|                     |                     | clearZone         |  |
|                     |                     | deleteWwnMem      |  |
|                     |                     | deletePortMem     |  |
|                     |                     | renameZone        |  |
|                     |                     | showPending       |  |
|                     |                     | showActive        |  |
| maint ------------- | port -------------- | beacon            |  |
|                     |                     | reset             |  |
|                     | system ------------ | beacon            |  |
|                     |                     | clearSysError     |  |
|                     |                     | ipl               |  |
|                     |                     | resetConfig       |  |
|                     |                     | setOnlineState    |  |
| perf -------------- | class2              |                   |  |
|                     | class3              |                   |  |
|                     | clearStats          |                   |  |
|                     | errors              |                   |  |
|                     | link                |                   |  |
|                     | traffic             |                   |  |
| show -------------  | eventLog            |                   |  |
|                     | frus                |                   |  |

**Table 1–2: CLI Command Tree (Continued)**

| - - - - <sub>1</sub> - - - - - - - - <sub>7</sub><br>ip----------------- | ethernet      |  |
|--------------------------------------------------------------------------|---------------|--|
| loginServer                                                              |               |  |
| nameServer                                                               |               |  |
| port ---------------                                                     | config        |  |
|                                                                          | info          |  |
|                                                                          | nodes         |  |
|                                                                          | status        |  |
|                                                                          | technology    |  |
| security -----------                                                     | fabricBinding |  |
|                                                                          | portBinding   |  |
|                                                                          | switchBinding |  |
| switch                                                                   |               |  |
| system                                                                   |               |  |
| zoning                                                                   |               |  |

**Table 1–2: CLI Command Tree (Continued)**

Commands are shown, with the exception of the zoning commands, in alphabetical order to make them easier to locate. Although the commands can be entered in any order, depending on the results desired, the order shown in [Table 1–2 on page 1-4](#page-17-1) for the zoning commands is a typical order in which the zoning commands are entered.

Note that the order in which commands are entered determines the order in which the show commands display the values. Refer to [Chapter 2, CLI Commands](#page-30-4) for examples of show commands output.

## <span id="page-20-0"></span>**Navigation of the CLI Command Tree**

Once the administrator or operator logs in and receives the Root> prompt, the CLI commands are accessed by navigating up and down the CLI command tree.

To move from the root through the any of the four extended branches, enter the name of the next branch as shown in [Table 1–2 on page 1-4.](#page-17-1) For example, to use the config.port.name command to configure the name for port 4 on the Switch, this series of commands is entered:

```
Root> config
Config> port
Config.Port> name 4 "HP Tape Drive"
```
At this point, to enter the maint.port.beacon command to set the beaconing state of port 4, the following series of commands is entered:

```
Config.Port> ..
Config> ..
Root> maint
Maint> port
Maint.Port> beacon 4 true
```
**NOTE:** You must return all the way to the root of the tree to transition to another extended branch. When traversing back to the root, the name of each branch cannot be used. Instead use the double-dot command (two periods) to move back towards the root. Only one double-dot command may be entered at a time.

One approach to making the navigation more concise is to use the root command to jump directly to the root of the CLI command tree. The previous example, which shows stepping back to the root with the double-dot command, is simplified as follows:

```
Config.Port> root
Root> maint
Maint> port
Maint.Port> beacon 4 true
```
Another approach to making the navigation more concise is to use the complete command syntax from the Root> prompt each time. For example, to issue the config.port.name command and then the maint.port.beacon command, the commands are entered as follows:

```
Root> config port name 4 "HP Tape Drive"
Root> maint port beacon 4 true
```
As shown in this example, use of the complete command syntax avoids navigating up and down the branches of the CLI command tree, and the prompt stays at the root. The use of complete command syntax is particularly useful when writing scripts.

When coding a script, remember to code the appropriate character sequences, which are described in [Navigation Conventions on page 1-2](#page-15-2).

Root> config port name 4 "HP Tape Drive"<CR> Root> maint port beacon 4 true<CR>

#### <span id="page-22-0"></span>**Limitation on Movements**

As the commands are entered, they are recorded in a history log. The limitations on movement that result from use of the history log are:

• If a command has more than 60 characters, the command runs, but the command is not recorded in the history log, and the position in the tree does not change, as shown in the following example. Because the command is not recorded in the history, a subsequent asynchronous command (navigation command) cannot depend on it.

```
Root> config zoning addWwnMem TheUltimateZone 
10:00:00:00:C9:22:9B:64
Root>
```
• Whenever the position in the CLI command tree moves to a new branch (for example, config to maint, config to config.port, or config.port to  $\text{confiq}$ , the history log is cleared. In this case, any asynchronous commands (for example, the up-arrow command  $\leq$  ESC $>$ [A or the up-arrow keyboard symbol) cannot move the position back towards the root, as shown in this example:

```
Root> config
Root.Config> port
Root.Config.Port> <ESC>[A
Root.Config.Port>
```
## <span id="page-22-1"></span>**Parameters**

Some command parameters accept character strings that include spaces. Quotation marks are required when a string includes spaces.

```
Config.System> location Building_24_Room_16
Config.System> location "Building 24 Room 16"
```
If spaces are not included in a parameter that accepts a string, the quotation marks are not required around that string.

To include quotation marks in a string, use the escape character (\) before the quotation marks.

```
Config.System> location "Building 24 \"HP Lab\""
```
A null string can be created by using the quotation marks without any space between them.

Config.System> location ""

## <span id="page-23-0"></span>**Output**

All output from the CLI commands is limited to the standard 80 columns supported by most Telnet interfaces. The output is left-justified.

# <span id="page-23-1"></span>**Logging In and Logging Out**

The CLI allows a single Telnet client to be connected to a Director or Edge Switch. If a Telnet client logs out, or if after 15 minutes of inactivity the client's access times out, another Telnet client may log in. Also note that the Telnet client (user) must log in any time a Director or Edge Switch is restarted because the current user's access is lost. Examples of a restart include an IPL and any power-off situation.

## <span id="page-23-2"></span>**User Access Rights**

The CLI supports two user access rights: administrator and operator. A user who logs in with administrator access rights can use all of the commands described in this publication. However, operator access rights grant permission to use only the perf and show branches of the CLI command tree (for example, the perf.traffic and show.system commands), as well as the globally available commands (login, logout, and commaDelim) described in the following section.

#### <span id="page-24-0"></span>**login**

#### **Syntax**

login

#### **Purpose**

This command allows a Telnet client to connect to a Director or Edge Switch.

#### **Description**

This command allows the user to log in with either administrator or operator access rights. The default passwords are *password*.

The login command is called automatically by the CLI each time a new Telnet session is activated, as well as each time new administrator access rights are configured.

After the login command is issued, the Username: prompt automatically displays. After a valid user name is entered, the Password: prompt automatically displays. After the corresponding valid password is entered, the Root> prompt displays. At this prompt the user may enter any of the commands included in [Table](#page-17-1)  [1–2 on page 1-4](#page-17-1).

A user name and password can be set by the administrator through the config.security.userRights.administrator command or through the config.security.userRights.operator command.

The access rights chosen for the CLI are completely independent of the other product interfaces, for example, SNMP or Hewlett-Packard (HP) product interfaces.

#### **Parameters**

This command has no parameters.

## **Command Examples**

```
login 
Username: Administrator 
Password: password
login 
Username: Operator 
Password: password
```
#### <span id="page-25-0"></span>**logout**

#### **Syntax**

logout

#### **Purpose**

This command allows a Telnet client to disconnect from a Director or Edge Switch.

#### **Description**

This command logs out the single Telnet client connected to a Director or Edge Switch. This command can be entered at any point in the command tree.

#### **Parameters**

This command has no parameters.

#### **Command Examples**

Root> logout Config> logout Config.Port> logout

#### <span id="page-26-0"></span>**commaDelim**

**NOTE:** The output examples shown in the other sections of this publication presume that commaDelim is off.

#### **Syntax**

commaDelim *enable*

#### **Purpose**

This command enables the user to obtain displayed information (from a show command) in comma-delimited, rather than tabular, format. The default format is tabular.

#### **Description**

This command can be entered at any point in the command tree.

#### **Parameter**

This command has one parameter:

*enable*

Specifies the comma-delineated state for output. Valid values are *true* and *false*. Boolean 1 and 0 may be substituted as values.

#### **Command Examples**

```
Root> commaDelim true
Config> commaDelim 1
Config.Port> commaDelim false
```
### **Output Example**

Output displayed in commaDelim mode follows.

```
Root> show eventLog
```

```
Date/Time, Code, Severity, FRU, Event Data,
04/12/01 10:58A,375,Major,CTP-0,00010203 04050607 08090A0B 
0C0D0E0F,
04/12/01 10:58A,375,Major,CTP-0,00010203 04050607 08090A0B 
0C0D0E0F,
04/12/01 9:58A,385,Severe,CTP-0,00010203 04050607 08090A0B 
0C0D0E0F,
04/11/01 7:18P,395,Severe,CTP-0,00010203 04050607 08090A0B 
0C0D0E0F,
```
# <span id="page-27-0"></span>**Handling Command Line Interface Errors**

Two types of errors detected by the CLI are:

• An error associated with the interface. For example, a keyword is misspelled or does not exist.

```
Root> confg
Error 234: Invalid Command
```
• An error associated with a fabric, Director, or Edge Switch. For example, a parameter error is detected by a Switch, where port 24 is entered for a Switch that supports only 16 ports.

```
Root> config port name 24 "Port 24"
Error 248: Invalid Port Number
```
In either case, the command is ignored. The CLI remains at the point it was before the command was entered. The error messages, including error number and error, are listed in [Appendix A, Error Messages.](#page-164-3)

# <span id="page-27-1"></span>**Using the Command Line Interface Help**

The question mark (?) can be used within a command to obtain certain information:

• If the question mark is used in place of a command keyword, all the keywords at that level of the CLI command tree display.

```
Root> config system ?
Command identified
contact - Set the system contact attribute
date - Set the system date and time
description - Set the system description attribute 
location - Set the system location attribute
name - Set the system name attribute
show - Display the system configuration
```
• If the question mark is used at the end of a recognized command, any parameters for that command display.

```
Root> config port name ?
                  - name <portNumber> <portName>
```
If the question mark is used after one or more characters of a keyword, any keywords at that level of the CLI command tree display.

```
Root> config s?
security snmp switch system
```
# <span id="page-28-0"></span>**Commenting Scripts**

The pound sign (#) can be used to add comments in a script file. The pound sign must be the first character in the line; the CLI ignores everything after the pound sign in that line. The following lines are valid:

```
Root> #Change port 3 to an E_Port<CR>
Root> config port<CR>
config.port> ##################<CR>
config.port> ## Begin Script ##<CR>
config.port> ##################<CR>
```
The pound sign cannot be used after any other characters (a command, for example) to start a comment. The following is an invalid script line:

Root> maint system beacon true # Turn on beaconing<CR>

To correct the previous script line, move the comment either before or after the line with the command. For example, the following examples are both valid:

Root> # Turn on beaconing<CR> Root> maint system beacon true<CR> or Root> maint system beacon true<CR> Root> # Turn on beaconing<CR>

**NOTE:** Comments of over 200 characters in length may cause unpredictable system behavior. Limit comments to 200 characters per line.

# <span id="page-29-0"></span>**Telnet Session**

The CLI can only be used through a Telnet client session in an out-of-band management environment, using the Ethernet port in a Director or Edge Switch. Although the primary use of the CLI is in host-based scripting environments, the CLI commands can also be entered directly at a command line. Any hardware platform that supports the Telnet client software can be used.

**NOTE:** If you have the *HAFM* application, use the **Configure** option in the software to enable Telnet access before attempting to establish a Telnet client session. You can also enable Telnet access by using the **Configure** option of the Embedded Web Server (EWS).

Telnet access is enabled by default. Any changes to the enabled state of the Telnet server are retained through system resets and power cycles.

## <span id="page-29-1"></span>**Ethernet Connection Loss**

If the Ethernet cable is disconnected from a Director or Edge Switch during a Telnet session, one of three scenarios is possible:

- Replace the Ethernet cable before the client connection times out, and the Telnet session will continue.
- Wait 15 minutes for the client connection times out; then replace the Ethernet cable and restart the connection.
- If the client connection has already timed out, replace the Ethernet cable. Open an *EWS* or *HAFM* application window. Toggle the enabled state of the CLI, thereby clearing the client connection. Restart the client connection.

Once the client connection is reestablished, verify your configuration's completeness and accuracy.

# <span id="page-30-4"></span>**CLI Commands**

<span id="page-30-1"></span><span id="page-30-0"></span>This chapter describes command line interface (CLI) commands, including their syntax, purpose, and parameters, as well as examples of their usage and any output that they generate.

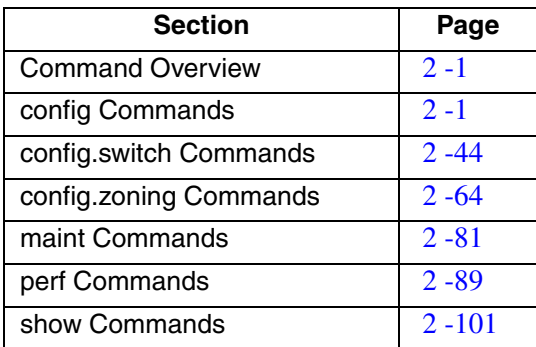

# <span id="page-30-2"></span>**Command Overview**

Most of the commands in this chapter are listed in alphabetical order to make them easy to locate. Although the commands can be entered in any order, depending on the results desired (so long as the tree structure is followed), the order used herein for the zoning commands follows a typical order of entry. The various show commands are usually entered at the end of a group of other commands.

## <span id="page-30-3"></span>**config Commands**

The config branch of the CLI command tree contains commands that set parameter values. These values are not temporary (session) values, but are retained across power cycles. The commands in the config branch can by used only by the administrator.

Note that the config. zoning commands function in a different way from the other CLI commands, which are single action commands that take effect immediately. A zoning configuration is typically too complicated to be described by a single command, so the first zoning command entered invokes a work-area editor. The commands take effect on a temporary copy of a zone set in the work area until the temporary copy in the work area is activated to the fabric or is discarded.

Because not all the verification of the zone set can occur on the temporary copy in the work area, it is possible, however unlikely, that the copy of the zone set encounters no errors until the zone set is activated to the fabric.

In general, the config naming commands (except for the config.zoning commands) use the USASCII character set. All of the characters in this 128-character set (the first 7-bit subset of the ISO-8859-1 Latin-1 character set) are valid. Any exceptions are noted in the specific command descriptions.

## <span id="page-32-0"></span>**config.features.enterpriseFabMode**

#### **Syntax**

enterpriseFabMode *enterpriseFabModeState*

#### **Purpose**

This command sets the Enterprise Fabric mode state for the fabric. The SANtegrity feature key must be installed to activate the Enterprise Fabric mode state.

#### **Parameters**

This command has one parameter:

*enterpriseFabModeState* Specifies whether enterpriseFabMode is active. Valid values are activate and deactivate. Boolean 1 and 0 may be substituted as values.

### **Command Example**

Root> config features enterpriseFabMode 1

## <span id="page-33-0"></span>**config.features.ficonms**

#### **Syntax**

ficonms *ficonmsState*

#### **Purpose**

This command sets the enabled state of the FICON Management Server. The FICON Management Server feature key must be installed in order to enable the FICON Management Server State. (The Edge Switch 2/24 does not accept this command.)

#### **Parameters**

This command has one parameter:

*ficonmsState* Specifies whether the FICON Management Server is enabled. Valid values are enable and disable. Boolean 1 and 0 may be substituted as values.

#### **Command Example**

Root> config features ficonms 1

### <span id="page-34-0"></span>**config.features.installKey**

#### **Syntax**

installKey *featureKey*

#### **Purpose**

This command allows the user to install a feature set that is enabled by the provided feature key. The Switch can be either offline or online when the command is executed.

#### **Parameters**

This command has one parameter:

*featureKey* Specifies the key you have received to enable an optional software feature on a specific product. A feature key is a string of case-sensitive, alphanumeric ASCII characters.

> The number of characters may vary in the format; however, the key must be entered exactly, including the hyphens. An example of a feature key format is XxXx-XXxX-xxXX-xX.

#### **Command Example**

Root> config features installKey AaBb-CCdD-eeFF-gH

## <span id="page-35-0"></span>**config.features.OpenSysMS**

#### **Syntax**

OpenSysMS *osmsState*

#### **Purpose**

This command sets the enabled state of the Open Systems Management Server. The Open Systems Management Server feature key must be installed in order to enable the OSMS State.

#### **Parameters**

This command has one parameter:

*osmsState* Specifies whether the Open Systems Management Server is enabled. Valid values are enable and disable. Boolean 1 and 0 may be substituted as values.

#### **Command Example**

Root> onfig features OpenSysMS 1
# **config.features.show**

#### **Syntax**

show

#### **Purpose**

This command shows the product feature information configured for this Switch.

#### **Parameters**

This command has no parameters.

### **Command Example**

Root> config features show

# **Output**

The product feature data is displayed as a table that includes the following properties.

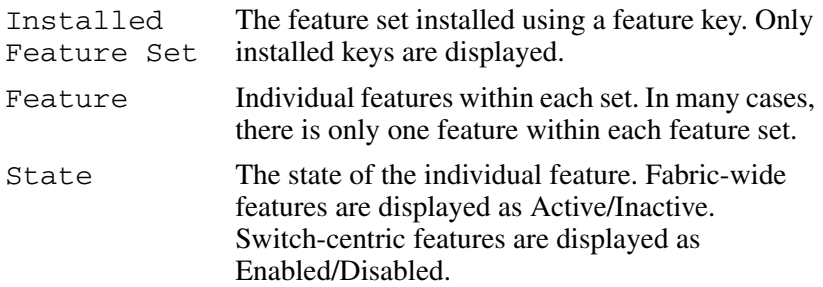

### **Output Example**

The output from the config.features.show command displays as follows.

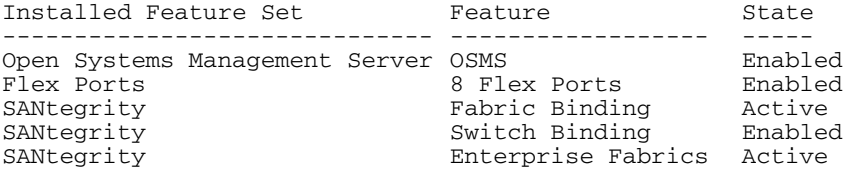

# **config.ip.ethernet**

### **Syntax**

ethernet *ipAddress gatewayAddress subnetMask*

### **Purpose**

This command sets the Ethernet network settings.

# **Description**

The Telnet connection can be lost when these Ethernet network settings are changed.

If the IP address is reconfigured, your Telnet client must be reconnected to the new IP address. A new login will be requested.

### **Parameters**

This command has three parameters:

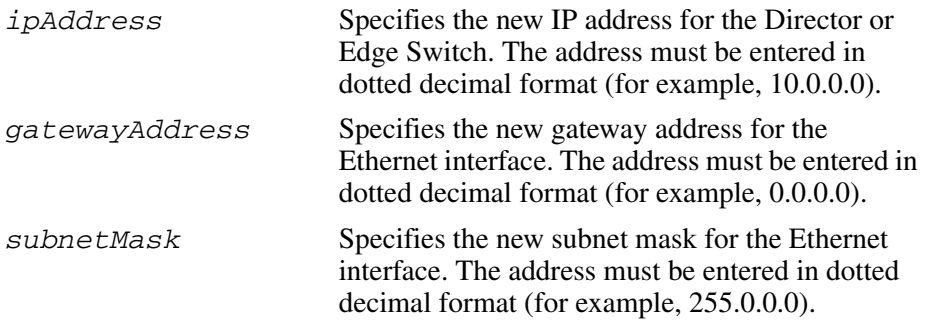

# **Command Example**

Root> config ip ethernet 10.0.0.0 0.0.0.0 255.0.0.0

# **config.ip.show**

#### **Syntax**

show

### **Purpose**

This command shows the LAN configuration.

### **Parameters**

This command has no parameters.

### **Command Example**

Root> config ip show

### **Output**

The LAN configuration data is displayed as a table that includes the following properties.

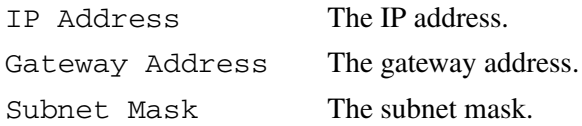

# **Output Example**

The output from the config.ip.show command displays as follows:

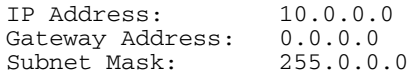

# **config.port.blocked**

#### **Syntax**

blocked *portNumber blockedState*

#### **Purpose**

This command sets the blocked state for a port.

#### **Parameters**

This command has two required parameters:

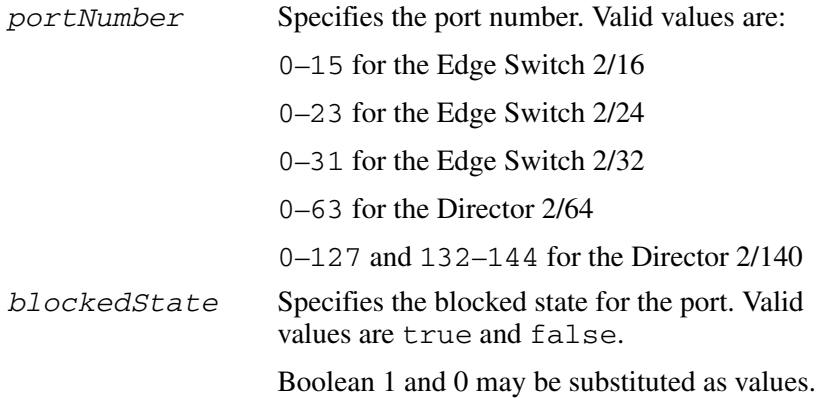

# **Command Examples**

Root> config port blocked 4 false Root> config port blocked 4 0

# **config.port.extDist**

#### **Syntax**

extDist *portNumber extDistOn*

#### **Purpose**

This command sets the extended distance state for a port. (The Edge Switch 2/24 does not accept this command.

### **Description**

When the extended distance field is *true*, the port is configured for 60 buffer credits, which supports a distance of up to 100 km for a 1 gigabits per second (Gbps) port.

#### **Parameters**

This command has two required parameters:

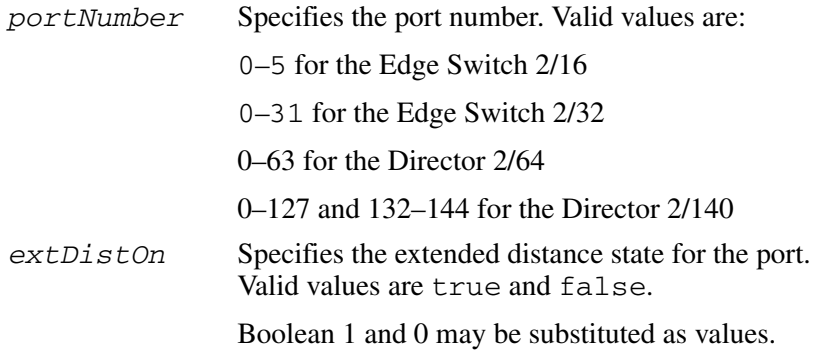

### **Command Examples**

```
Root> config port extDist 4 false
Root> config port extDist 4 0
```
# **config.port.fan**

### **Syntax**

fan *portNumber fanOn*

### **Purpose**

This command sets the fabric address notification (FAN) state for a port (Edge Switch 2/24 only). This configuration can be applied to any port regardless of its current configuration. The FAN value is applied at the time the port is configured and operated in a loop.

### **Parameters**

This command has two required parameters:

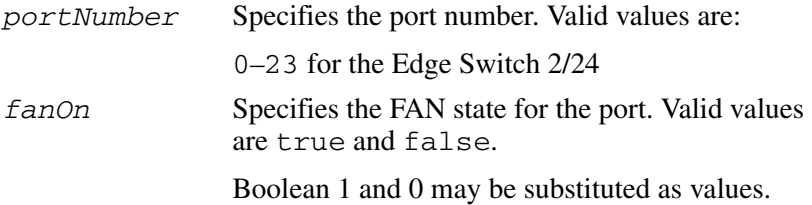

### **Command Examples**

Root> config port fan 4 1

# **config.port.name**

### **Syntax**

name *portNumber* "*portName*"

### **Purpose**

This command sets the name for a port.

### **Parameters**

This command has two required parameters:

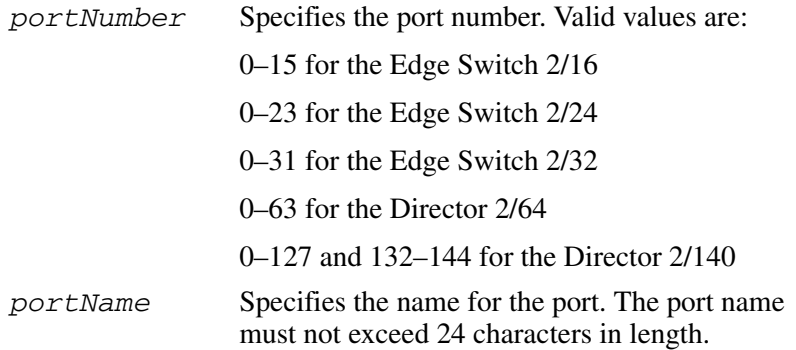

### **Command Example**

Root> config port name 4 "HP Tape Drive"

# **config.port.speed**

#### **Syntax**

speed *portNumber portSpeed*

### **Purpose**

This command sets the speed for a port.

### **Description**

A port can be configured to operate at 1.0625 Gbps or 2.125 Gbps, or a negotiated speed.

The port speed can be set only to 1.0625 Gbps if the Switch speed is 1.0625 Gbps. An attempt to set the port speed to 2.125 Gbps or to negotiate in a Switch with a 1 Gbps Switch speed results in an error message.

If the port speed is set to negotiate, the port and the device to which it is attached negotiate the data speed setting to either 1.0625 or 2.125 Gbps.

**NOTE:** Port speed changes temporarily disrupt port data transfers.

### **Parameters**

This command has two required parameters:

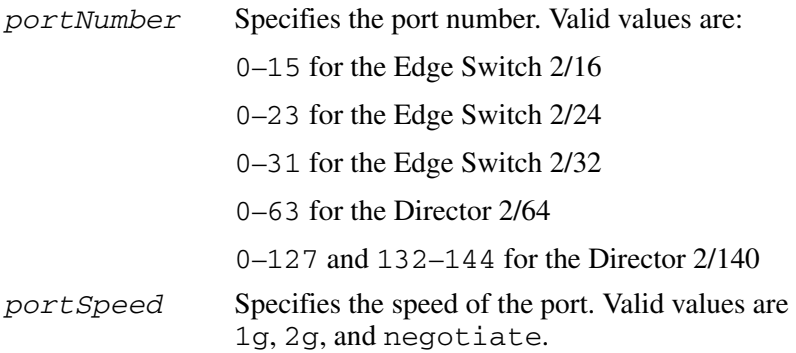

### **Command Examples**

Root> config port speed 4 2g Root> config port speed 6 negotiate

# **config.port.type**

### **Syntax**

type *portNumber portType*

### **Purpose**

This command sets the allowed type for a port.

### **Description**

A port can be configured as an F\_Port, an E\_Port, or a G\_Port. On an Edge Switch  $2/24$ , a port can also be an Fx. Port or Gx. Port. The port configurations function as follows:

- F\_Port—cannot be used as an interswitch link, but may attach to a device with an N\_Port.
- E\_Port—only other Switch may attach to this type of port.
- G\_Port—either a device or another Switch may attach to this type of port.
- Fx Port allows Arbitrated Loop operation in addition to the functionality of an F\_Port. (Edge Switch 2/24 only.)
- Gx Port—allows Arbitrated Loop operation in addition to the functionality of an F\_Port or an E\_Port. (Edge Switch 2/24 only.)

### **Parameters**

This command has two required parameters:

*portNumber* Specifies the port number. Valid values are: –15 for the Edge Switch 2/16 -23 for the Edge Switch 2/24 –31 for the Edge Switch 2/32 –63 for the Director 2/64 -127 and 132-144 for the Director 2/140 *portType* Specifies the type of the port. Valid values are eport, fport, and gport, fxport (Edge Switch 2/24 only) gxport (Edge Switch 2/24 only).

#### **Command Example**

Root> config port type 4 fport

# **config.port.show**

#### **Syntax**

show *portNumber*

### **Purpose**

This command displays the port configuration for a single port.

### **Description**

This show command, on the config.port branch, displays the current configuration for the specified port.

### **Parameters**

This command has one parameter:

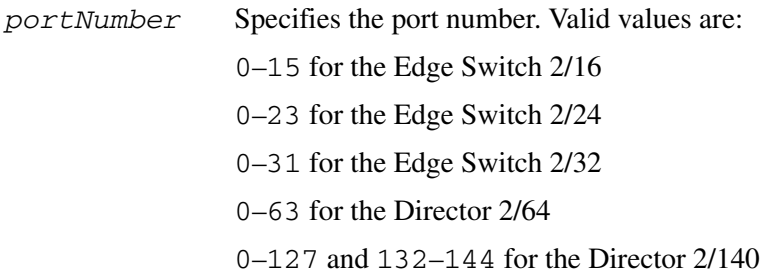

### **Command Example**

Root> config port show 4

### **Output**

The port configuration is displayed as a table that includes the following properties.

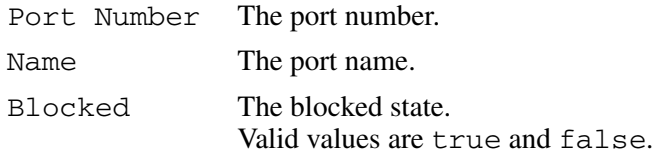

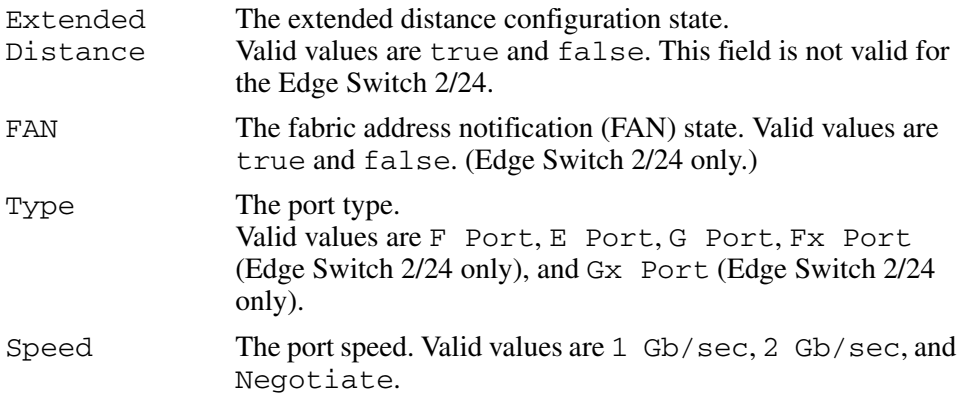

### **Output Example**

The output from the config.port.show command displays as follows.

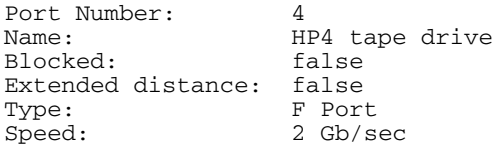

# **config.security.fabricBinding**

Note that the config.security.fabricBinding commands function in a different way from most CLI commands, which are single action commands that take effect immediately. The first Fabric Binding command entered invokes a work-area editor. The commands take effect on a temporary copy of a Fabric Member List in the work area until the temporary copy in the work area is activated to the fabric--or is discarded.

Because not all the verification of the Fabric Member List can occur on the temporary copy in the work area, it is possible, however unlikely, that the copy of the list encounters no errors until the list is activated to the fabric.

### **config.security.fabricBinding.activatePending**

### **Syntax**

activatePending

### **Purpose**

This command activates the fabric binding configuration contained in the pending work area to the fabric.

**NOTE:** This command takes effect immediately. The CLI verifies the list before activating it to the fabric and adds the managed Switch to the list if it is not already present.

#### **Parameters**

This command has no parameters:

### **Command Examples**

Root> config security fabricBinding activatePending

### **config.security.fabricBinding.addMember**

### **Syntax**

ddMember *wwn domainId*

#### **Purpose**

This command adds a new member to the Fabric Member List in the pending fabric binding work area. The number of entries is limited to the maximum available domain ID's for the fabric (31).

**NOTE:** Changes from this command are not activated to the fabric until the activatePending command is issued.

#### **Parameters**

This command has two parameters:

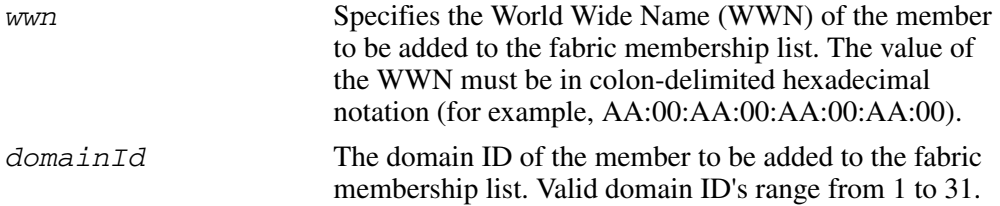

### **Command Examples**

Root> config security fabricBinding addMember AA:99:23:23:08:14:88:C1 2

### **config.security.fabricBinding.clearMemList**

### **Syntax**

clearMemList

### **Purpose**

This command clears the fabric membership list for the pending fabric binding working area.

**NOTE:** This information is not saved to the fabric until the activatePending command is issued. When the list is cleared, the CLI automatically adds the managed Switch to the fabric membership list.

### **Parameters**

This command has no parameters:

### **config.security.fabricBinding.deleteMember**

#### **Syntax**

deleteMember *wwn domainId*

### **Purpose**

This command removes a member from the Fabric Member List in the pending fabric binding work area.

**NOTE:** Changes are not activated to the fabric until the activatePending command is issued.

#### **Parameters**

This command has two parameters:

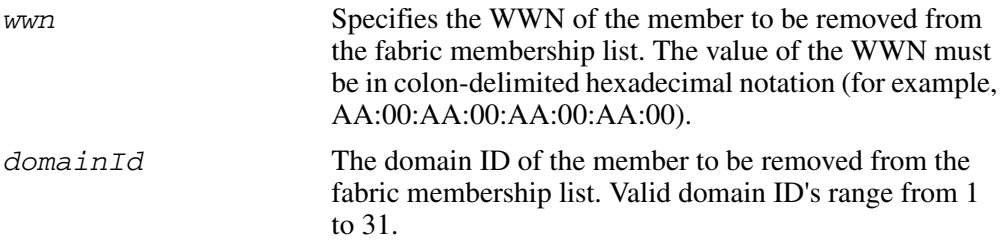

### **Command Examples**

```
Root> config security fabricBinding deleteMember 
AA:99:23:23:08:14:88:C1 
Root> config security fabricBinding deleteMember 2
```
### **config.security.fabricBinding.replacePending**

### **Syntax**

replacePending

### **Purpose**

This command replaces the pending working area with the fabric binding configuration that is currently loaded on the fabric.

#### **Parameters**

This command has no parameters:

### **Command Examples**

Root> config security fabricBinding replacePending

### **config.security.fabricBinding.setState**

### **Syntax**

```
setState fabricBindingState
```
### **Purpose**

This command sets the fabric binding state for the pending fabric binding configuration work area.

**NOTE:** This state is not saved to the fabric until the activatePending command is issued.

#### **Parameters**

This command has one parameter:

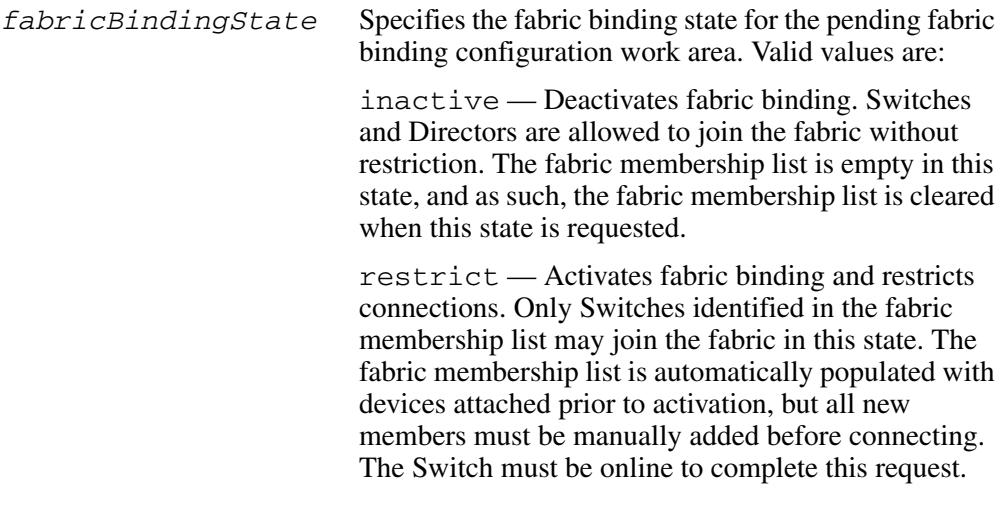

### **Command Examples**

Root> config security fabricBinding setstate restrict

### **config.security.fabricBinding.showActive**

### **Syntax**

showActive

### **Purpose**

This command displays the fabric binding configuration saved on the fabric. It performs the same function as show.security.fabricBinding.

### **Parameters**

This command has no parameters:

### **Output**

This command displays the following fabric binding configuration data:

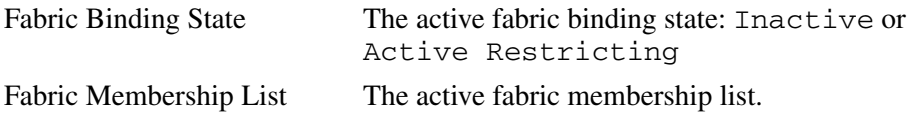

# **Output Example**

The output from the config.security.fabricBinding.showActive command displays as follows:

```
Fabric Binding State: Active Restricting
Domain 1 (00:11:22:33:44:55:66:77
Domain 2 (88:99:AA:BB:CC:DD:EE:FF)
Domain 14 (11:55:35:45:24:78:98:FA)
```
### **config.security.fabricBinding.showPending**

### **Syntax**

showPending

### **Purpose**

This command displays the fabric binding configuration in the pending working area and has not yet been activated to the fabric. If no changes have been made to the pending environment, the CLI displays the Active membership list.

### **Parameters**

This command has no parameters.

# **Output**

The fabric binding configuration data is displayed as a table that includes the following properties:

Fabric Binding State The active fabric binding state: Inactive or Active Restricting

Fabric Membership ListThe active fabric membership list.

# **Output Example**

The output from the config.security.fabricBinding.showActive command displays as follows:

# **config.security.portBinding**

### **config.security.portBinding.bound**

#### **Syntax**

bound *portNumber portBindingState*

### **Purpose**

This command sets the port binding state for a given port.

#### **Parameters**

This command has two parameters:

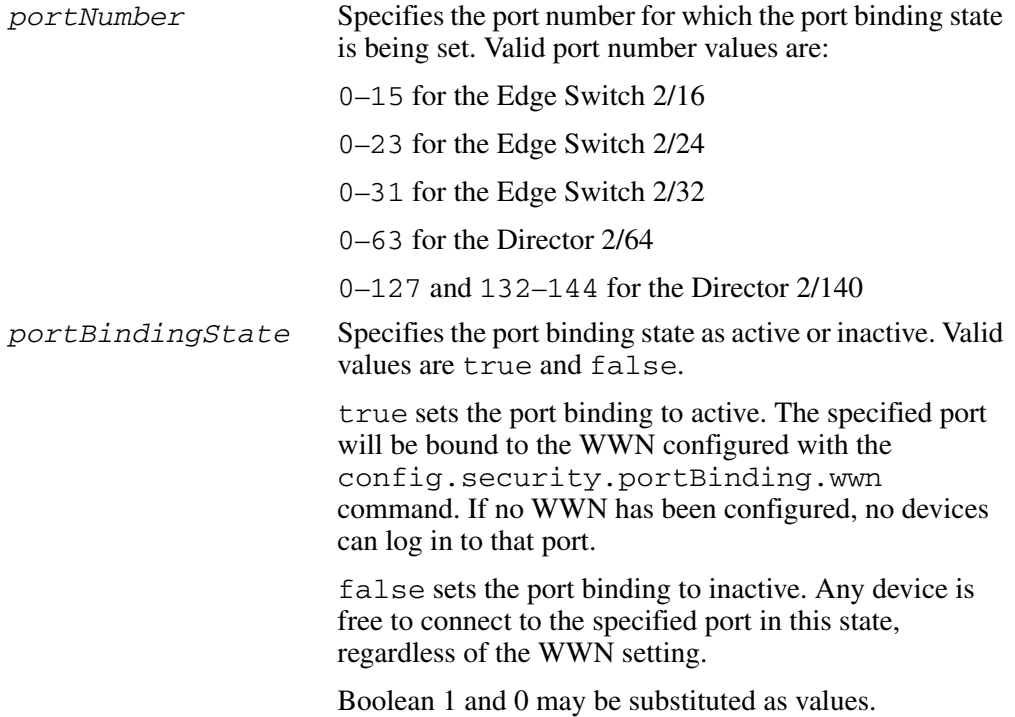

### **Command Examples**

Root> config security portBinding bound 4 true Root> config security portBinding bound 4 1

#### **config.security.fabricBinding.wwn**

### **Syntax**

wwn *portNumber boundWwn*

### **Purpose**

This command configures the single device WWN to which a port is bound.

### **Parameters**

This command has two parameters:

*portNumber* Specified the port number for which the bound WWN is being set. Valid port number values are: 0–15 for the Edge Switch 2/16 0–23 for the Edge Switch 2/24 0–31 for the Edge Switch 2/32 0–63 for the Director 2/64 0–127 and 132–144 for the Director 2/140

*boundWwn* Specifies the WWN of the device that is being bound to the specified port. The value must be entered in colon-delimited hexidecimal notation (for example, 11:22:33:44:55:66:AA:BB).

If the *boundWwn* is configured and the portBindState is:

Active—only the device described by *boundWwn* will be able to connect to the specified port.

Inactive—the WWN is retained, but any device can connect to the specified port.

Instead of the WWN, either of two values can be entered in this parameter:

attached automatically configures the currently attached device WWN as the bound WWN.

remove changes the WWN to the default value, 00:00:00:00:00:00:00:00. Even though this removes the WWN-port association, if the portBindingState value set with the config.security.portBinding.bound command is still true (the port binding is active), other devices are prevented from logging in to this port. To allow other devices to log in to this port, use the

config.security.portBinding.bound command to set the portBindingState parameter to false.

#### **Command Examples**

Root> config security portBinding wwn 4 AA:99:23:23:08:14:88:C1 Root> config security portBinding wwn 4 attached Root> config security portBinding wwn 4 remove

#### **config.security.portBinding.show**

### **Syntax**

show *portNumber*

### **Purpose**

This command shows the port binding configuration for a single port.

#### **Parameters**

This command has one parameter:

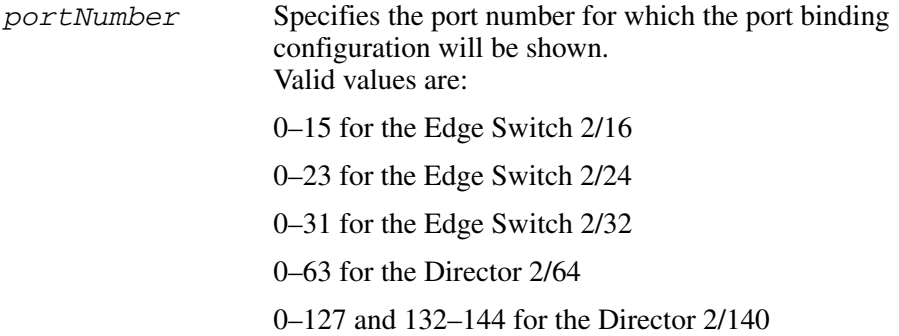

### **Command Example**

Root> config security portBinding show 4

### **Output**

The port binding configuration date is displayed as a table that includes the following properties.

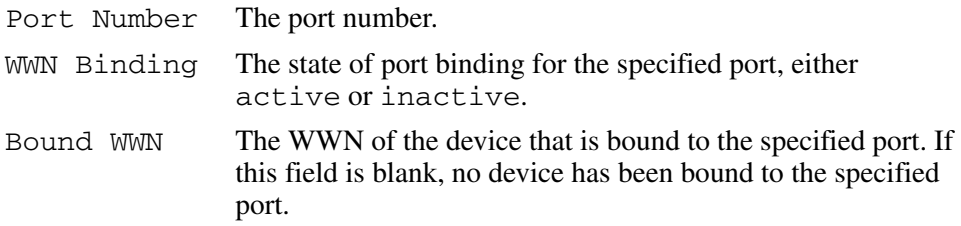

# **Output Example**

The output from the config.security.portBinding.show command displays as follows.

```
Port Number: 4<br>WWN Binding: 4 Active
WWN Binding:<br>Bound WWN:
                              Bound WWN: AA:99:23:23:08:14:88:C1
```
### **config.security.switchBinding**

#### **config.security.switchBinding.addMember**

#### **Syntax**

addMember *wwn*

#### **Purpose**

This command adds a new member to the Switch Membership List. A maximum number of 256 members may be added to the Switch membership list.

#### **Parameters**

This command has one parameter:

*wwn* Specifies the Switch or N-Port device WWN of the member to be added to the Switch membership list. The value of the WWN must be in colon-delimited hexadecimal notation (for example, AA:00:AA:00:AA:00:AA:00)

### **Command Examples**

Root> config security switchBinding addMember AA:99:23:23:08:14:88:C1

### **config.security.deleteMember**

### **Syntax**

deleteMember *wwn*

### **Purpose**

This command removes a member from the Switch Member List. The user cannot remove a member that is currently logged into the Switch.

#### **Parameters**

This command has one parameter:

*wwn* Specifies the Switch or N-Port device WWN of the member to be removed from the Switch membership list. The value of the WWN must be in colon-delimited hexadecimal notation (for example, AA:00:AA:00:AA:00:AA:00). The user may also enter all for this argument to clear the Switch membership list completely. Note that the user cannot clear a WWN that is currently logged into the Switch.

# **Command Examples**

Root> config security switchBinding deleteMember AA:99:23:23:08:14:88:C1

### **config.security.switchBinding.setState**

### **Syntax**

setState *switchBindingState*

# **Purpose**

This command removes a member from the Switch Member List. The user cannot remove a member that is currently logged into the Switch.

#### **Parameters**

This command has one parameter:

*switchBindingState* Sets the Switch binding state for the Switch. Valid values are:

> disable — Disable Switch binding. Devices (servers, storage, and other Switches) are allowed to connect to the Switch without restrictions.

> eRestrict — Enable Switch binding and restrict E\_Port connections. E\_Ports are prevented from forming ISL connections unless explicitly identified in the Switch membership list. F\_Port connections are allowed without restriction.

fRestrict — Enable Switch binding and restrict F. Port connections. Server and (or) storage devices are prevented from forming F\_Port connections with the Switch unless explicitly identified in the Switch membership list. E\_Ports are allowed to form ISL connections without restriction.

allRestrict — Enable Switch binding and restrict E\_Port and F\_Port connections. Both E\_Ports and F\_Ports prohibit connections with all devices unless explicitly identified in the Switch membership list.

### **Command Examples**

Root> config security switchBinding setState allRestrict

### **config.security.switchBinding.show**

### **Syntax**

show

### **Purpose**

This command displays the Switch binding configuration.

### **Parameters**

This command has no parameters.

### **Output**

This command displays the following Switch binding configuration data:

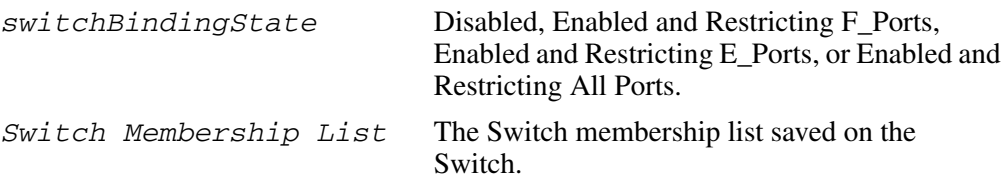

# **Output Example**

The output from the config.security.portBinding.show command displays as follows:

Switch Binding State: Enabled and Restricting E Ports 00:11:22:33:44:55:66:77 88:99:AA:BB:CC:DD:EE:FF 11:55:35:45:24:78:98:FA

# **config.security.userRights**

#### **config.security.userRights.administrator**

#### **Syntax**

administrator "*username*" "*password*"

#### **Purpose**

This command sets the name and password for administrator-level access.

## **Description**

Immediately after the name and password for the administrator is set, you will be prompted to log in with the new access rights.

#### **Parameters**

This command has two parameters:

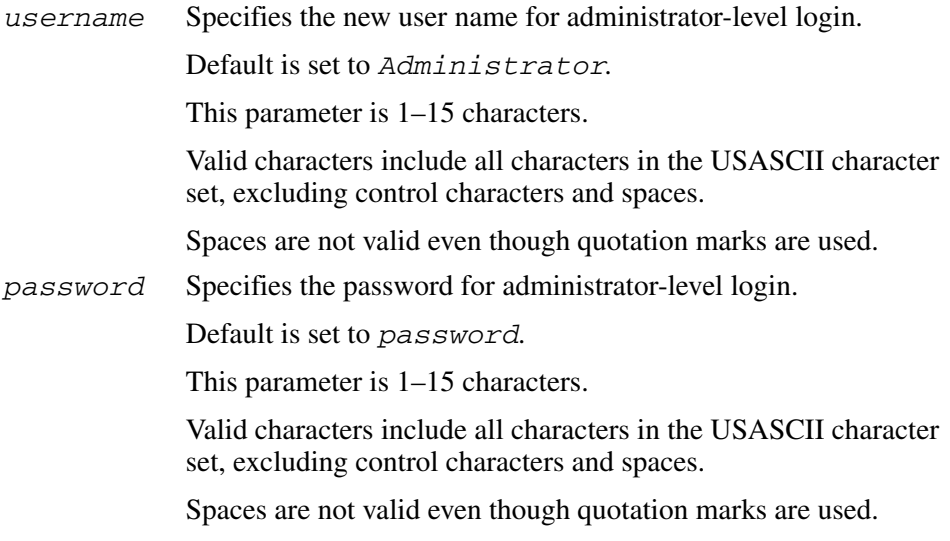

#### **Command Example**

Root> config security userRights administrator "Administrator" "newpassword"

### **config.security.userRights.operator**

### **Syntax**

operator "*username*" "*password*"

### **Purpose**

This command sets the name and password for operator-level access.

### **Parameters**

This command has two parameters:

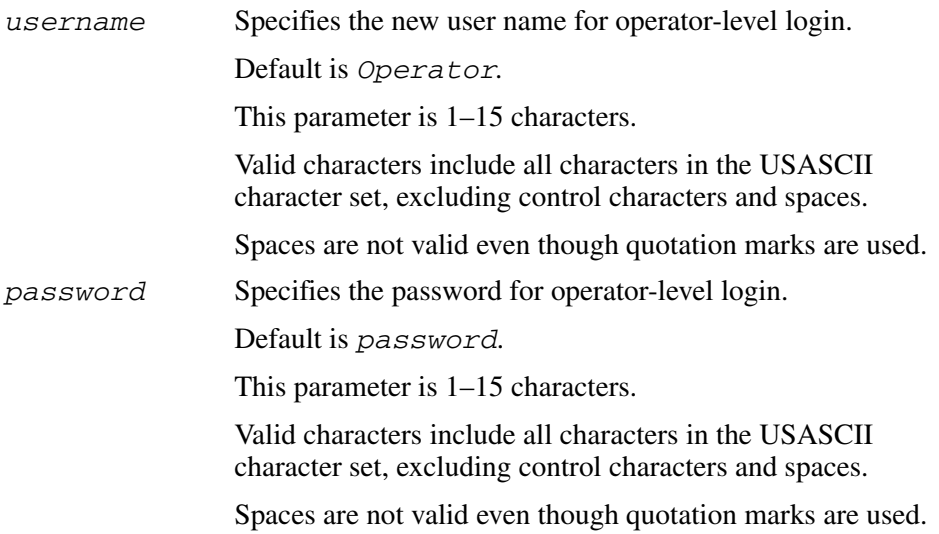

### **Command Example**

Root> config security userRights operator "Operator" "newpassword"

# **config.security.userRights.show**

#### **Syntax**

show

#### **Purpose**

This command shows the user rights for the CLI access levels.

#### **Parameters**

This command has no parameters.

#### **Command Example**

Root> config security userRights show

### **Output**

The user rights configuration data is displayed as a table that includes the following properties.

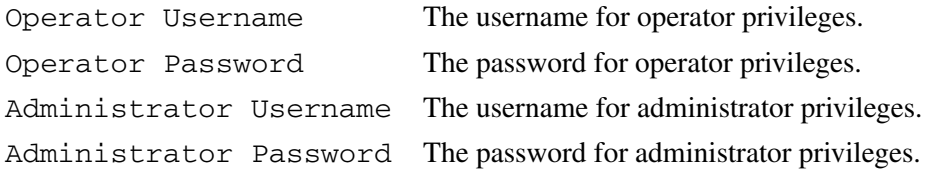

### **Output Example**

The output from the config.security.userRights.show command displays as follows.

```
Operator Username: Operator
Operator Password: **************
Administrator Username: Administrator
Administrator Password: ***************
```
# **config.snmp.addCommunity**

### **Syntax**

addCommunity *commIndex* "*commName*" *writeAuthorization trapRecipient udpPortNum*

# **Purpose**

This command adds an SNMP community to the SNMP configuration.

### **Parameters**

This command has five parameters. Up to six community names and trap recipients may be defined.

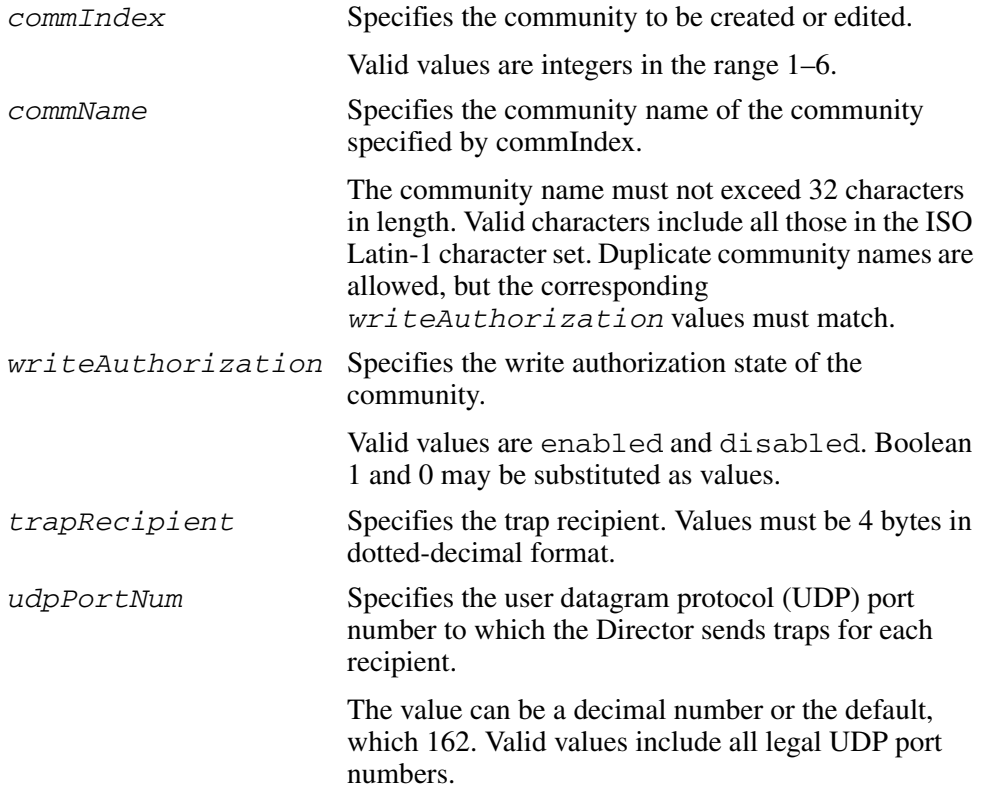

#### **Command Example**

Root> config snmp addCommunity 1 "CommunityName1" enabled 123.123.123.123 162

# **config.snmp.authTraps**

#### **Syntax**

authTraps *enabledState*

#### **Purpose**

This command enables or disables the authorization traps to be sent to SNMP management stations when unauthorized stations try to access SNMP information from the Director or Edge Switch.

#### **Parameters**

This command has one parameter:

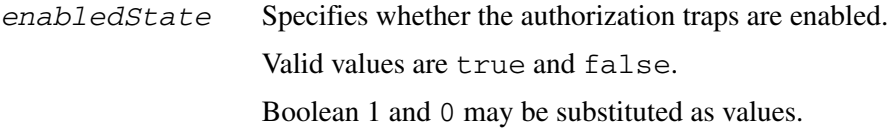

### **Command Examples**

Root> config snmp authTraps true Root> config snmp authTraps 1

# **config.snmp.deleteCommunity**

#### **Syntax**

deleteCommunity *commIndex*

#### **Purpose**

This command entirely deletes a community from the SNMP.

#### **Parameters**

This command has one parameter:

*commIndex* Specifies the community to be deleted.

Valid values are integers in the range 1–6.

This value was set in the commIndex parameter of the config.snmp.addCommunity command.

Valid values are integers in the range 1–6.

### **Command Example**

Root> config snmp deleteCommunity 5
# **config.snmp.show**

#### **Syntax**

show

#### **Purpose**

This command shows the Switch SNMP configuration.

#### **Parameters**

This command has no parameters.

## **Command Example**

Root> config snmp show

## **Output**

The Switch configuration data is displayed as a table that includes the following properties.

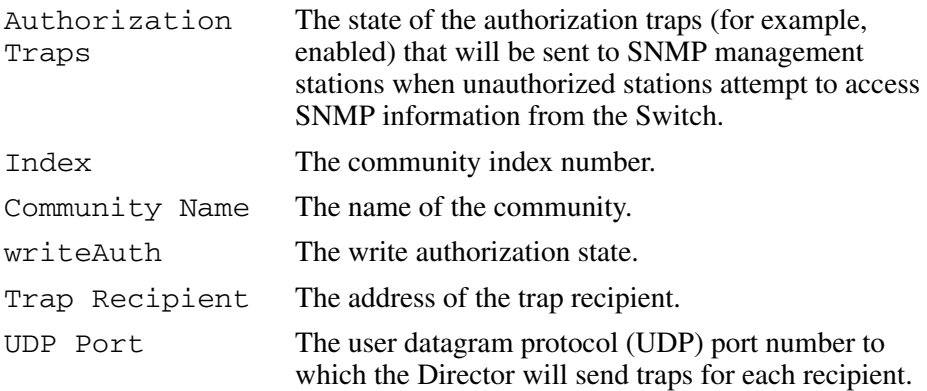

## **Output Example**

The output from the config.snmp.show command displays as follows.

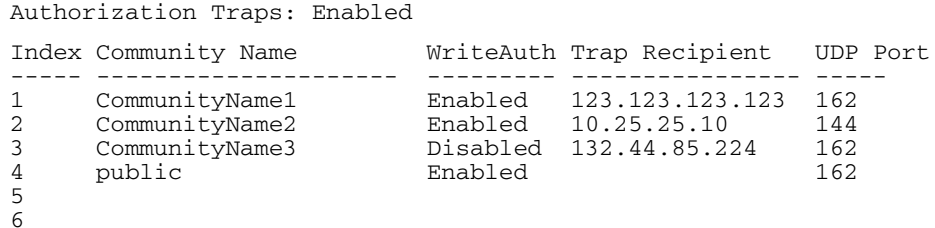

# **config.switch Commands**

All of the config.switch commands, except for the config.switch.show command, require that the Switch be set offline. (Use the maint.system.setOnlineState to set the Switch offline.) If these commands are entered while the Switch is online, an error message results.

# **config.switch.bbCredit**

#### **Syntax**

bbCredit *bbCreditValue*

#### **Purpose**

This command sets the buffer-to-buffer credit value for all ports, except those ports configured for extended distance. (The Edge Switch 2/24 does not accept this command.)

### **Description**

The Switch must be set offline before this command is entered.

### **Parameters**

This command has one parameter:

*bbCreditValue* Specifies the new buffer-to-buffer credit value.

This parameter must be an integer in the range 1–60.

## **Command Example**

```
Root> config switch bbCredit 2
```
## **config.switch.domainRSCN**

#### **Syntax**

domainRSCN *domainRSCNState*

#### **Purpose**

This command sets the domain RSCN state for the Switch. The Switch can be either offline or online when this command is executed.

### **Parameters**

This command has one parameter:

*domainRSCNState* Specifies whether the domain RSCN state is enabled. Valid values are enable and disable. Boolean 1 and 0 may be substituted as values.

## **Command Example**

Root> config switch domainRSCN 1

# **config.switch.insistDomainId**

#### **Syntax**

insistDomainId *insistentDomainIdState*

#### **Purpose**

This command sets the insistent domain ID state for the Switch.

#### **Parameters**

This command has one parameter:

*insistentDomainIdState* Specifies whether the insistent domain ID state is enabled. Valid values are enable and disable. Boolean 1 and 0 may be substituted as values.

## **Command Example**

Root> config switch insistDomainId 1

# **config.switch.edTOV**

### **Syntax**

edTOV *timeoutValue*

## **Purpose**

This command sets the E\_D\_TOV for the Switch.

## **Description**

The Switch must be set offline before this command is entered.

Special care should be used when scripting this command due to its relationship with R\_A\_TOV.

### **Parameters**

This command has one parameter:

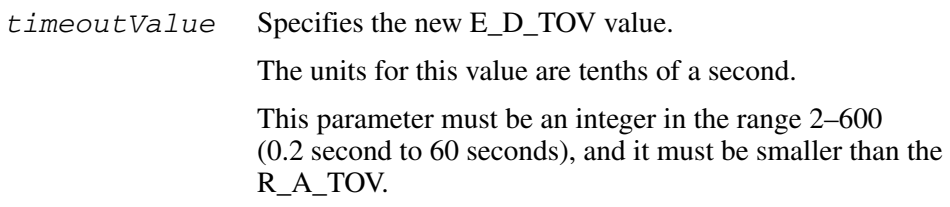

## **Command Example**

Root> config switch edTOV 4

# **config.switch.interopMode**

#### **Syntax**

interopMode *interopMode*

#### **Purpose**

This command sets the interoperability mode for the Switch. The Switch must be offline to complete this command.

## **Description**

The Switch must be set offline before this command is entered.

### **Parameters**

This command has one parameter:

*interopMode* Specifies the interoperability mode.

Valid values are:

- mcdata (*for Homogenous Fabric mode*)
- open (*for Open Fabric 1.0 mode*)

## **Command Example**

Root> config switch interopMode open

# **config.switch.prefDomainId**

#### **Syntax**

prefDomainId *domainId*

#### **Purpose**

This command sets the preferred domain ID for the Switch.

### **Description**

The Switch must be set offline before this command is entered.

#### **Parameters**

This command has one parameter:

*domainId* Specifies the new preferred domain ID value. This parameter must be an integer in the range 1–31.

### **Command Example**

Root> config switch prefDomainId 1

## **config.switch.priority**

#### **Syntax**

priority *switchPriority*

#### **Purpose**

This command sets the Switch priority.

## **Description**

The Switch must be set offline before this command is entered.

#### **Parameters**

This command has one parameter:

*switchPriority* Specifies the Switch priority.

Valid values are: principal, default, or neverprincipal.

- principal sets the numerical Switch priority to 1. The Switch with a priority of 1 becomes the principal Switch; however, if two or more Switches have a priority of 1, the Switch with the lowest WWN becomes the principal Switch.
- default sets the numerical Switch priority to 254. If no Switch is set to principal, the Switch with a priority 254 becomes the principal Switch; however, if two or more Switches have a priority of 254, the Switch with the lowest WWN becomes the principal Switch.
- neverprincipal sets the numerical Switch priority to 255. This Switch is not able to become the principal Switch.

**NOTE:** At least one Switch in a multiswitch fabric must have a Switch priority value of principal or default.

**NOTE:** The number codes 2–253 are not now in use.

## **Command Example**

Root> config switch priority principal

## **config.switch.raTOV**

### **Syntax**

raTOV *timeoutValue*

#### **Purpose**

This command sets the R\_A\_TOV for the Switch.

## **Description**

The Switch must be set offline before this command is entered.

Special care should be used when scripting this command due to its relationship with E\_D\_TOV.

### **Parameters**

This command has one parameter:

*timeoutValue* Specifies the new R\_A\_TOV value.

The units for this value are tenths of a second.

This parameter must be an integer in the range 10–1200 (1 second to 120 seconds), and must be larger than the E\_D\_TOV.

## **Command Example**

Root> config switch raTOV 20

## **config.switch.rerouteDelay**

#### **Syntax**

rerouteDelay *rerouteDelayState*

#### **Purpose**

This command enables or disables rerouting delay for the Switch.

#### **Description**

The Switch must be set offline before this command is entered.

This command is only applicable if the configured Switch is in a multiswitch fabric. Enabling the rerouting delay ensures that frames are delivered in order through the fabric to their destination.

If there is a change to the fabric topology that creates a new path (for example, a new Switch is added to the fabric), frames may be routed over this new path if its hop count is less than a previous path with a minimum hop count. This may result in frames being delivered to a destination out of order because frames sent over the new, shorter path may arrive ahead of older frames still in route over the older path.

If rerouting delay is enabled, traffic ceases in the fabric for the time specified in the config.switch.edTOV command. This delay allows frames sent on the old path to exit to their destination before new frames begin traversing the new path. Note that during this delay period, frames addressed to the destinations that are being rerouted are discarded if they are Class 3 frames and rejected if they are Class 2 or Class F frames.

#### **Parameter**

This command has one parameter:

*rerouteDelayState* Specifies whether rerouting delay is enabled. Valid values are true and false. Boolean 1 and 0 may be substituted as values.

### **Command Examples**

Root> config switch rerouteDelay true Root> config switch rerouteDelay 1

## **config.switch.speed**

#### **Syntax**

speed *switchSpeed*

#### **Purpose**

This command sets the speed for the Switch.

**NOTE:** This command is only applicable for the Director 2/64. Edge Switches and the Director 2/140 cannot change speed.

### **Description**

The Switch must be set offline before this command is entered.

A Switch can be configured to operate at 1.0625 Gbps or 2.125 Gbps.

If the Switch has fibre port module (FPM) cards, configuring the Switch speed to 2.125 Gbps makes all the ports on the FPM cards inactive, and their operational state will be set to inactive. FPM ports do not support 2.125 Gbps and, therefore, will remain inactive after the Switch is returned to the online state.

### **Parameters**

This command has one required parameter:

*switchSpeed* Specifies the speed of the Switch. Valid values are  $1\sigma$  (for 1.0625 Gbps) or  $2\sigma$ (for 2.125 Gbps).

## **Command Examples**

Root> config switch speed 2g

## **config.switch.show**

#### **Syntax**

show

#### **Purpose**

This command shows the Switch configuration.

#### **Parameters**

This command has no parameters.

#### **Description**

This Switch can be either offline or online when this command is executed.

### **Command Example**

Root> config switch show

### **Output**

The Switch configuration data is displayed as a table that includes the following properties.

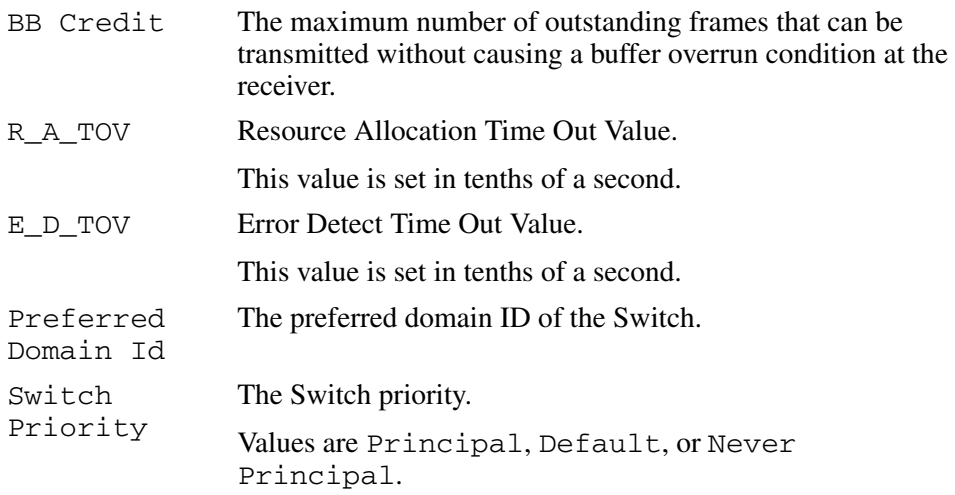

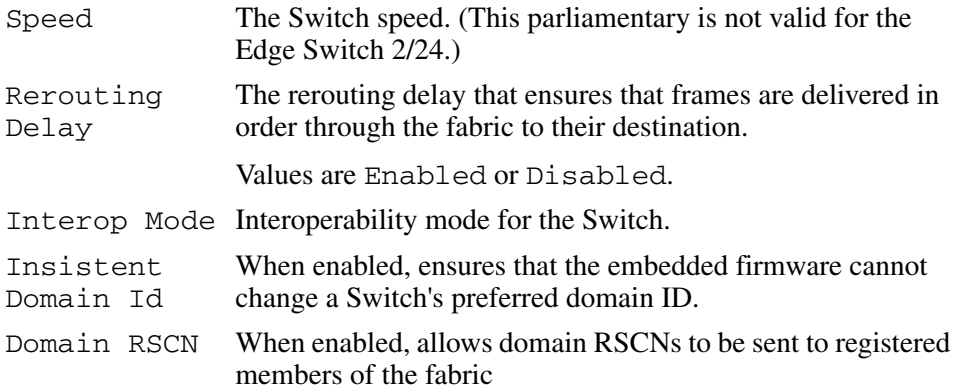

## **Output Example**

The output from the config.switch.show command displays as follows.

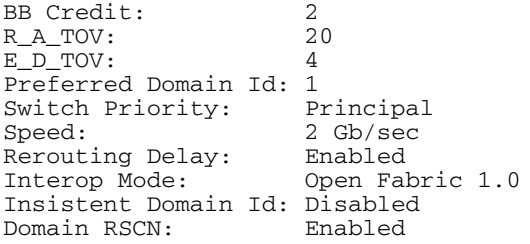

## **config.system.contact**

### **Syntax**

contact "*systemContact*"

## **Purpose**

This command sets the system contact attribute.

### **Parameters**

This command has one parameter:

*systemContact* Specifies the new system contact string for the Director or Edge Switch.

The contact can contain 0–255 characters.

## **Command Example**

Root> config system contact "Joe"

## **config.system.date**

#### **Syntax**

date *sysDate sysTime*

#### **Purpose**

This command sets the system date and time.

#### **Parameters**

This command has two required parameters:

*sysDate* Specifies the new system date.

The format of the date parameter must be mm:dd:yyyy or mm/dd/yyyy.

Valid date values include:

- mm:  $1-12$
- $\bullet$  dd: 1–31
- $yyyy: >1980$
- *sysTime* Specifies the new system time.

The format of the time parameter must be hh:mm:ss.

Valid time values include:

- $hh: 0-23$
- mm:  $0 59$
- $ss: 0-59$

### **Command Examples**

Root> config system date 04:16:2001 10:34:01 Root> config system date 10/09/2001 14:07:55

# **config.system.description**

## **Syntax**

description "*systemDescription*"

#### **Purpose**

This command sets the system description string.

#### **Parameters**

This command has one parameter:

*systemDescription* Specifies the new system description string for the Director or Edge Switch. The name can contain 0–255 characters.

## **Command Example**

Root> config system description "hp StorageWorks director 2/64"

# **config.system.location**

#### **Syntax**

location "*systemLocation*"

#### **Purpose**

This command sets the system location attribute.

### **Parameters**

This command has one parameter:

*systemLocation* Specifies the new system location for the Director or Edge Switch.

The location can contain 0–255 characters.

## **Command Example**

Root> config system location "Everywhere"

## **config.system.name**

### **Syntax**

name "*systemName*"

#### **Purpose**

This command sets the system name attribute.

#### **Parameters**

This command has one required parameter:

*systemName* Specifies the new system name for the Director or Edge Switch.

The name can contain 0–24 characters.

## **Command Example**

Root> config system name "hp edge switch 2/16"

# **config.system.show**

## **Syntax**

show

#### **Purpose**

This command shows the system configuration.

#### **Parameters**

This command has no parameters.

#### **Command Example**

Root> config system show

## **Output**

The system configuration is displayed as a table that includes the following properties.

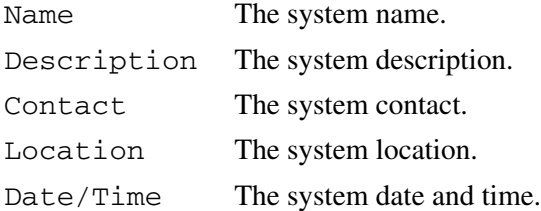

## **Output Examples**

The output from the config.system.show command displays as follows.

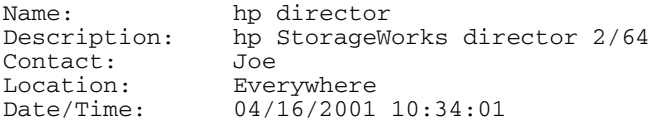

# **config.zoning Commands**

Note that the config.zoning commands function in a different way from the other CLI commands, which are single action commands that take effect immediately. A zoning configuration is typically too complicated to be described by a single command, so the first zoning command entered invokes a work-area editor. The commands take effect on a temporary copy of a zone set in the work area until the temporary copy in the work area is activated to the fabric--or is discarded.

Because not all the verification of the zone set can occur on the temporary copy in the work area, it is possible, however unlikely, that the copy of the zone set encounters no errors until the zone set is activated to the fabric.

**NOTE:** Port numbers cannot be used for zone members if the interoperability mode for the Switch or Director is set to Open Fabric 1.0 mode. In this case, you must use node WWNs as zone members.

# **config.zoning.setDefZoneState**

#### **Syntax**

setDefZoneState *defaultZoneState*

#### **Purpose**

This command enables or disables the default zone and takes effect immediately fabric wide.

## **Description**

This command takes effect immediately in the fabric.

## **Parameters**

This command has one parameter:

*defaultZoneState* Specifies whether the default zone is enabled. Valid values are true and false. Boolean 1 and 0 may be substituted as values.

## **Command Examples**

Root> config zoning setDefZoneState false Root> config zoning setDefZoneState 0

# **config.zoning.activateZoneSet**

#### **Syntax**

activateZoneSet

#### **Purpose**

This command activates the zone set contained in the work area to the fabric and takes effect immediately.

### **Description**

This command takes effect immediately in the fabric.

#### **Parameters**

This command has no parameters.

## **Command Example**

Root> config zoning activateZoneSet

**NOTE:** If the interoperability mode for the Switch or Director is set to Open Fabric 1.0 mode when the zone is activated, any zone members specified by port number are ignored.

# **config.zoning.deactivateZoneSet**

### **Syntax**

deactivateZoneSet

### **Purpose**

This command places all attached devices in the default zone and takes effect immediately fabric wide.

## **Description**

The default zone must be activated independently of this command.

**NOTE:** This command takes effect immediately in the fabric.

## **Parameters**

This command has no parameters.

# **Command Example**

Root> config zoning deactiveZoneSet

# **config.zoning.replaceZoneSet**

#### **Syntax**

replaceZoneSet

#### **Purpose**

This command replaces the work area with the active zone set that is currently loaded on the fabric.

#### **Parameters**

This command has no parameters.

#### **Command Example**

Root> config zoning replaceZoneSet

# **config.zoning.clearZoneSet**

### **Syntax**

clearZoneSet

#### **Purpose**

This command clears the zone set contained in the work area, removing all zones, and takes effect immediately.

## **Description**

This command does not change the zone set name.

### **Parameters**

This command has no parameters.

## **Command Example**

Root> config zoning clearZoneSet

# **config.zoning.addZone**

### **Syntax**

addZone "*zoneName*"

## **Purpose**

This command adds a new (empty) zone to the zone set in the work area.

## **Description**

Changes are not activated on the Switch until the config.zoning.activateZoneSet command is issued. The CLI supports the number of zones per zone set specified for a given product.

### **Parameters**

This command has one parameter:

*zoneName* Specifies the name of the new zone.

The zoneName must contain 1–64 characters.

Valid characters are:

ABCDEFGHIJKLMNOPQRSTUVWXYZabcdefghijklmnopqrs tuvwxyz0123456789\$-^\_

Spaces are not permitted, and the first character must be alphabetical.

## **Command Example**

Root> config zoning addZone TheUltimateZone

# **config.zoning.deleteZone**

### **Syntax**

deleteZone "*zoneName*"

## **Purpose**

This command deletes a zone from the zone set in the work area.

## **Description**

Changes are not activated on the Switch until the config.zoning.activeZoneSet command is issued.

## **Parameters**

This command has one parameter:

*zoneName* Specifies the name of the zone to be deleted.

## **Command Example**

Root> config zoning deleteZone TheLeastUltimateZone

# **config.zoning.renameZoneSet**

#### **Syntax**

renameZoneSet "*zoneSetName*"

### **Purpose**

This command changes the name of the zone set in the work area.

## **Description**

Changes are not activated on the Switch until the config.zoning.activateZoneSet command is issued.

## **Parameters**

This command has one parameter:

*zoneSetName* Specifies the new name for the zone set.

The zoneSetName must contain 1–64 characters.

Valid characters are:

ABCDEFGHIJKLMNOPQRSTUVWXYZabcdefghijklmnopqrs tuvwxyz0123456789\$-^\_

Spaces are not permitted, and the first character must be alphabetical.

## **Command Example**

Root> config zoning renameZoneSet TheUltimateZoneSet

# **config.zoning.addWwnMem**

#### **Syntax**

addWwnMem "*zoneName*" *wwn*

#### **Purpose**

This command adds a World Wide Name zone member to the specified zone in the work area.

## **Description**

The CLI supports the number of zones members per zone specified for a given product.

#### **Parameters**

This command has two parameters:

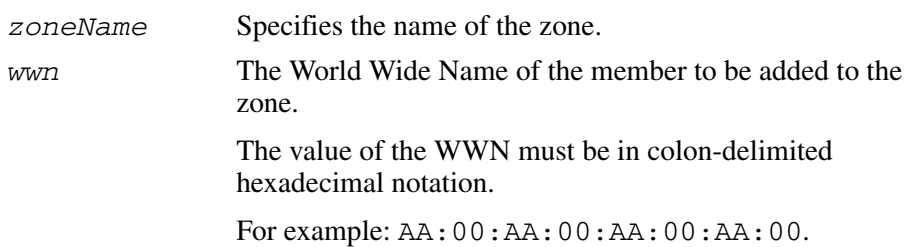

## **Command Example**

Root> config zoning addWwnMem TheUltimateZone 10:00:00:00:C9:22:9B:64

## **config.zoning.addPortMem**

#### **Syntax**

addPortMem "*zoneName*" *domainId portNumber*

#### **Purpose**

This command adds the domain ID and port number of a zone member to the specified zone in the work area.

**NOTE:** Port numbers cannot be used for zone members if the interoperability mode for the Switch or Director is set to Open Fabric 1.0 mode.

#### **Description**

The CLI supports the number of zones members per zone specified for a given product.

#### **Parameters**

This command has three parameters:

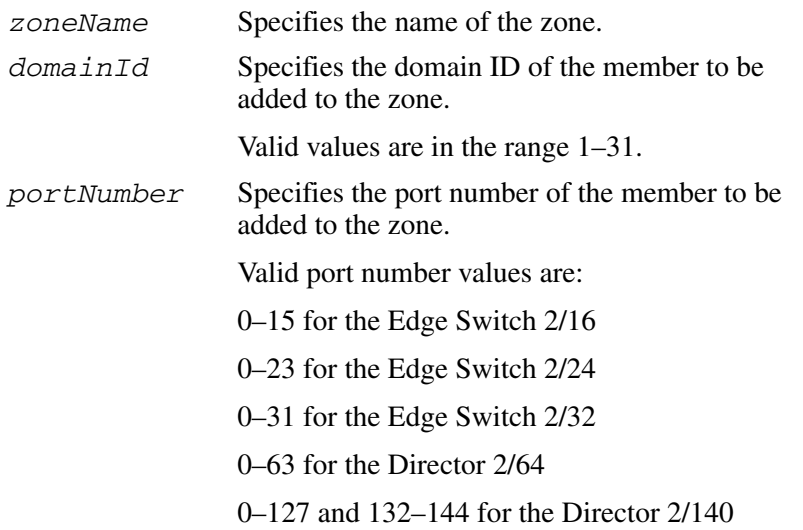

#### **Command Example**

Root> config zoning addPortMem TheUltimateZone 10 6

# **config.zoning.clearZone**

#### **Syntax**

clearZone "*zoneName*"

## **Purpose**

This command clears all zone members for the specified zone in the work area.

## **Description**

This command does not change the zone name.

### **Parameters**

This command has one parameter:

*zoneName* Specifies the name of the zone to be cleared.

## **Command Example**

Root> config zoning clearZone TheNotUltimateAtAllZone

# **config.zoning.deleteWwnmem**

#### **Syntax**

deleteWwnMem "*zoneName*" *wwn*

#### **Purpose**

This command removes a WWN member from a zone that is in the work area.

#### **Parameters**

This command has two parameters:

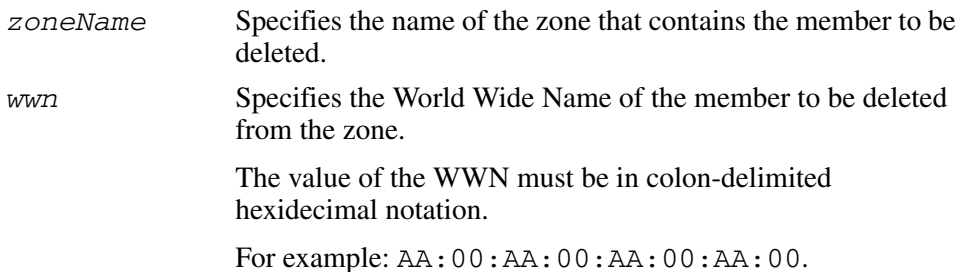

### **Command Example**

Root> config zoning deleteWwnMem TheNotSoUltimateZone 10:00:00:00:C9:22:9B:AB

# **config.zoning.deletePortMem**

#### **Syntax**

deletePortMem "*zoneName*" *domainId portNumber*

#### **Purpose**

This command deletes a domain ID and port number for a zone member in the specified zone in the work area.

#### **Parameters**

This command has three parameters:

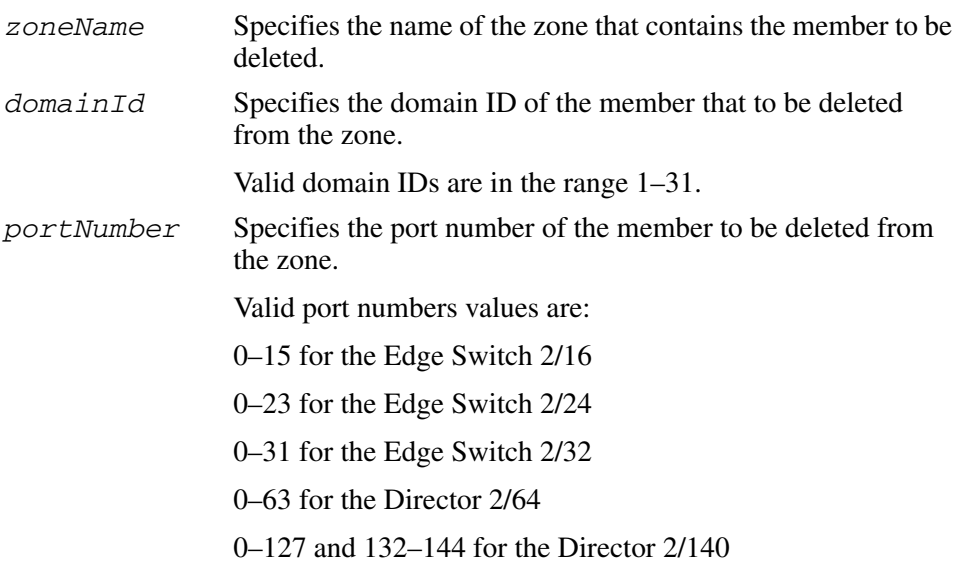

### **Command Example**

Root> config zoning deletePortMem TheUltimateZone 10 5

# **config.zoning.renameZone**

#### **Syntax**

renameZone "*oldZoneName*" "*newZoneName*"

### **Purpose**

This command renames a zone in the work area.

### **Parameters**

This command has two parameters:

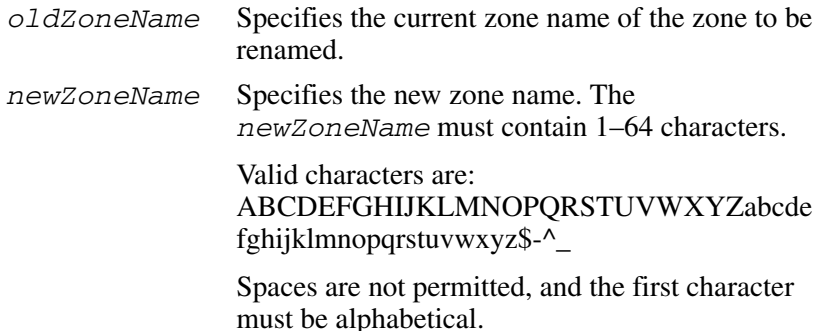

## **Command Example**

Root> config zoning renameZone TheOldUltimateZone TheUltimateZone
# **config.zoning.showPending**

#### **Syntax**

showPending

#### **Purpose**

This command shows the zoning configuration in the work area of the zone set that has not yet been activated.

#### **Parameters**

This command has no parameters.

### **Command Example**

Root> config zoning showPending

# **Output**

The zoning configuration data is displayed as a table that includes the following properties.

Local ZoneSet The enabled status, name, and member zones of the zone set.

# **Output Example**

The output from the config.zoning.showPending command displays as follows.

```
Pending Zone Set
Default Zone Enabled: False
ZoneSet: TheNewUltimateZoneSet
     Zone: TheNewUltimateZone
          ZoneMember: Domain 10, Port 6
           ZoneMember: Domain 15, Port 2
     Zone: TheNewNotSoUltimateZone
           ZoneMember: 10:00:00:00:C9:22:9B:AB
           ZoneMember: 10:00:00:00:C9:22:9B:C6
          ZoneMember: 10:00:00:00:C9:22:9B:AB
     Zone: TheNewNotUltimateAtAllZone
          ZoneMember: Domain 2, Port 63
```
# **config.zoning.showActive**

#### **Syntax**

showActive

#### **Purpose**

This command shows the zoning configuration saved on the fabric.

#### **Parameters**

This command has no parameters.

#### **Command Example**

Root> config zoning showActive

### **Output**

The zoning configuration data is displayed as a table that includes the following properties.

Active ZoneSet The enabled status, name, and member zones of the zone set.

### **Output Example**

The output from the config.zoning.showActive command displays as follows.

```
Active Zone Set
Default Zone Enabled: False
ZoneSet: TheUltimateZoneSet
     Zone: TheUltimateZone
           ZoneMember: Domain 10, Port 6
           ZoneMember: Domain 15, Port 2
           ZoneMember: Domain 2, Port 63
           ZoneMember: 10:00:00:00:C9:22:9B:64
           ZoneMember: 10:00:00:00:C9:22:9B:BD
     Zone: TheNotSoUltimateZone
           ZoneMember: 10:00:00:00:C9:22:9B:AB
           ZoneMember: 10:00:00:00:C9:22:9B:C6
          ZoneMember: 10:00:00:00:C9:22:9B:AB
     Zone: TheNotUltimateAtAllZone
           ZoneMember: Domain 2, Port 63
```
# **maint Commands**

The maint branch of the CLI command tree contains commands that relate to maintenance activities.

The commands in the maint branch can be used only by the administrator.

Note that the maint.system.resetConfig command resets all configuration data and non-volatile settings, including network information, to their default values (factory settings). Management access may be lost until the network information is restored.

# **maint.port.beacon**

#### **Syntax**

beacon *portNumber beaconState*

#### **Purpose**

This command enables or disables port beaconing for a port.

### **Parameters**

This command has two required parameters:

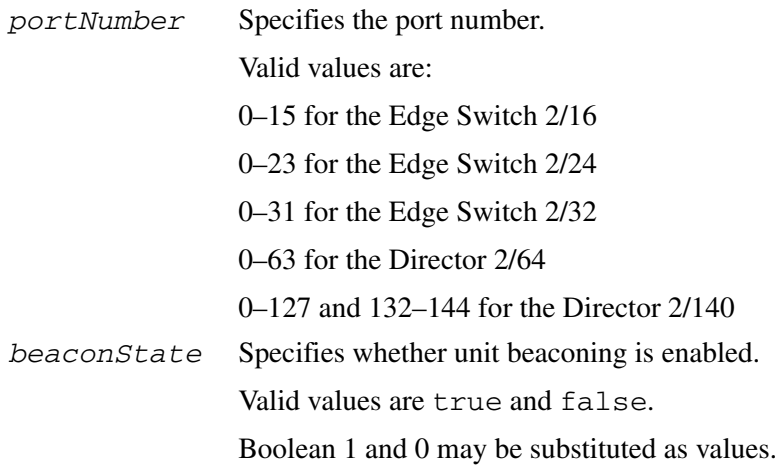

# **Command Examples**

```
Root> maint port beacon 4 false
Root> maint port beacon 4 0
```
# **maint.port.reset**

#### **Syntax**

reset *portNumber*

#### **Purpose**

This command resets a port.

# **Description**

This command resets an individual port without affecting any other ports. However, if a device is attached to the port and the device is online, the reset causes a link reset to occur. If the port is in a failed state (that is, after failing a loopback test), the reset restores the port to an operational state. The reset also clears all statistics counters and disables port beaconing for the specified port.

### **Parameters**

This command has one parameter:

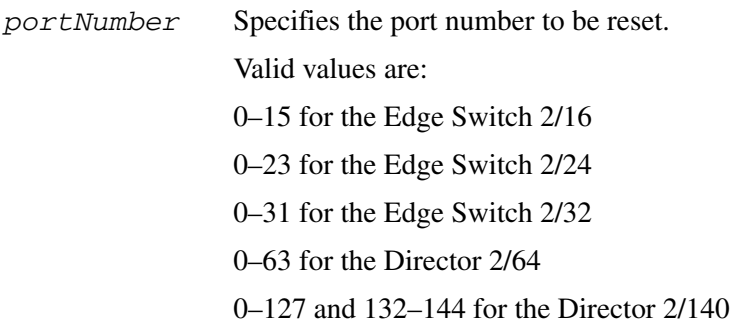

### **Command Example**

Root> maint port reset 4

# **maint.system.beacon**

# **Syntax**

beacon *beaconState*

#### **Purpose**

This command enables or disables unit beaconing.

### **Parameters**

This command has one parameter:

*beaconState* Specifies whether unit beaconing is enabled. Valid values are true and false. Boolean 1 and 0 may be substituted as values.

### **Command Examples**

Root> maint system beacon false Root> maint system beacon 0

# **maint.system.clearSysError**

## **Syntax**

clearSysError

#### **Purpose**

This command clears the system error light.

### **Parameters**

This command has no parameters.

### **Command Example**

Root> maint system clearSysError

# **maint.system.ipi**

#### **Syntax**

ipl

### **Purpose**

This command IPLs the Switch.

# **Description**

Connection to the command line interface is lost when this command runs.

### **Parameters**

This command has no parameters.

# **Command Example**

Root> maint system ipl

# **maint.system.resetConfig**

#### **Syntax**

resetConfig

#### **Purpose**

This command resets all NV-RAM configuration parameters to their default values, including feature keys and IP addresses.

### **Description**

This command IPLs the Switch. Connection from the CLI to the Switch is lost when this command runs.

**NOTE:** This command resets all configuration data and non-volatile settings, including network information, to their default values (factory settings). Management access may be lost until the network information is restored.

The default values are set in the firmware of the Director or Edge Switch. For information about the default values, refer to the service manual for your Director or Edge Switch.

# **Parameters**

This command has no parameters.

# **Command Example**

Root> maint system resetConfig

# **maint.system.setOnlineState**

#### **Syntax**

setOnlineState *onlineState*

#### **Purpose**

This command sets the Switch online or offline.

#### **Parameters**

This command has one parameter:

*onlineState* Specifies whether the Switch is online. Valid values are true and false. Boolean 1 and 0 may be substituted as values.

### **Command Examples**

Root> maint system setOnlineState true Root> maint system setOnlineState 1

# **perf Commands**

The perf branch of the CLI command tree contains commands that relate to performance services.

The commands in the perf branch can by used by either the administrator or the operator.

Note that the counters in perf command output are 32-bit values that wrap at 4,294,967,296. To calculate the full value of a counter, multiply 4,294,967,296 by the value in the wrap field, and add the resulting product to the value in the count field. For example, if a TxFrames statistic has a count value of 1842953 and a wrap value of 12, the full value of the counter is:

 $(4,294,967,296 \times 12) + 1842953 = 51,541,450,505.$ 

# **perf.class2**

#### **Syntax**

class2 *portNumber*

#### **Purpose**

This command displays port Class 2 counters for a single port.

#### **Parameters**

This command has one parameter:

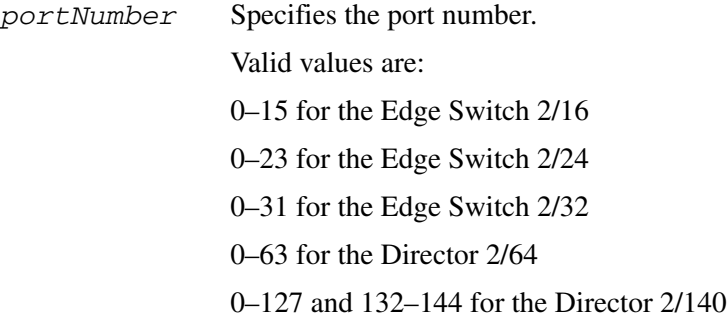

### **Command Example**

Root> perf class2 2

# **Output**

The port Class 2 counter data is displayed as a table that includes the following statistics, along with a wrap count for each corresponding counter.

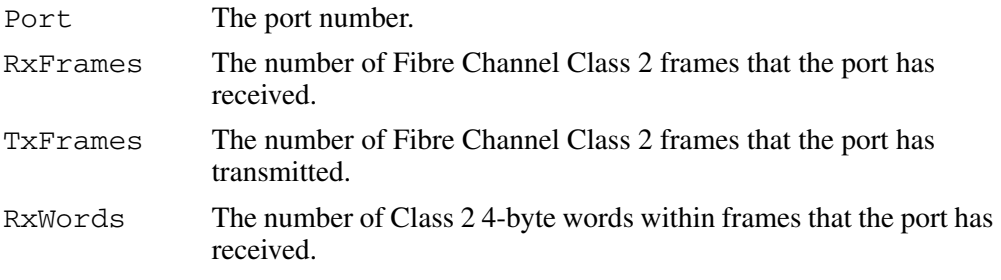

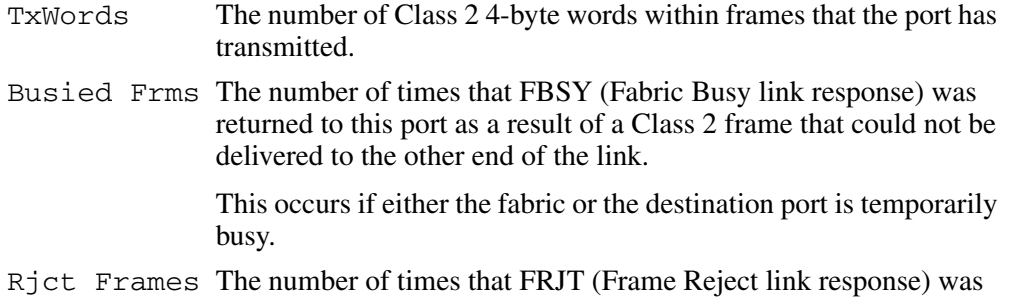

returned to this port as the result of a Class 2 frame that was rejected by the fabric.

# **Output Example**

The output from the perf.class2 command displays as follows.

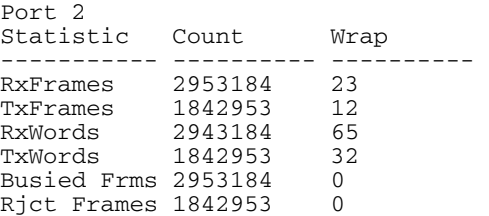

# **perf.class3**

#### **Syntax**

class3 *portNumber*

#### **Purpose**

This command displays port Class 3 counters for a single ports.

#### **Parameters**

This command has one parameter:

*portNumber* Specifies the port number. Valid values are: 0–15 for the Edge Switch 2/16 0–23 for the Edge Switch 2/24 0–31 for the Edge Switch 2/32 0–63 for the Director 2/64 0–127 and 132–144 for the Director 2/140

### **Command Example**

Root> perf class3 2

# **Output**

The port Class 3 counter data is displayed as a table that includes the following statistics, along with a wrap count for each corresponding counter.

Port The port number.

RxFramesThe number of Fibre Channel Class 3 frames that the port has received.

- TxFramesThe number of Fibre Channel Class 3 frames that the port has transmitted.
- RxWords The number of Class 3 4-byte words within frames that the port has received.

TxWords The number of Class 3 4-byte words within frames that the port has transmitted. Disc Frames The number of Class 3 frames that have been discarded upon receipt by this port. There are no FBSYs (Fabric Busy link response) or FRJTs (Frame Reject link response) generated for Class 3 frames.

### **Output Example**

The output from the perf.class3 command displays as follows.

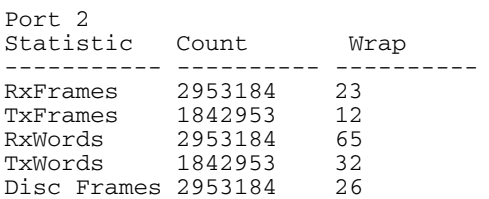

# **perf.clearStats**

#### **Syntax**

clearStats *portNumber*

#### **Purpose**

This command resets all port statistics for an individual port or for all ports.

### **Parameters**

This command has one parameter:

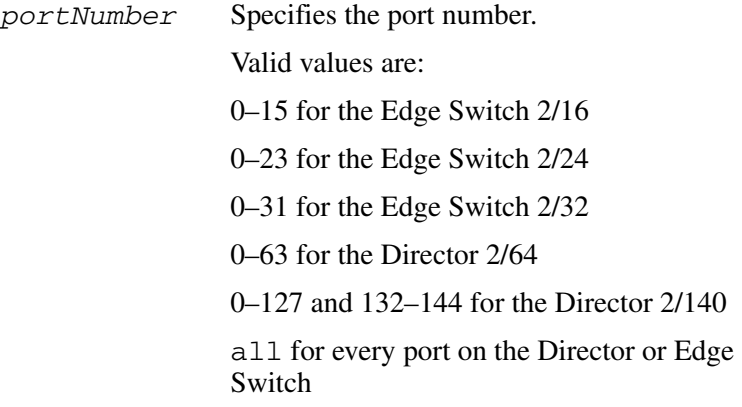

# **Command Example**

Root> perf clearStats 4 Root> perf clearStats all

# **perf.errors**

### **Syntax**

errors *portNumber*

### **Purpose**

This command displays port error counters for a single port.

### **Parameters**

This command has one parameter:

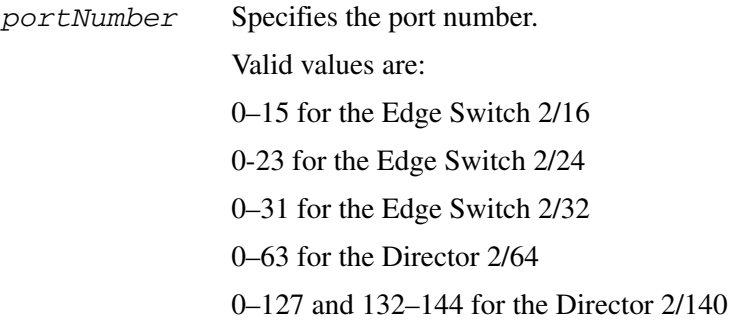

# **Command Example**

Root> perf errors 2

# **Output**

The port error counter data is displayed as a table that includes the following statistics.

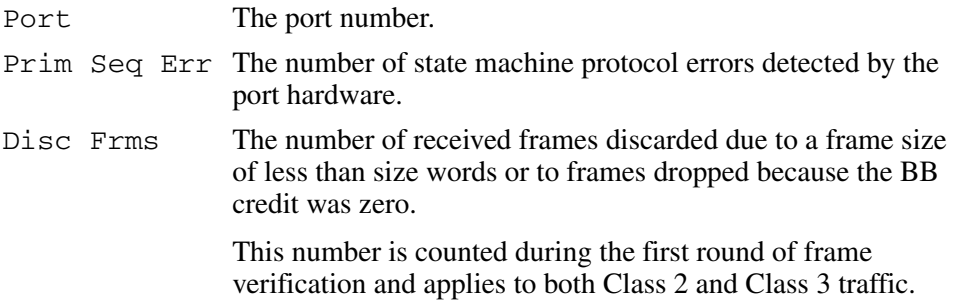

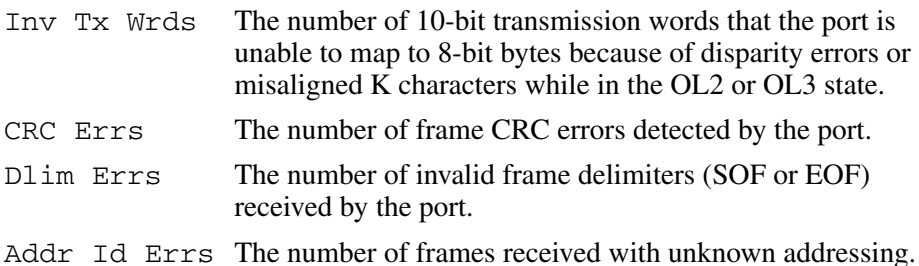

# **Output Example**

The output from the perf.errors command displays as follows.

```
Port 2
Statistic Count<br>----------- ----------
----------- ----------
Prim Seq Err 753452
Disc Frms 351269
Inv Tx Wrds 2953184
CRC Errs 1842953
Delim Errs 2953184
Addr Id Errs 1842953
```
# **perf.link**

### **Syntax**

link *portNumber*

### **Purpose**

This command displays port link counters for a single ports.

### **Parameters**

This command has one parameter:

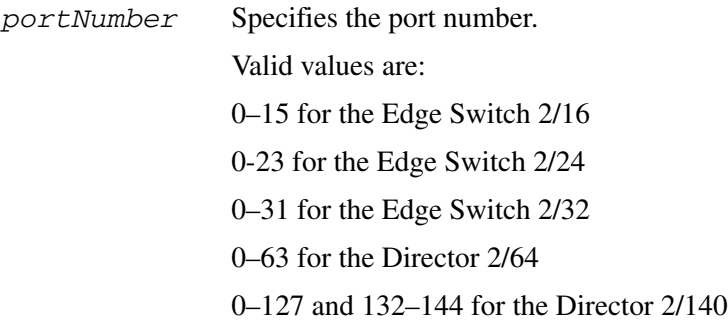

# **Command Example**

Root> perf link 2

# **Output**

The port link counter data is displayed as a table that includes the following statistics.

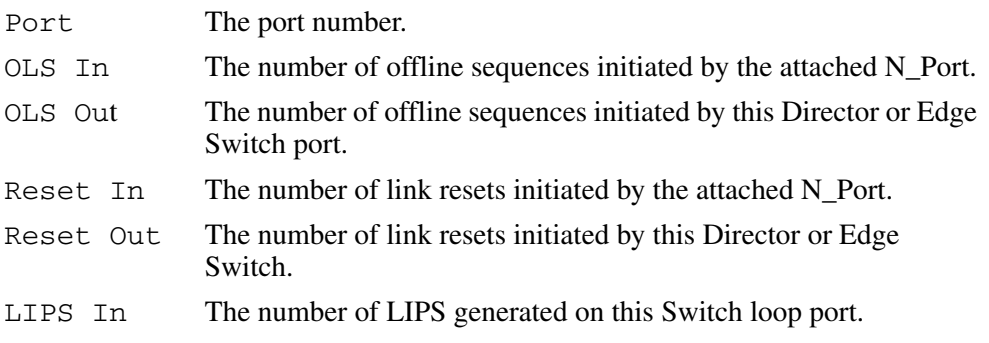

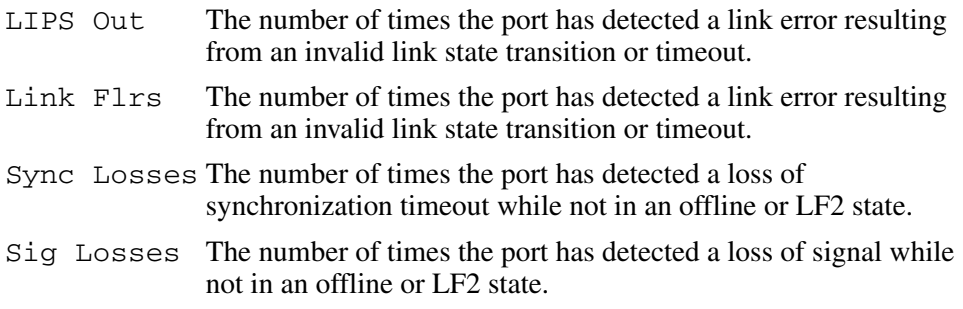

### **Output Example**

The output from the perf.link command displays as follows.

Port 2 Statistic Count ----------- ---------- OLS In 753452 OLS Out 351269 Reset In 2953184 Reset Out 1842953 Link Flrs 2953184 Sync Losses 1842953 Sig Losses 35246

# **perf.traffic**

### **Syntax**

traffic *portNumber*

### **Purpose**

This command displays port traffic counters for a single port.

### **Parameters**

This command has one parameter:

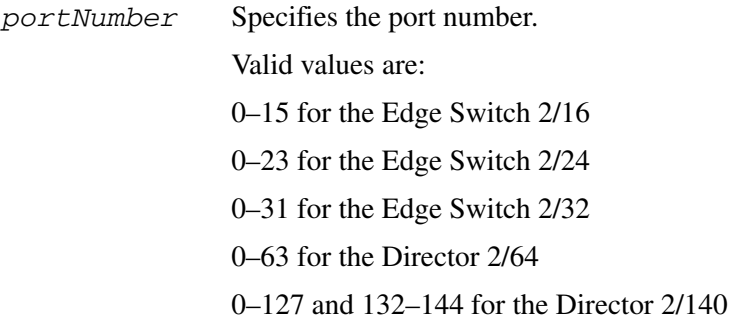

# **Command Example**

Root> perf traffic 2

# **Output**

The port traffic counter data is displayed as a table that includes the following statistics, along with a wrap count for each corresponding counter.

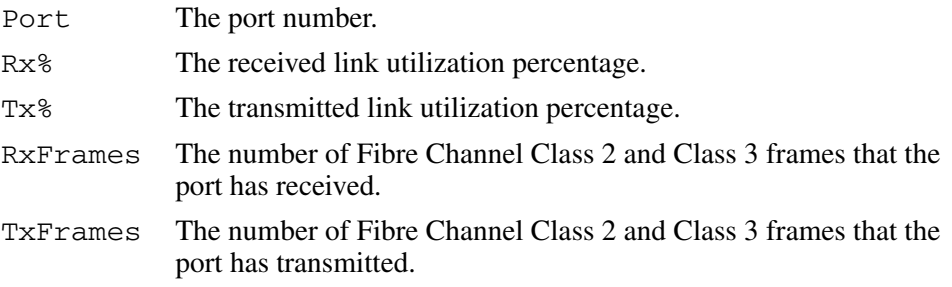

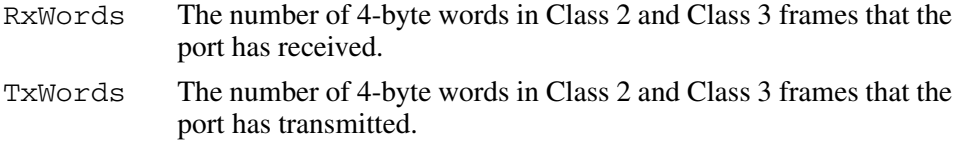

### **Output Example**

The output from the perf.traffic command displays as follows.

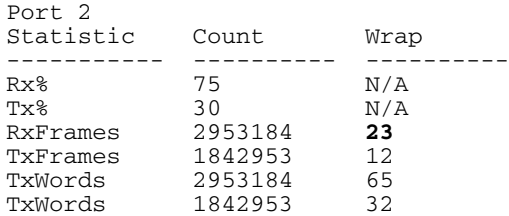

# **show Commands**

The show branch of the CLI command tree contains commands that display, but do not change, stored data values. The displayed output that results from these commands is not necessarily identical with the output from the show commands that are within the other CLI command tree branches, for example, config.port.show.

The commands in the show branch can by used by either the Administrator or the Operator.

# **show.eventLog**

### **Syntax**

eventLog

#### **Purpose**

This command shows the contents of the event log as maintained in NV-RAM on the Director or Edge Switch.

### **Parameters**

This command has no parameters.

# **Command Example**

Root> show eventLog

# **Output**

The event log data are displayed as a table that includes the following properties:

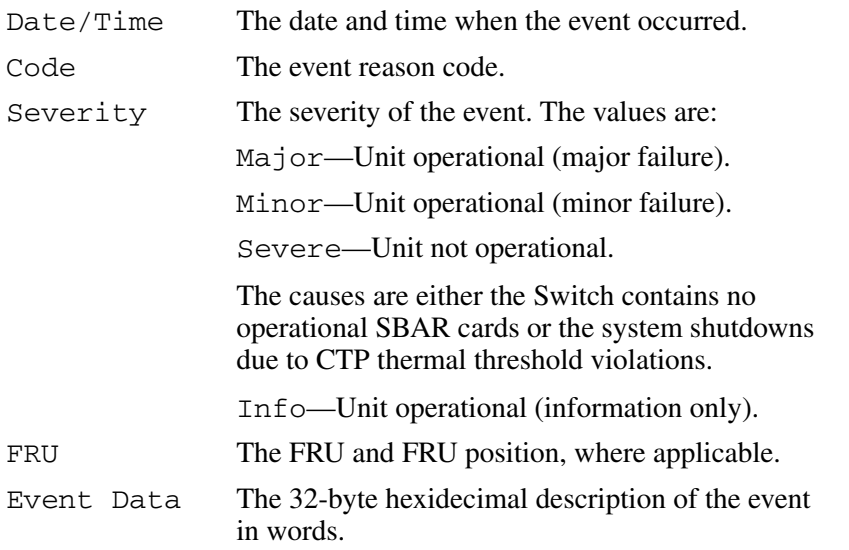

# **Output Example**

The output from the show.eventLog command displays as follows.

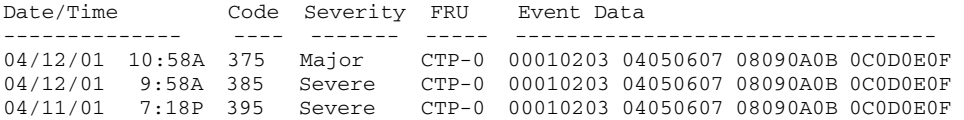

# **show.features**

#### **Syntax**

features

#### **Purpose**

This command displays a table of all installed feature sets and their states. The output is exactly the same as the output to the config.features.show command.

#### **Parameters**

This command has no parameters.

#### **Command Example**

Root> show features

### **Output**

The features data is displayed as a table that includes the following properties:

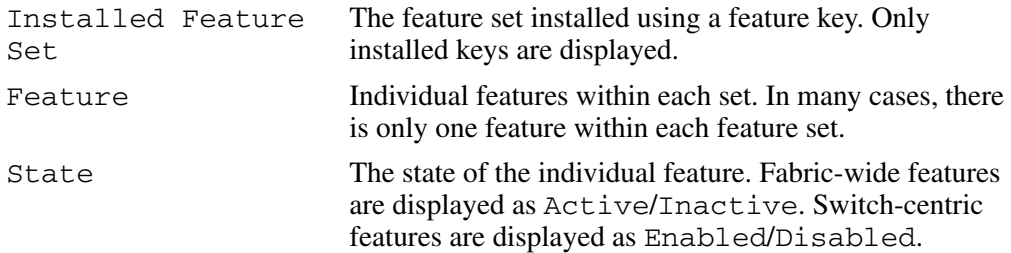

### **Output Example**

The output from the show.features command displays as follows:

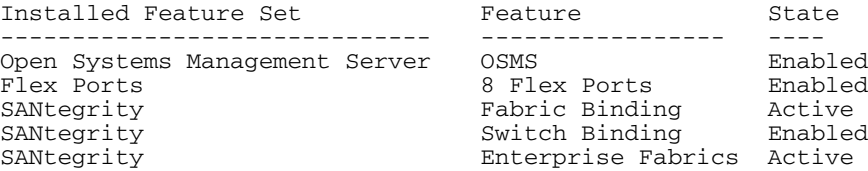

# **show.frus**

#### **Syntax**

frus

### **Purpose**

This command displays information about all FRUs.

### **Parameters**

This command has no parameters.

# **Command Example**

Root> show frus

# **Output**

The FRU information is displayed as a table that includes the following properties:

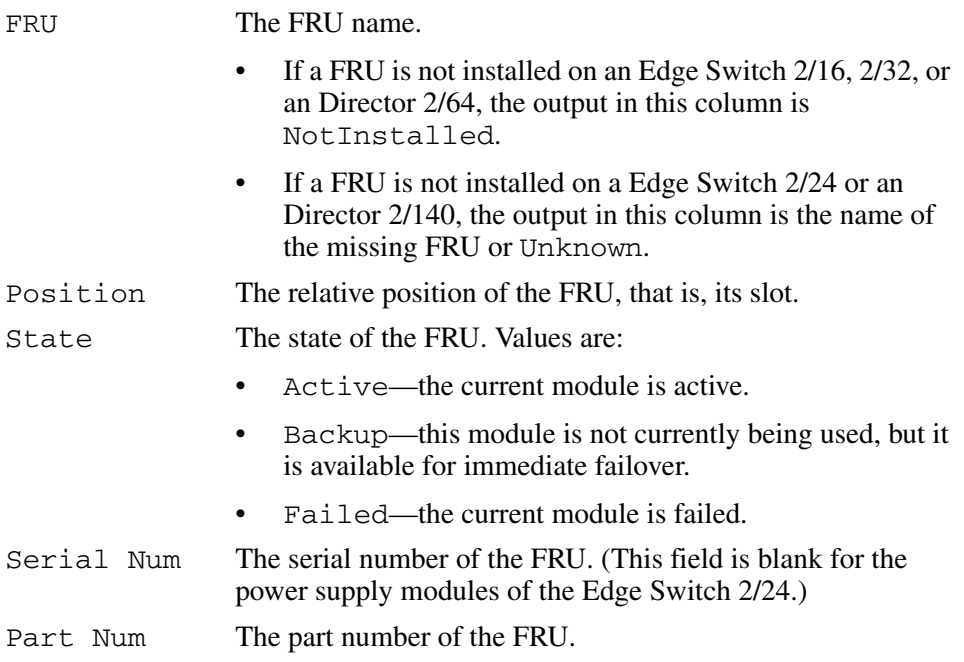

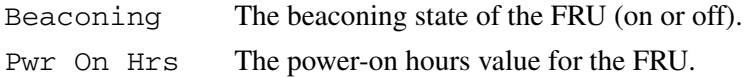

### **Output Example**

The output from the show. frus command displays as follows.

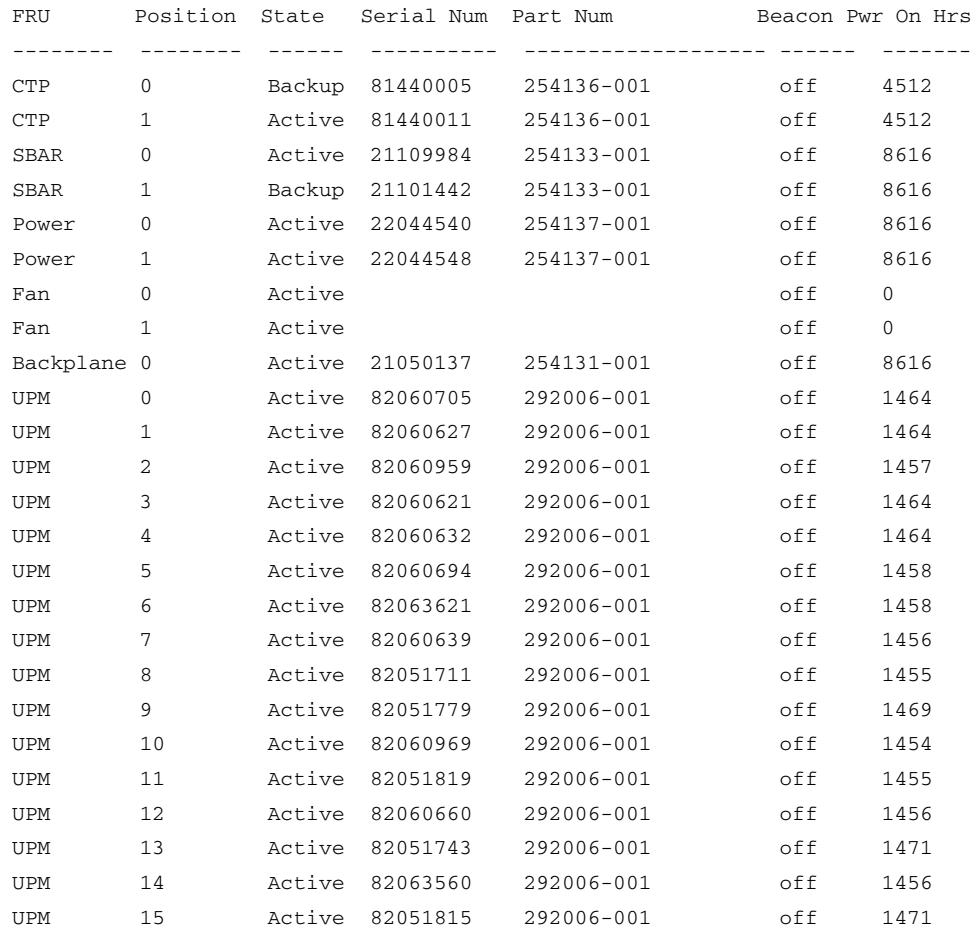

# **show.ip.ethernet**

### **Syntax**

ethernet

#### **Purpose**

This command displays ethernet attributes.

### **Parameters**

This command has no parameters.

# **Command Example**

Root> show ip ethernet

# **Output**

The Ethernet attributes data is displayed as a table that includes the following properties:

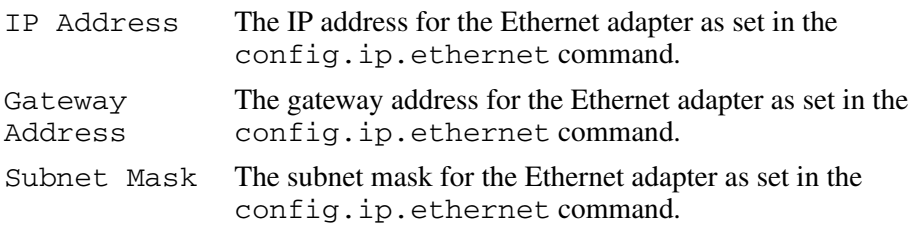

# **Output Example**

The output from the show.ip.ethernet command displays as follows.

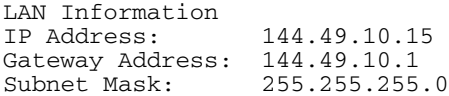

## **show.login.server**

#### **Syntax**

loginServer

#### **Purpose**

This command displays information from the login server database for devices attached to this Switch.

**NOTE:** It is possible to have more than one device per port for any public loop devices attached to an FL Port.

#### **Parameters**

This command has no parameters.

#### **Command Example**

Root> show loginServer

### **Output**

The device information is displayed as a table that includes the following properties:

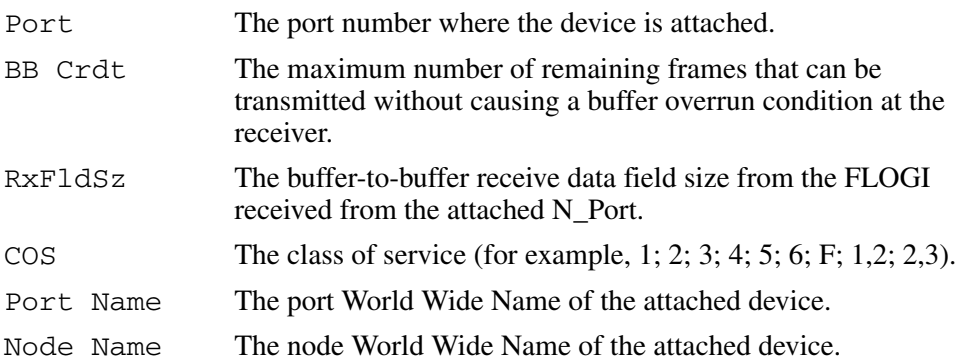

# **Output Example**

The output from the show.loginServer command displays as follows.

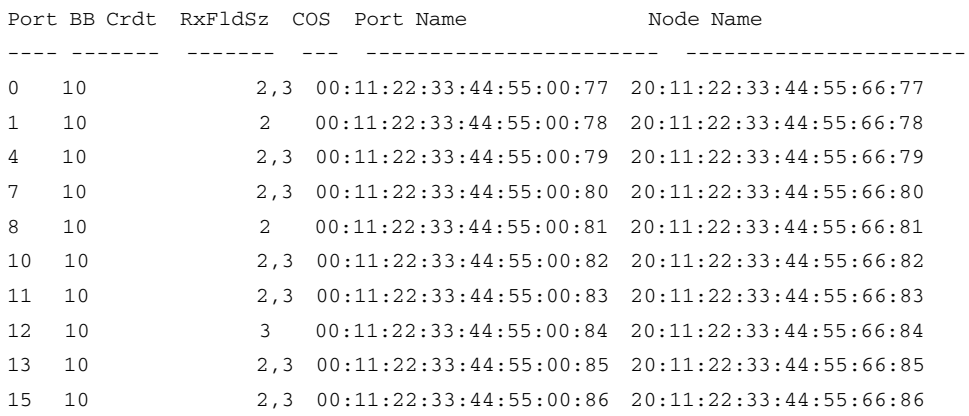

# <span id="page-139-0"></span>**show.nameServer**

### **Syntax**

nameServer

#### **Purpose**

This command displays information from the name server database for devices attached to this Switch.

**NOTE:** It is possible to have more than one device per port for any public loop devices attached to an FL Port.

#### **Parameters**

This command has no parameters.

### **Command Example**

Root> show nameServer

### **Output**

The device information data is displayed as a table that includes the following properties:

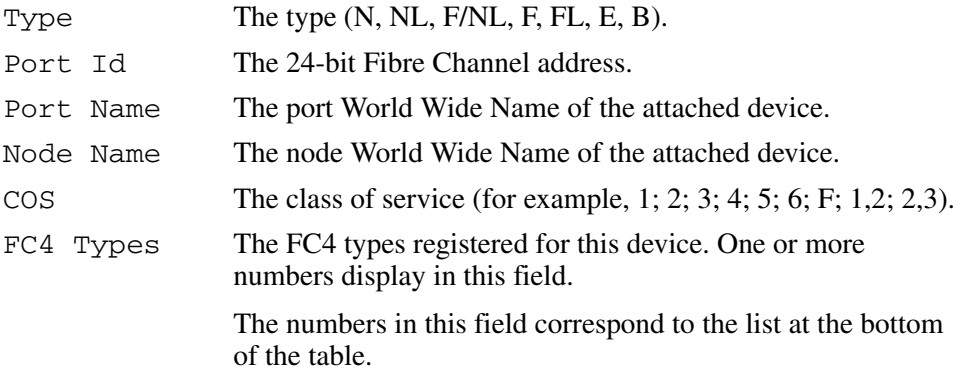

# **Output Example**

The output from the show.nameServer command displays as follows.

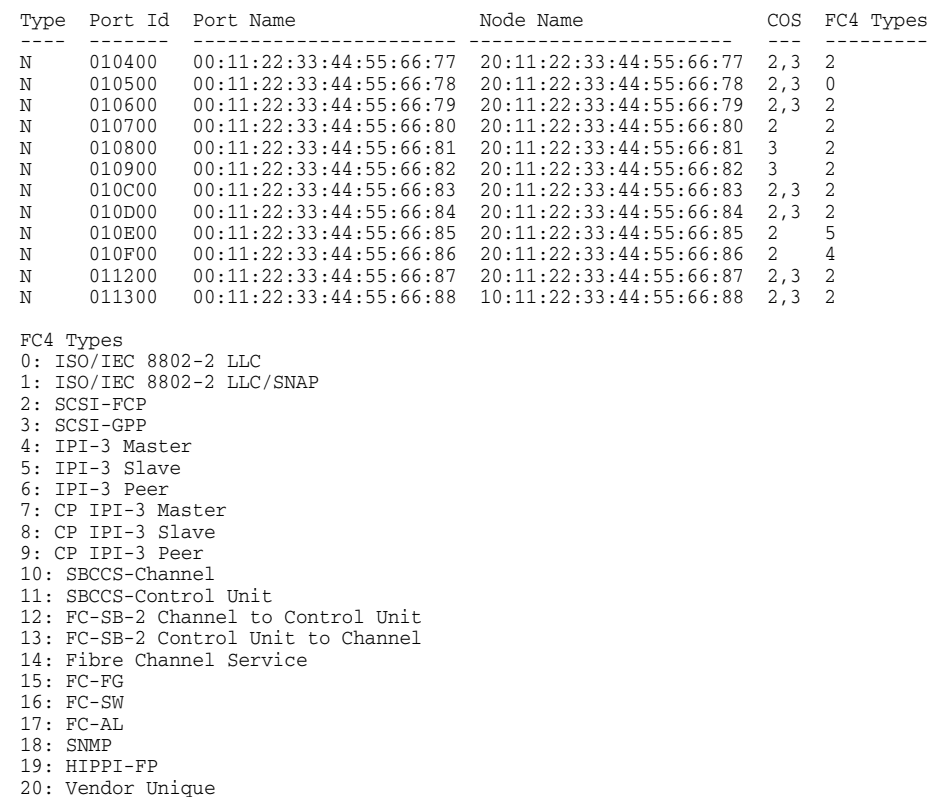

# **show.nameServerExt**

### **Syntax**

nameServerExt

#### **Purpose**

This command displays extended information from the name server database for devices attached to this Switch. The command provides symbolic nameserver information, as well as the same information as the show.nameServer command. Multiple devices per port are possible for any public loop device attached to an FL Port.

**NOTE:** Because it contains symbolic nameserver information that can be lengthy, the CLI output wraps several times per node. For this reason, this command is supported only in comma-delimited mode.

#### **Parameters**

This command has no parameters.

#### **Command Example**

Root> show nameServerExt

# **Output**

The device information data is displayed as a table that includes the following properties:

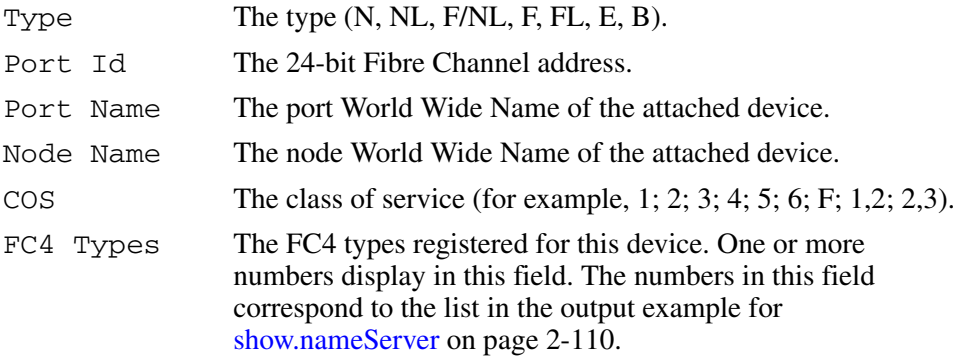

SymNodeName 255-character representation of the Symbolic Node Name.

SymPortName 255-character representation of the Symbolic Port Name.

# **Output Example**

The output from the show.nameServerExt command displays as follows.

- Type, Port Id, Port Name, Node Name, COS, FC4 Types, SymNodeName, SymPortName,
- N, 010400, 00:11:22:33:44:55:00:77, 20:11:22:33:44:55:66:77, 2-3, 2, Node Name A, Port Name A,
- N, 010500, 00:11:22:33:44:55:01:77, 20:11:22:33:44:55:66:77, 2-3, 0, This Is Symbolic Node Name B, Symbolic Port Name B Is Slightly Longer
- N, 010600, 00:11:22:33:44:55:66:02, 20:11:22:33:44:55:66:77, 2-3, 2, , ,
- FL, 000001, 00:11:22:33:44:55:66:03, 20:11:22:33:44:55:66:77, 2, 0, Loop Node 1, Loop Port 7
- FL, 000002, 00:11:22:33:44:55:66:04 20:11:22:33:44:55:66:77, 3, 2, Loop Node 2, Loop Port 7,

# **show.port.config**

#### **Syntax**

config

#### **Purpose**

This command shows the port configuration for all ports.

#### **Parameters**

This command has no parameters.

### **Command Example**

Root> show port config

# **Output**

The port configuration attributes are displayed as a table that includes the following properties:

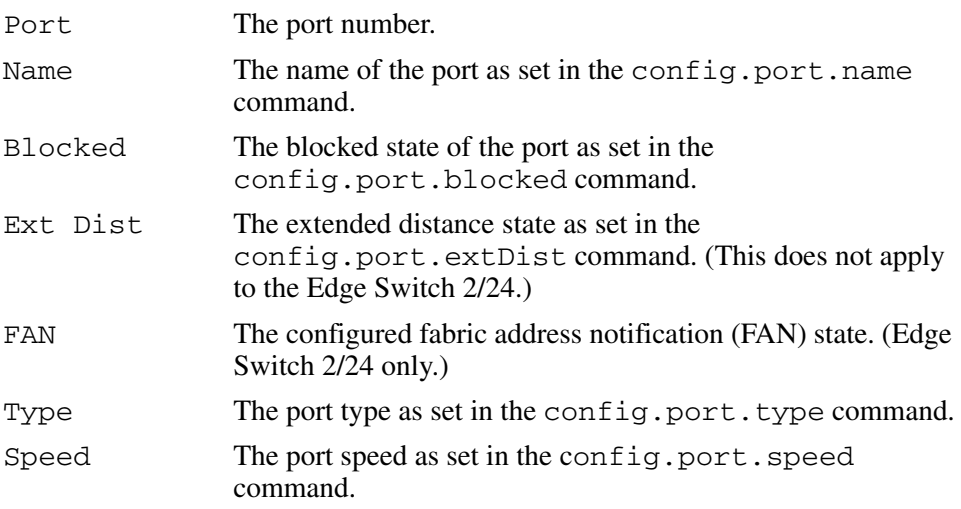
The output from the show.port.config command displays as follows.

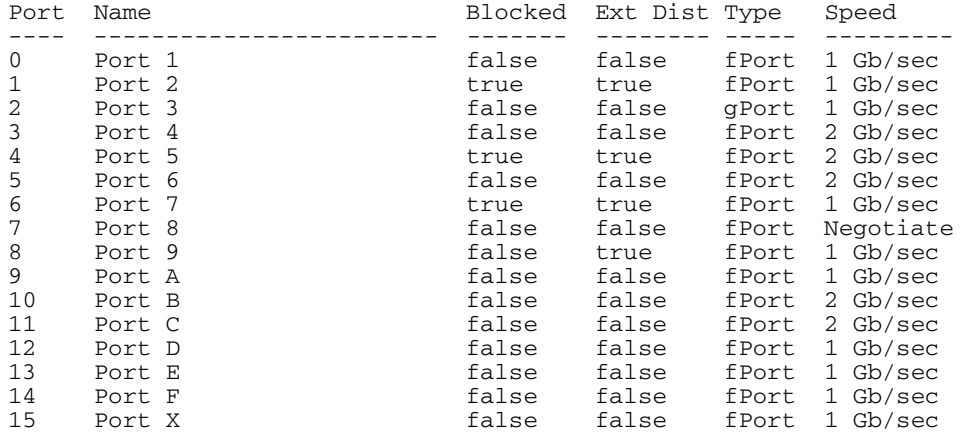

# **show.port.info**

#### **Syntax**

info

#### **Purpose**

This command displays port information for all ports.

#### **Parameters**

This command has no parameters.

#### **Command Example**

Root> show port info

# **Output**

The port information data is displayed as a table that includes the following properties:

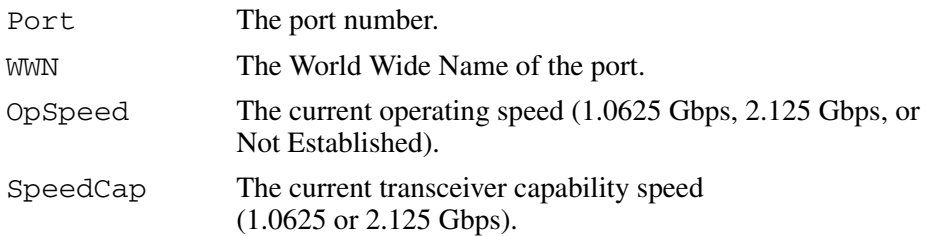

The output from the show.port.info command displays as follows.

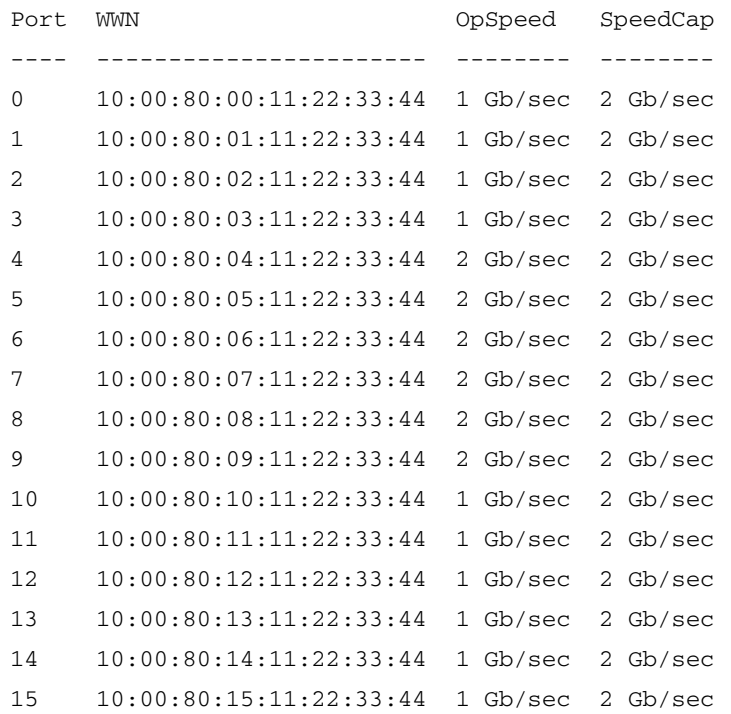

# **show.port.nodes**

#### **Syntax**

nodes *portNumber*

#### **Purpose**

This command displays the loop node list for a specified port. This command is valid only on the Edge Switch 2/24.

#### **Parameters**

This command has one parameter.

*portNumber* Specifies the port number. Valid values are: 0–23 for the Edge Switch 2/24

#### **Command Example**

Root> show port nodes *portNumber*

# **Output**

The port data is displayed as a table that includes the following properties:

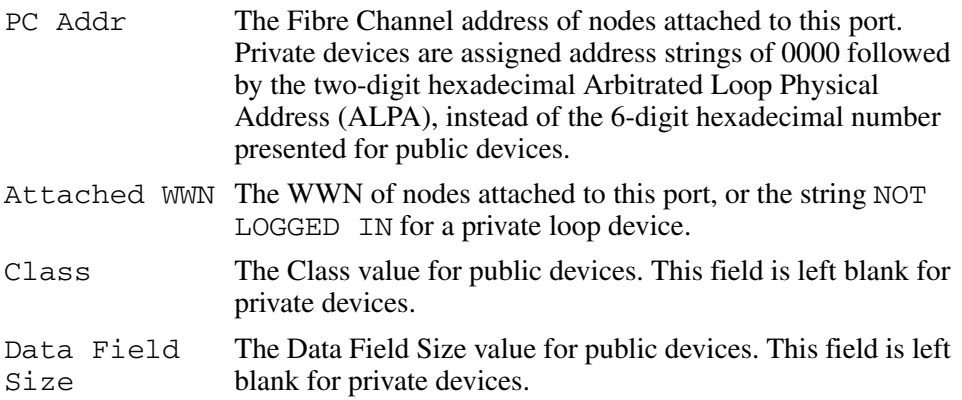

The Data Field Size value for public devices. This field is left blank for private devices.

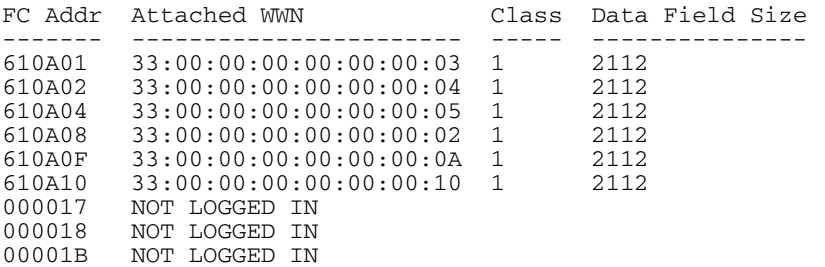

If no nodes are on the loop, a message displays saying that no loop nodes are on the port.

# **show.port.status**

#### **Syntax**

status

#### **Purpose**

This command displays port status for all ports.

#### **Parameters**

This command has no parameters.

#### **Command Example**

Root> show port status

## **Output**

The port status data is displayed as a table that includes the following properties:

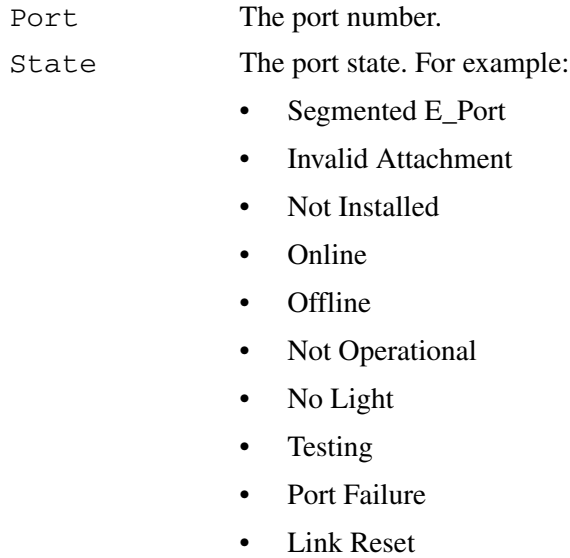

• Inactive

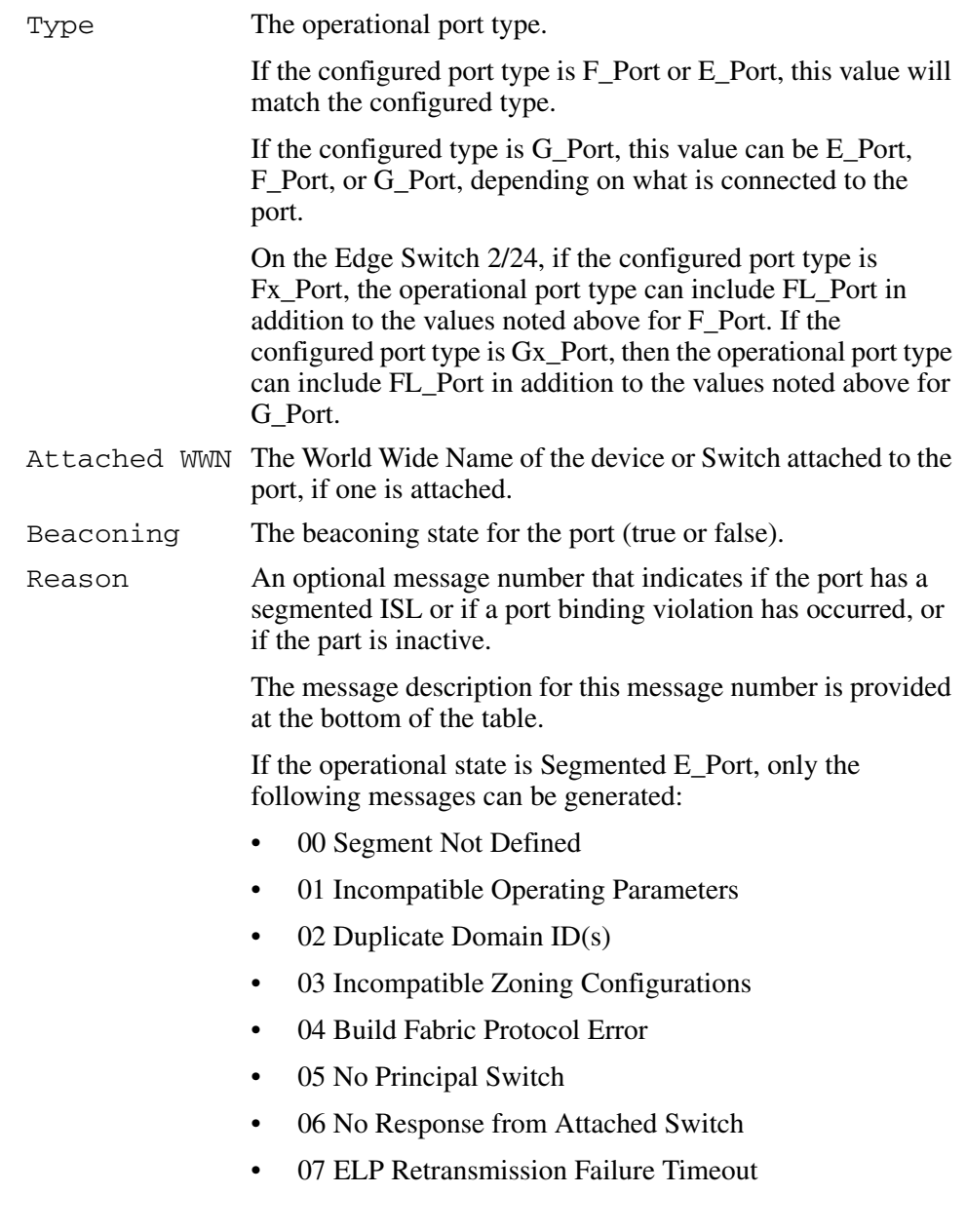

If the operational state is *Invalid Attachment* only the following messages can be generated:

- 08 None
- 09 Unknown
- 10 ISL connection not allowed on this port
- 11 ELP rejected by the attached Switch
- 12 Incompatible Switch at other end of the ISL
- 13 External loopback adapter connected to the port
- 14 N Port connection not allowed on this port
- 15 Non-HP switch at other end of the ISL
- 16 ISL connection not allowed on this port
- 17 ISL connection not allowed to external Fabrics
- 18 Port binding violation—unauthorized WWN
- 19 Unresponsive node connected to port
- 20 Incompatible security attributes
- 21 Fabric Binding violation
- 22 Authorization failure
- 23 Switch Binding violation

If the operational state is Inactive only the following messages can be generated:

- 24 Inactive  $RC<sub>0</sub>$
- 25 No Serial Number
- 26 Feature Not Enabled

The output from the show.port.status command displays as follows.

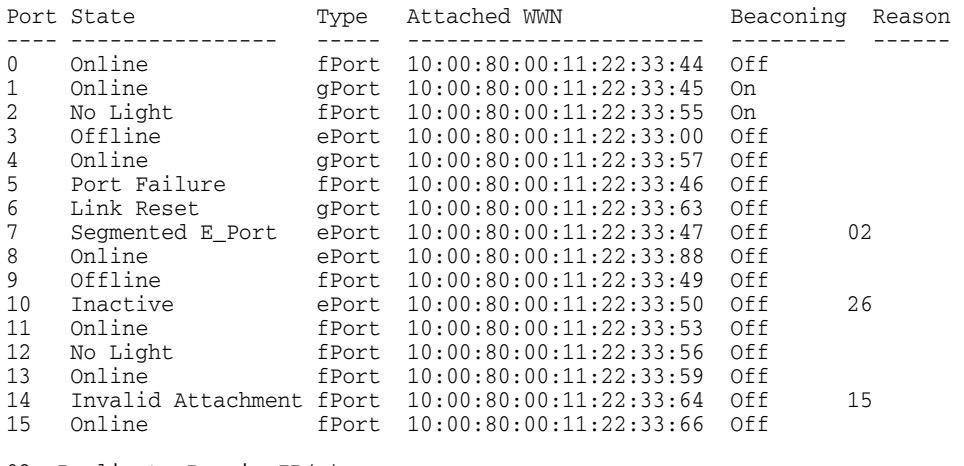

02: Duplicate Domain ID(s)

03: Switch Speed Conflict

07: ISL connection not allowed on this port

# **show.port.technology**

#### **Syntax**

technology

#### **Purpose**

This command shows the port technology information for all ports.

#### **Parameters**

This command has no parameters.

#### **Command Example**

Root> show port technology

# **Output**

The port technology data is displayed as a table that includes the following properties:

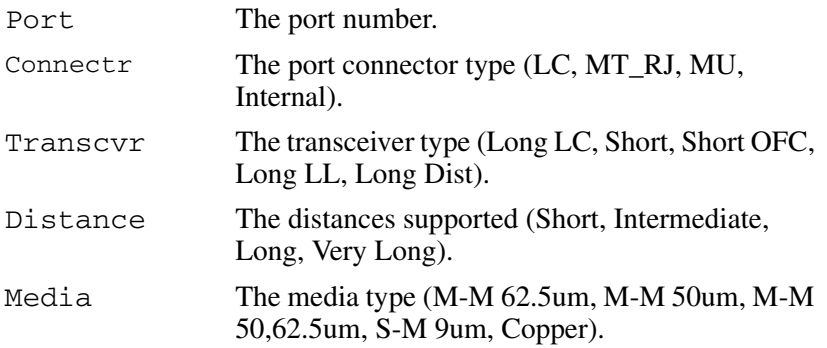

The output from the show.port.technology command displays as follows:

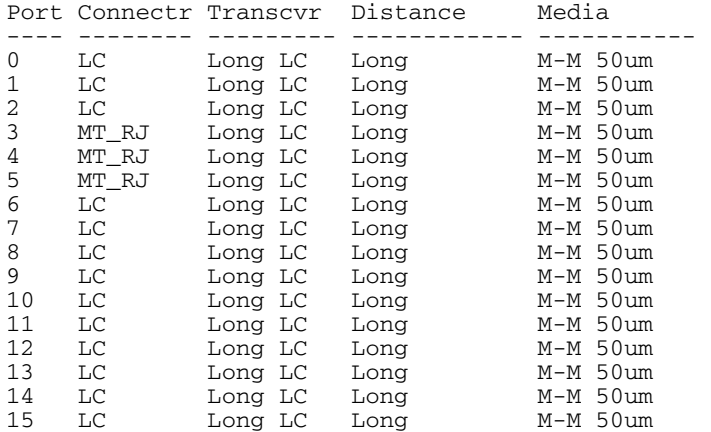

# **show.security.fabricBinding**

#### **Syntax**

fabricBinding

#### **Purpose**

This command displays the fabric binding configuration saved on the fabric. The command performs the same function as config.security.fabricBinding.showActive command.

#### **Parameters**

This command has no parameters.

#### **Command Example**

Root> show security fabricBinding

#### **Output**

The fabric binding configuration data is displayed as a table that includes the following properties:

```
Fabric Binding State The active fabric binding state: Inactive or 
                          Active Restricting
```
Fabric Membership ListThe active fabric membership list.

#### **Output Example**

The output from the show.security.fabricBinding command displays as follows:

```
Fabric Binding State: Active Restricting
Domain 1 (00:11:22:33:44:55:66:77)
Domain 2 (88:99:AA:BB:CC:DD:EE:FF)
Domain 14 (11:55:35:45:24:78:98:FA)
```
# **show.security.portBinding**

#### **Syntax**

portBinding

#### **Purpose**

This command shows the port binding configuration for all ports.

#### **Parameters**

This command has no parameters.

#### **Command Example**

Root> show security portBinding

# **Output**

The port binding configuration data is displayed as a table that includes the following properties:

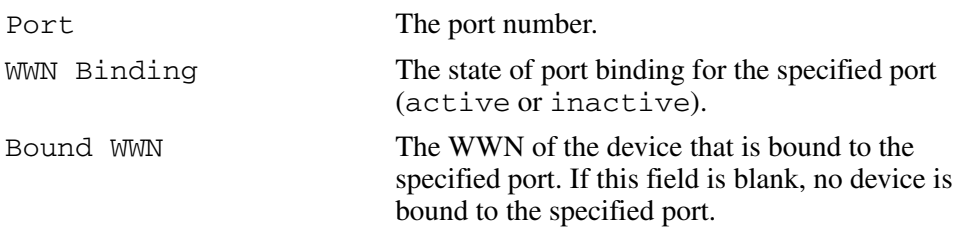

The output from the show.security.portBinding command displays as follows:

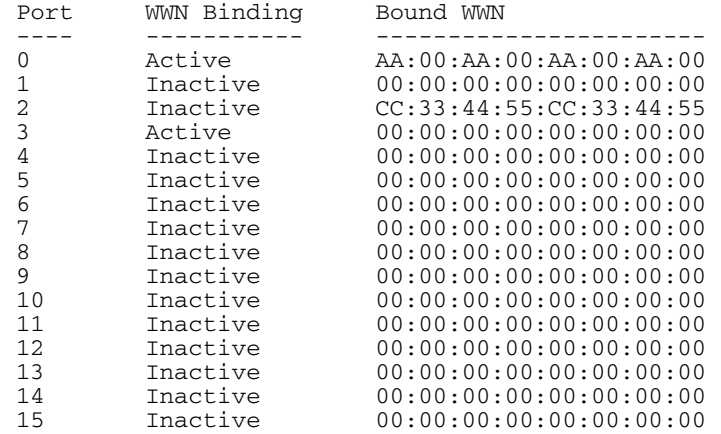

# **show.security.switchBinding**

#### **Syntax**

switchBinding

#### **Purpose**

This command displays the Switch binding configuration.

#### **Parameters**

This command has no parameters.

#### **Command Example**

Root> show security switchBinding

# **Output**

The Switch binding configuration data is displayed as a table that includes the following properties:

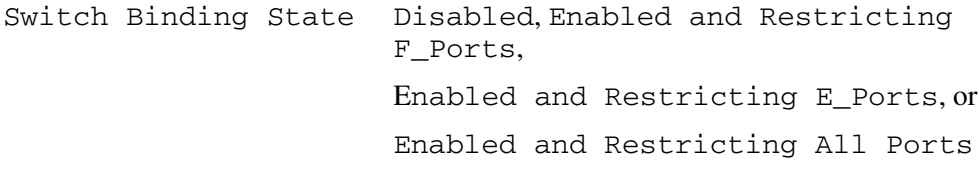

Switch Membership ListThe active Switch membership list.

# **Output Example**

The output from the show.security.switchBinding command displays as follows:

# **show.switch**

#### **Syntax**

switch

#### **Purpose**

This command displays Switch attributes.

## **Parameters**

This command has no parameters.

## **Command Example**

Root> show switch

## **Output**

The Switch attributes data is displayed as a table that includes the following properties:

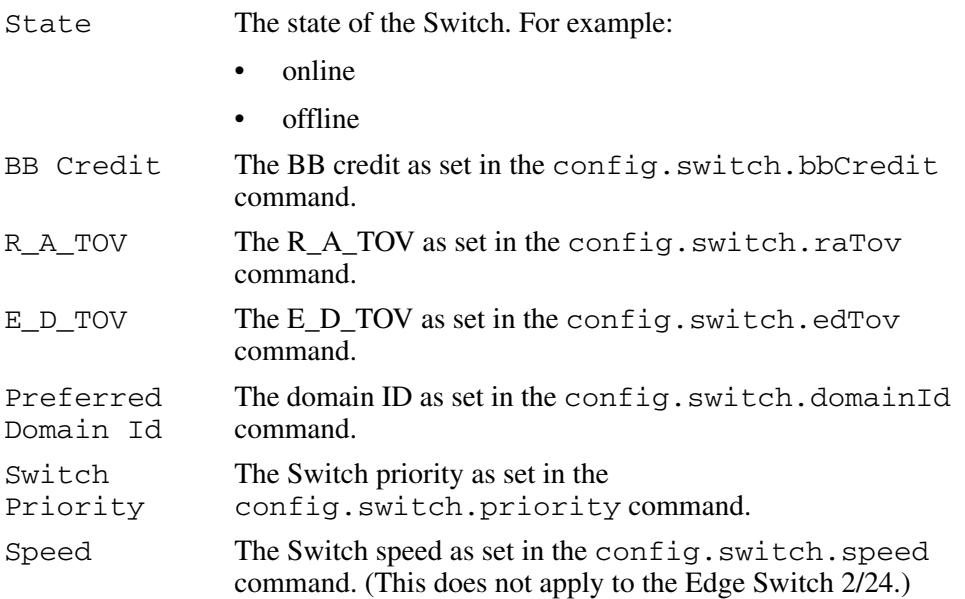

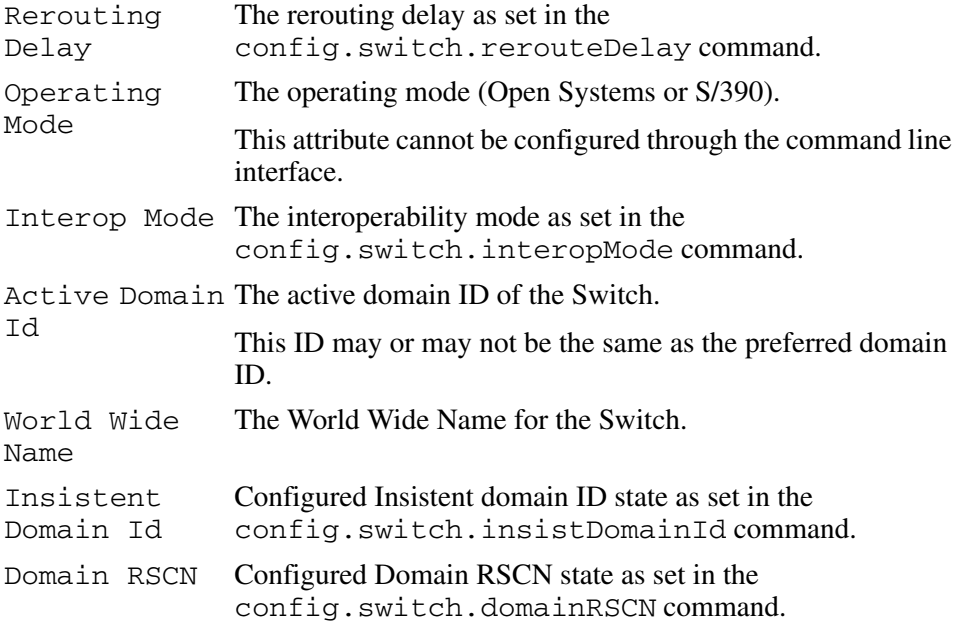

The output from the show.switch command displays as follows.

```
Switch Information 
  State: Online 
  BB Credit: 2<br>R A TOV: 20
  R_A_Tov:E_D_TOV: 4 
  Preferred Domain Id: 1 
  Switch Priority: Default 
  Speed: 2 Gb/sec
  Rerouting Delay: Enabled 
  Operating Mode: Open Systems 
  Interop Mode: Open Fabric 1.0 
  Active Domain Id: 1
  World Wide Name: 10:00:08:00:88:00:21:07 
  Insistent Domain Id: Enabled
  Domain RSCN:
```
# **show.system**

#### **Syntax**

system

#### **Purpose**

This command displays a set of system attributes.

## **Parameters**

This command has no parameters.

#### **Command Example**

Root> show system

# **Output**

The system attributes are displayed as a table that includes the following properties:

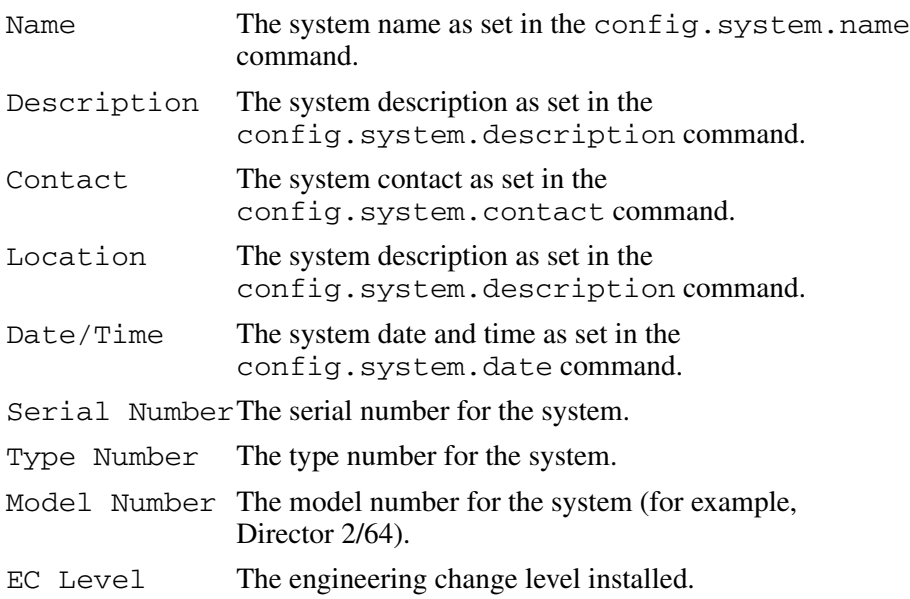

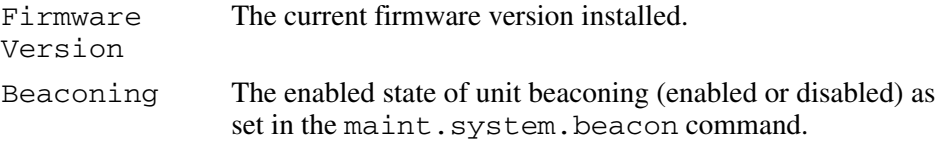

The output from the show.system command displays as follows.

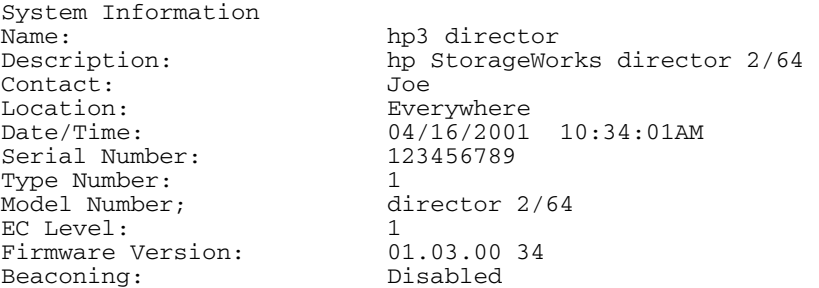

#### **show.zoning**

#### **Syntax**

zoning

#### **Purpose**

This command shows the zoning configuration saved on the fabric.

#### **Parameters**

This command has no parameters.

#### **Command Example**

Root> show zoning

#### **Output**

The zoning configuration data is displayed as a table that includes the following properties:

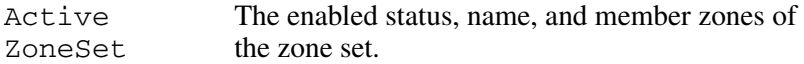

#### **Output Example**

The output from the show.zoning command displays as follows.

```
Active Zone Set
Default Zone Enabled: False
ZoneSet: TheUltimateZoneSet
     Zone: TheUltimateZone
           ZoneMember: Domain 10, Port 6
           ZoneMember: Domain 15, Port 2
           ZoneMember: Domain 2, Port 63
           ZoneMember: 10:00:00:00:C9:22:9B:64
           ZoneMember: 10:00:00:00:C9:22:9B:BD
     Zone: TheNotSoUltimateZone
           ZoneMember: 10:00:00:00:C9:22:9B:AB
           ZoneMember: 10:00:00:00:C9:22:9B:C6
           ZoneMember: 10:00:00:00:C9:22:9B:AB
     Zone: TheNotUltimateAtAllZone
           ZoneMember: Domain 2, Port 63
```
# **Error Messages**

This appendix lists and explains error messages for the command line interface (CLI). Any error numbers that are not listed are reserved for future use.

The message that is returned is a string that includes the error number and the text of the message.

| Message                          | <b>Description</b>                                          | <b>Action</b>                                                                                                    |
|----------------------------------|-------------------------------------------------------------|----------------------------------------------------------------------------------------------------|
| Error 05: Busy                   | The Switch is busy or<br>processing another request.        | After a few second,<br>reissue the request.                                                                                                    |
| Error 08: Invalid Switch<br>Name | The value entered for the<br>Switch name is invalid.        | The name for a Director<br>or Edge Switch can<br>contain 0-24 characters.<br>Enter a name with 0-24<br>characters. If spaces are<br>used, enclose the name<br>in quotation marks.                                |
| Error 09: Invalid Switch         | The value entered for the<br>Switch description is invalid. | The description for the<br>Director or Edge Switch<br>can contain 0-255<br>characters. Enter a<br>description with 0-255<br>characters. If spaces are<br>used, enclose the<br>description in quotation<br>marks. |

**Table A–1: CLI Error Messages**

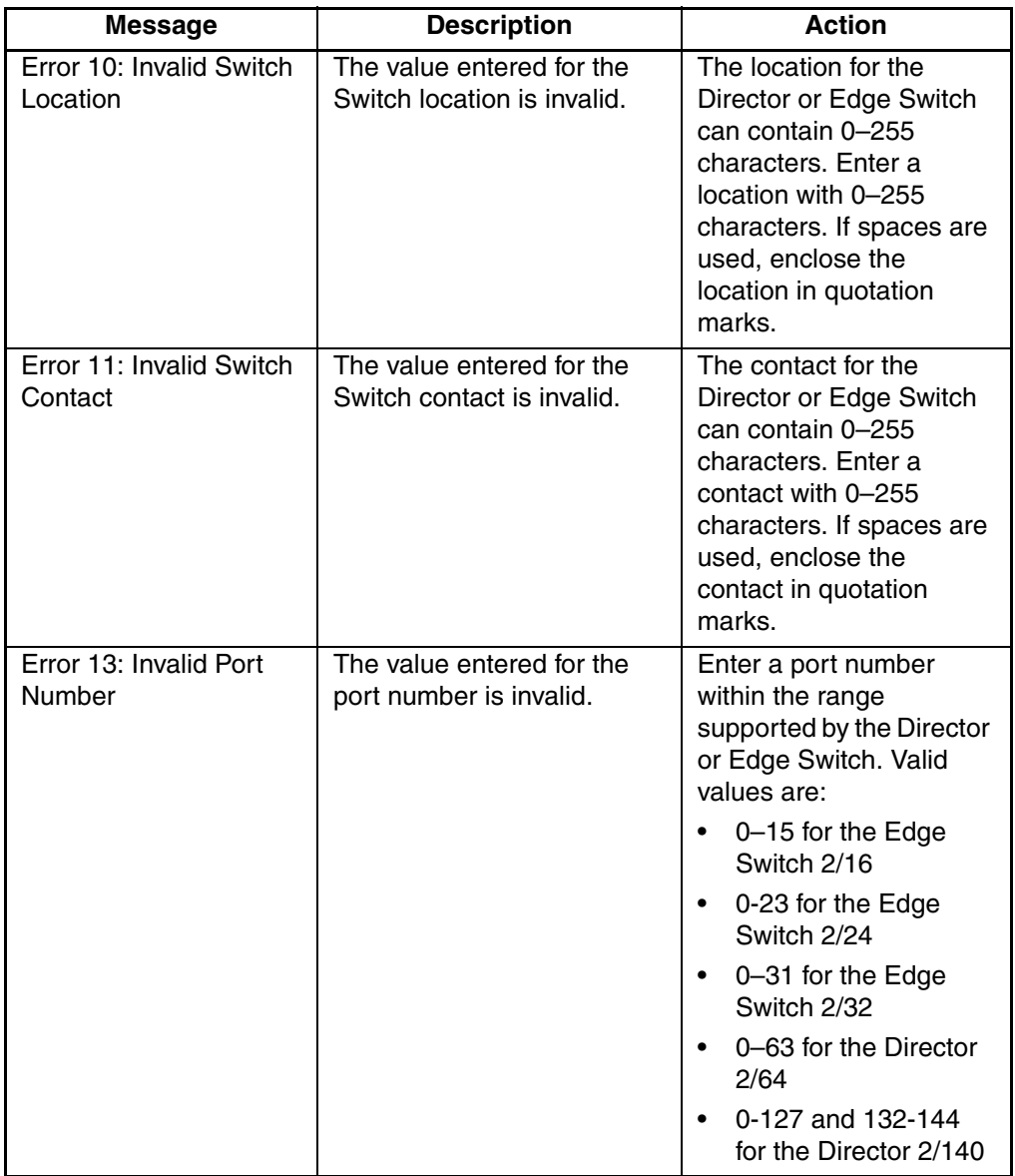

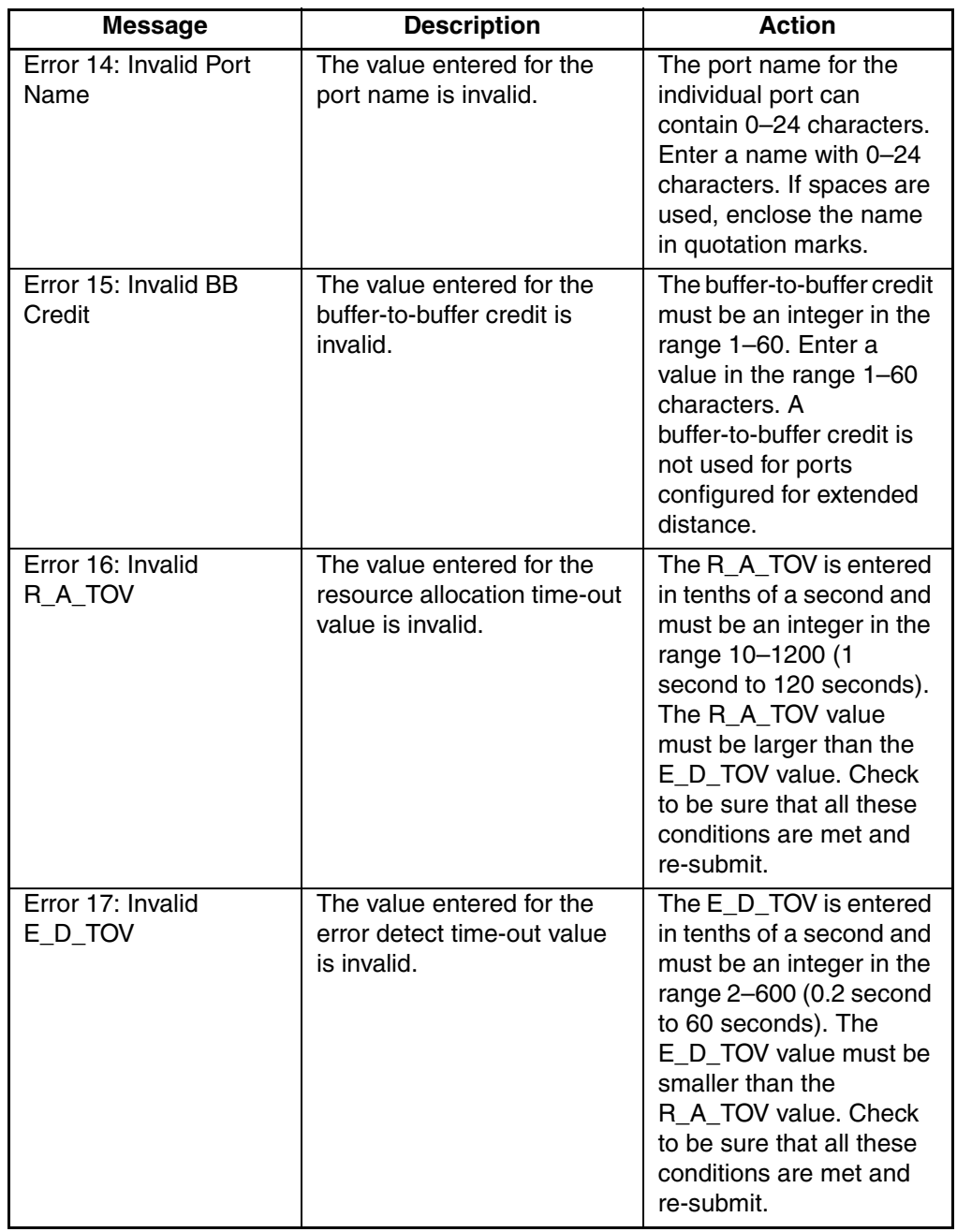

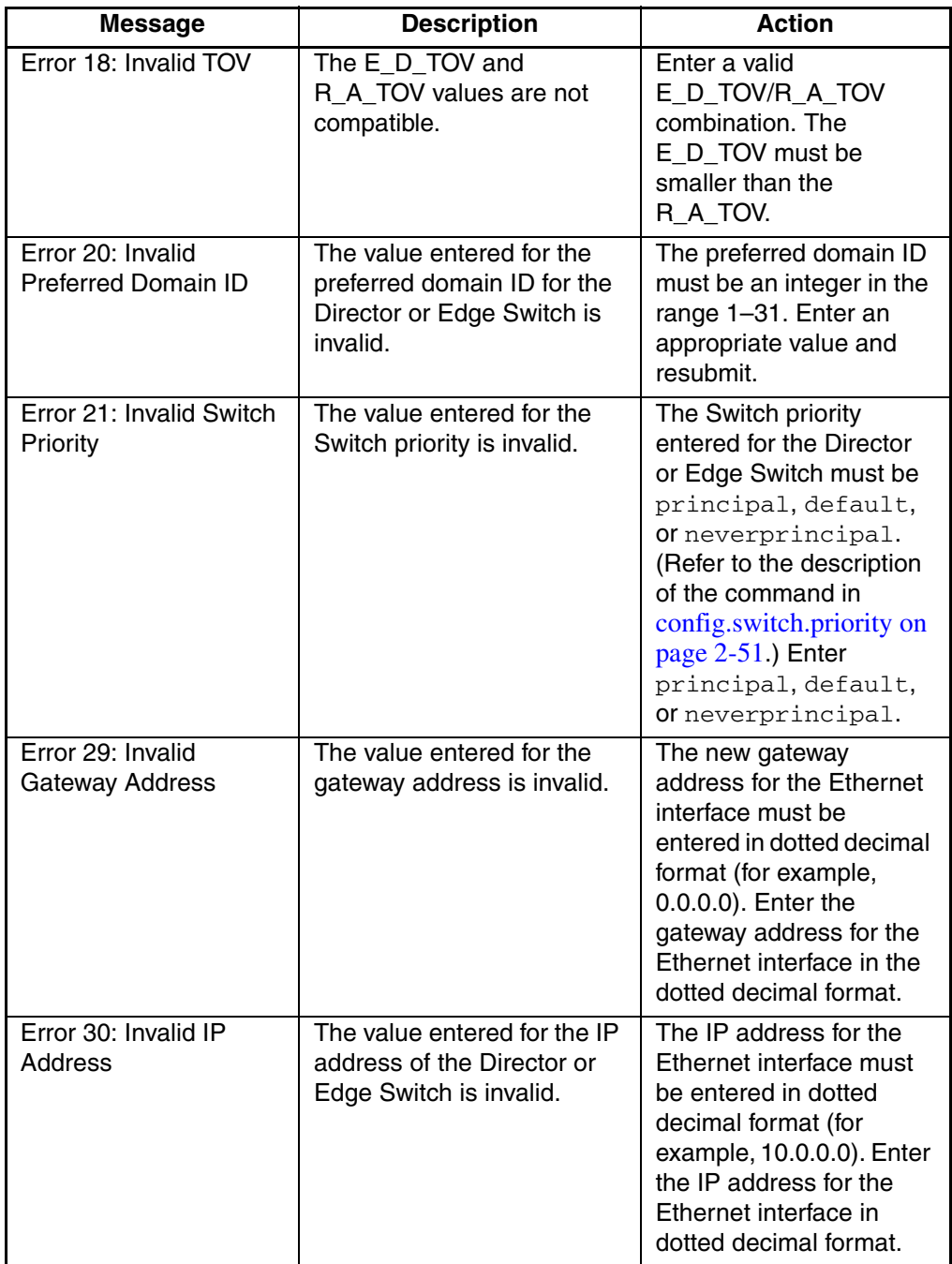

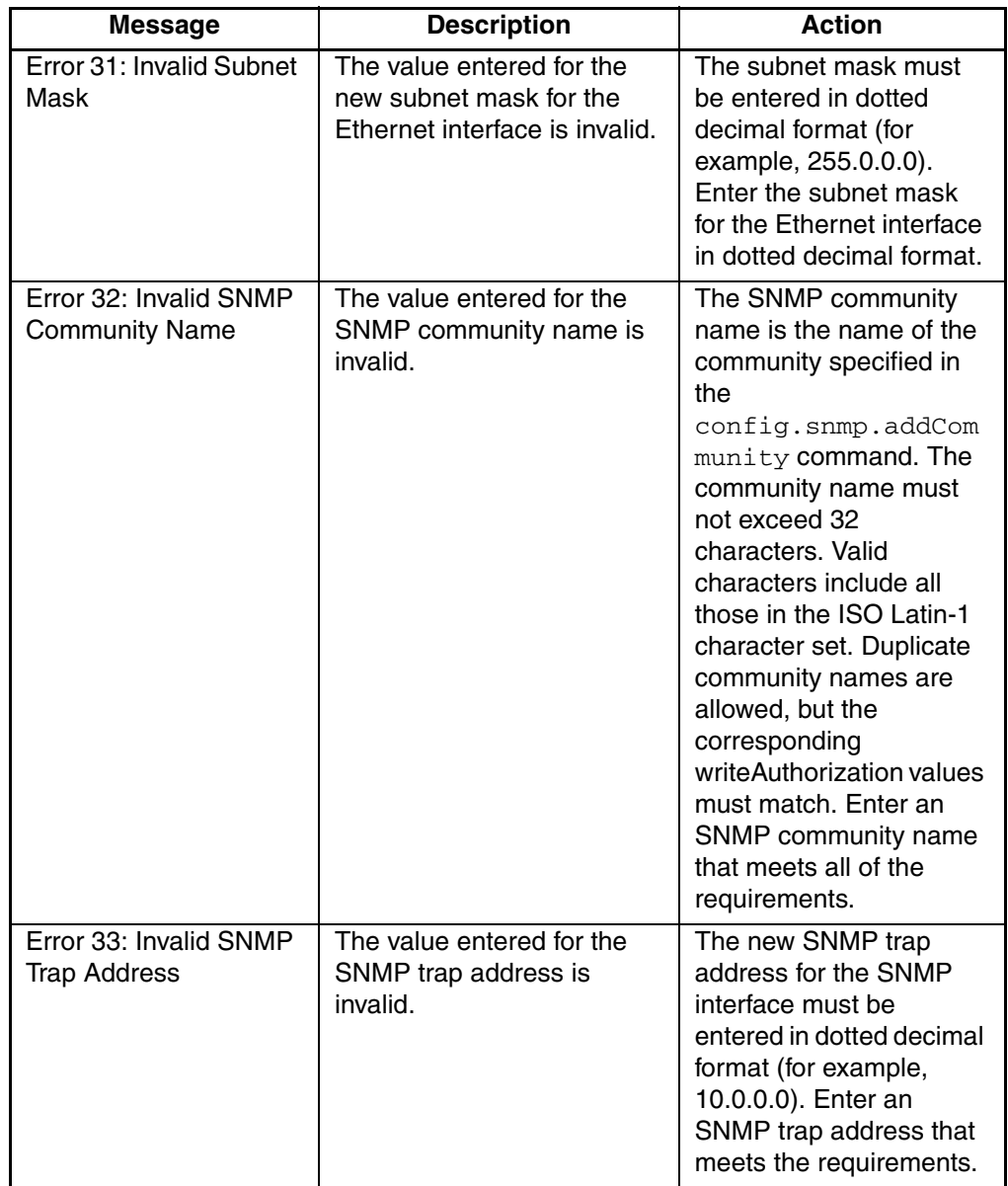

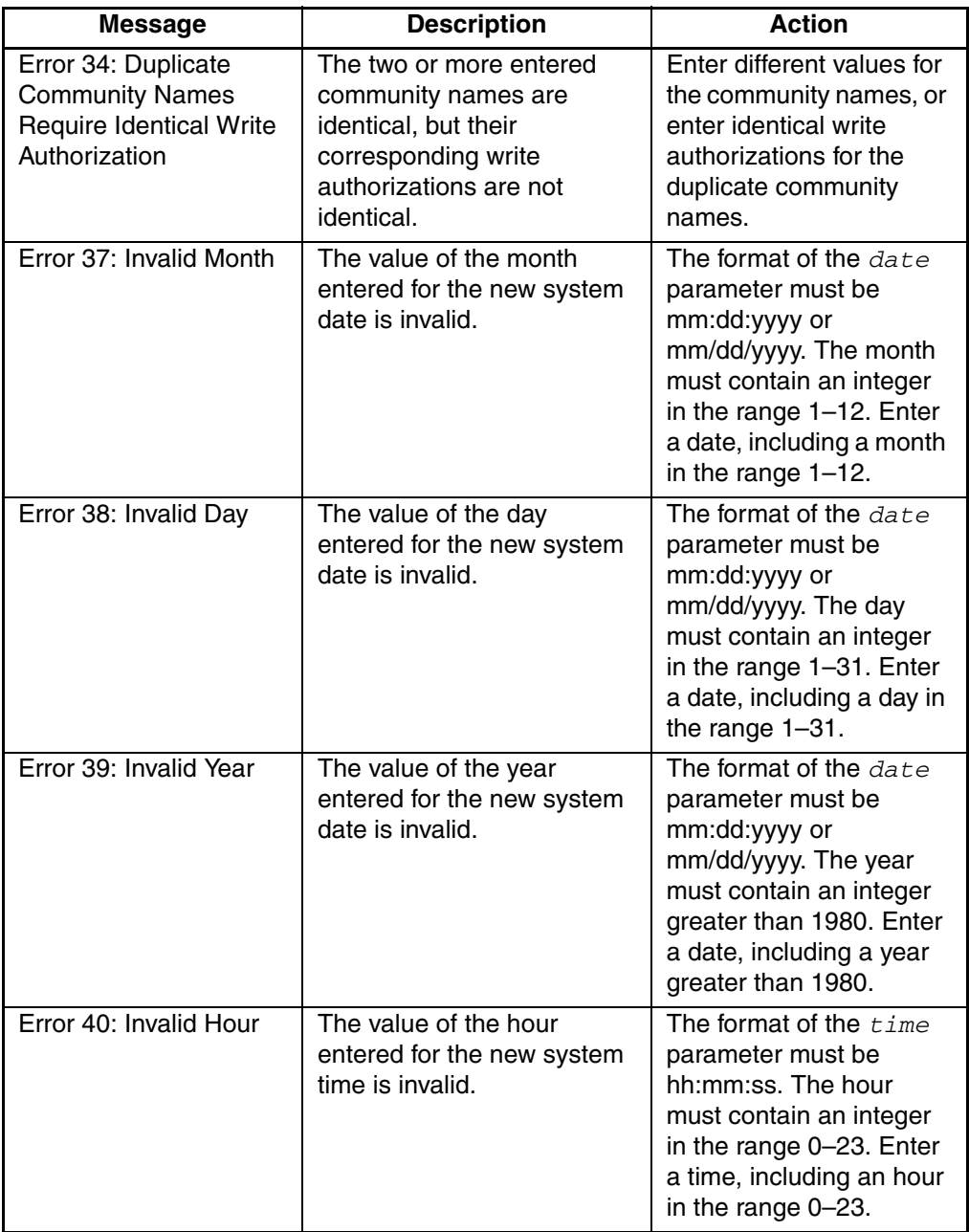

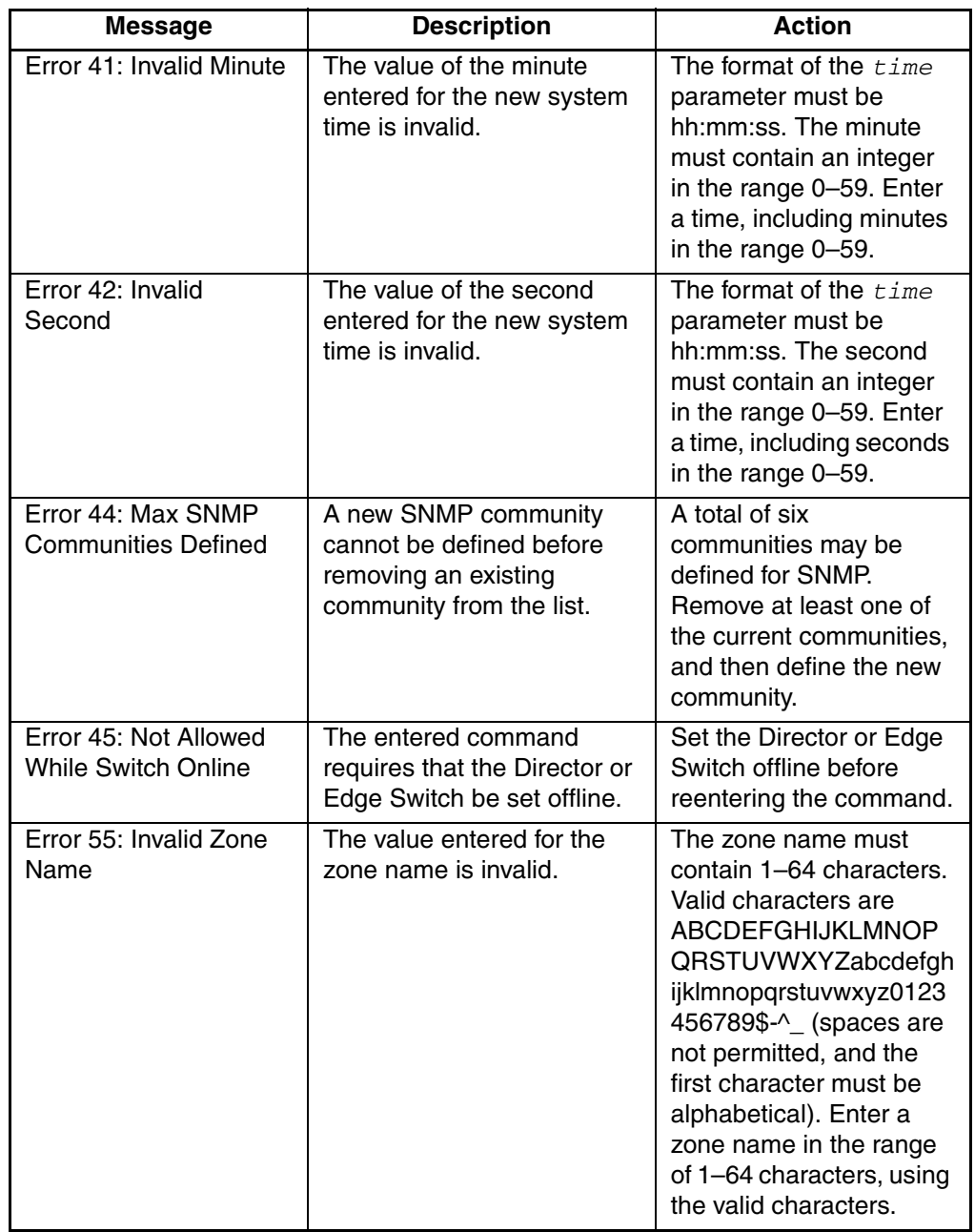

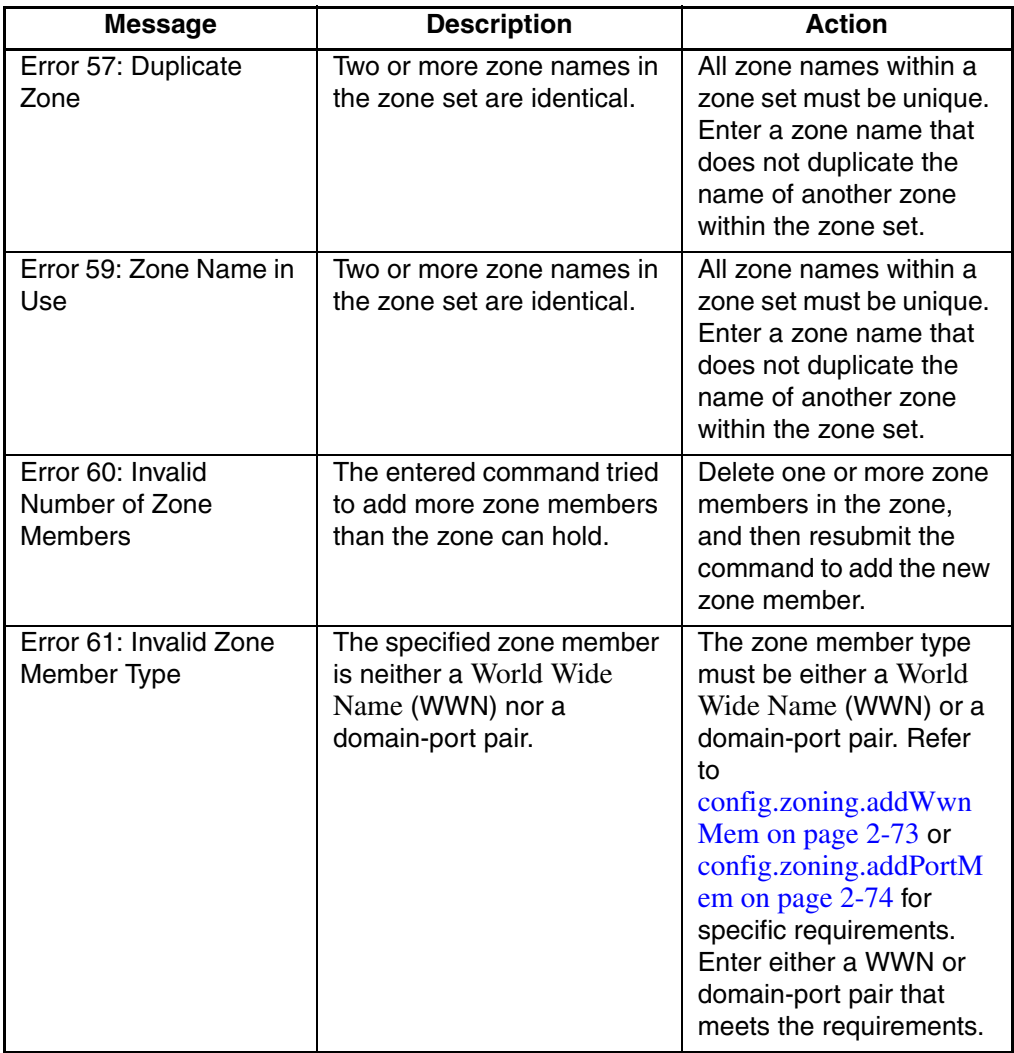

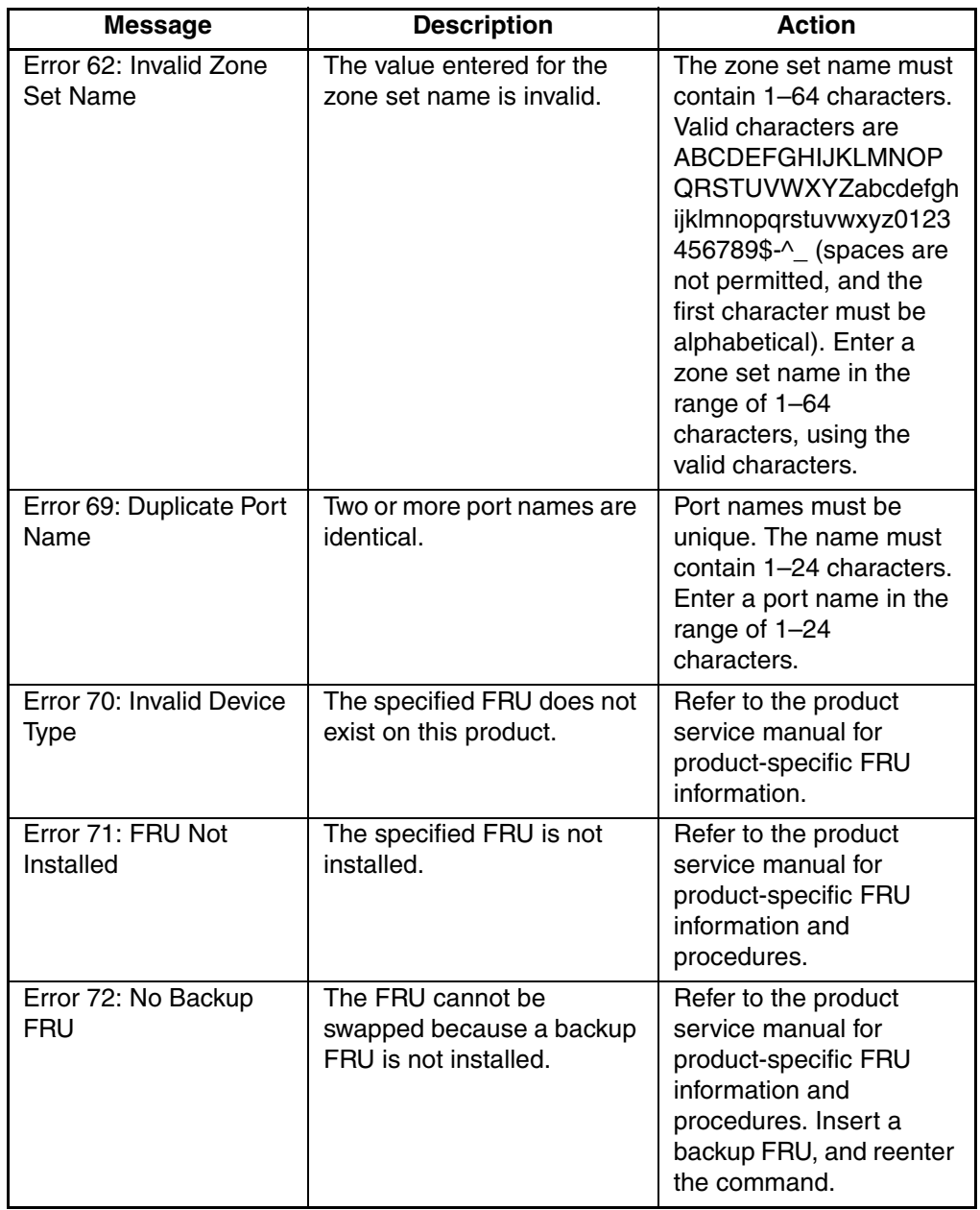

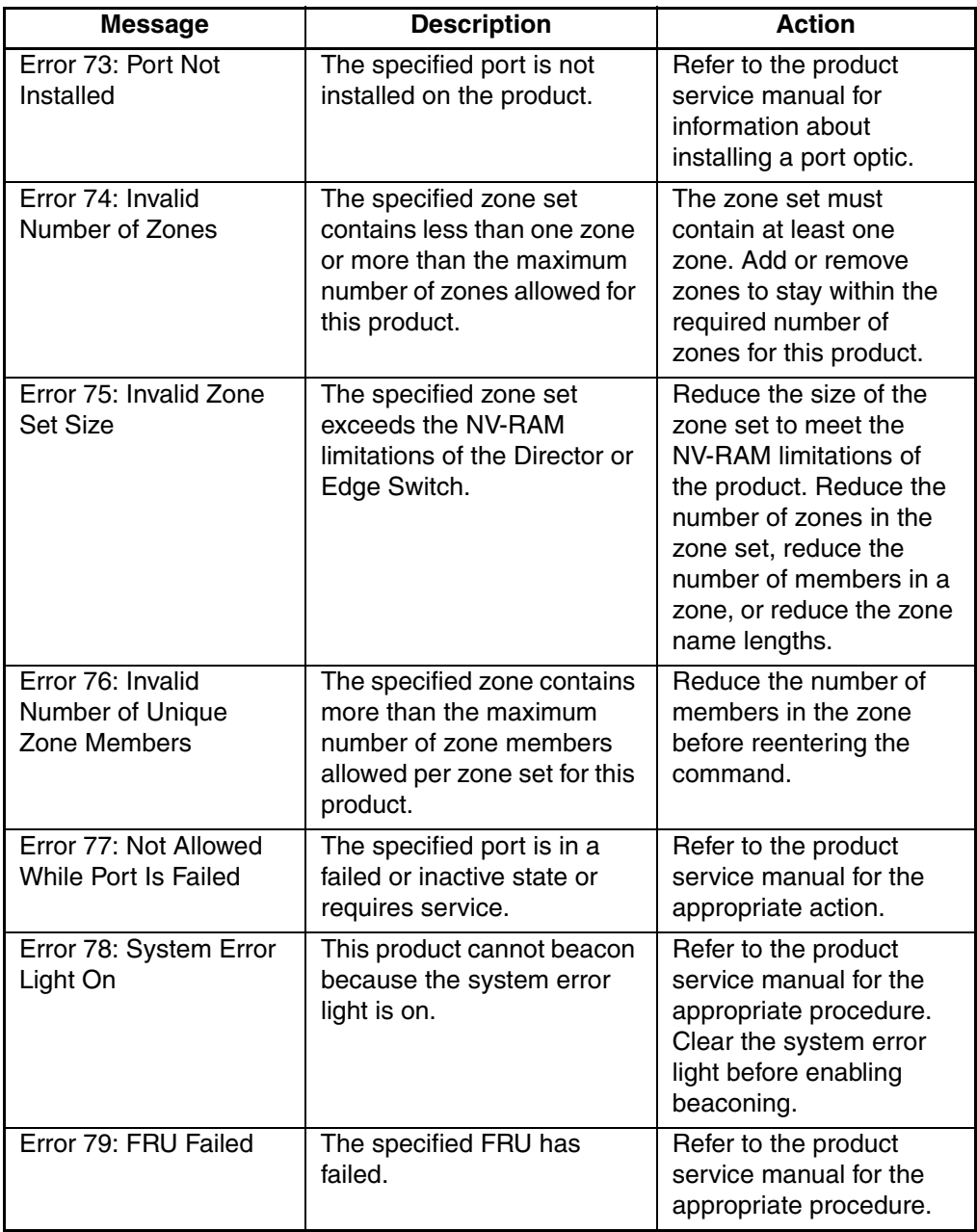

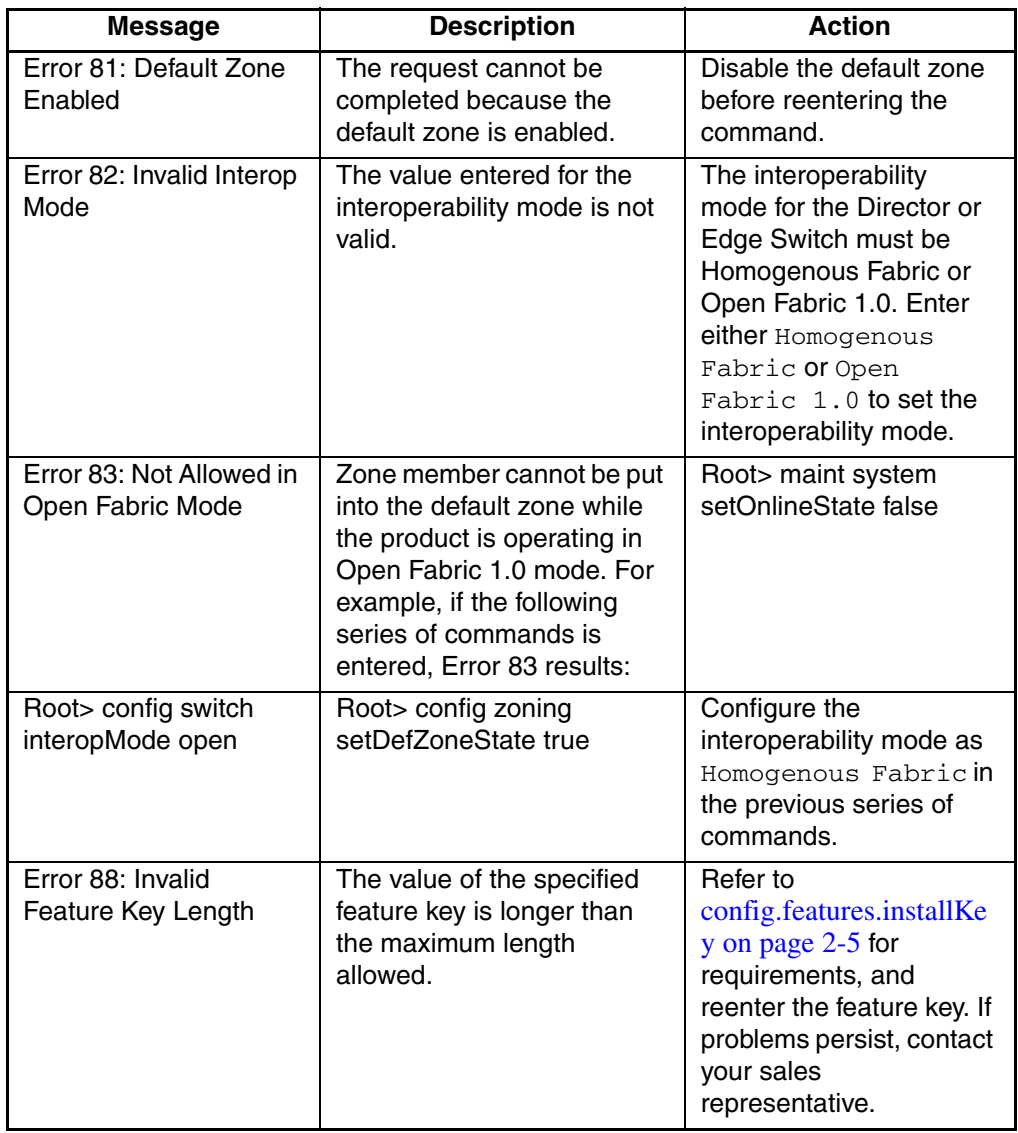

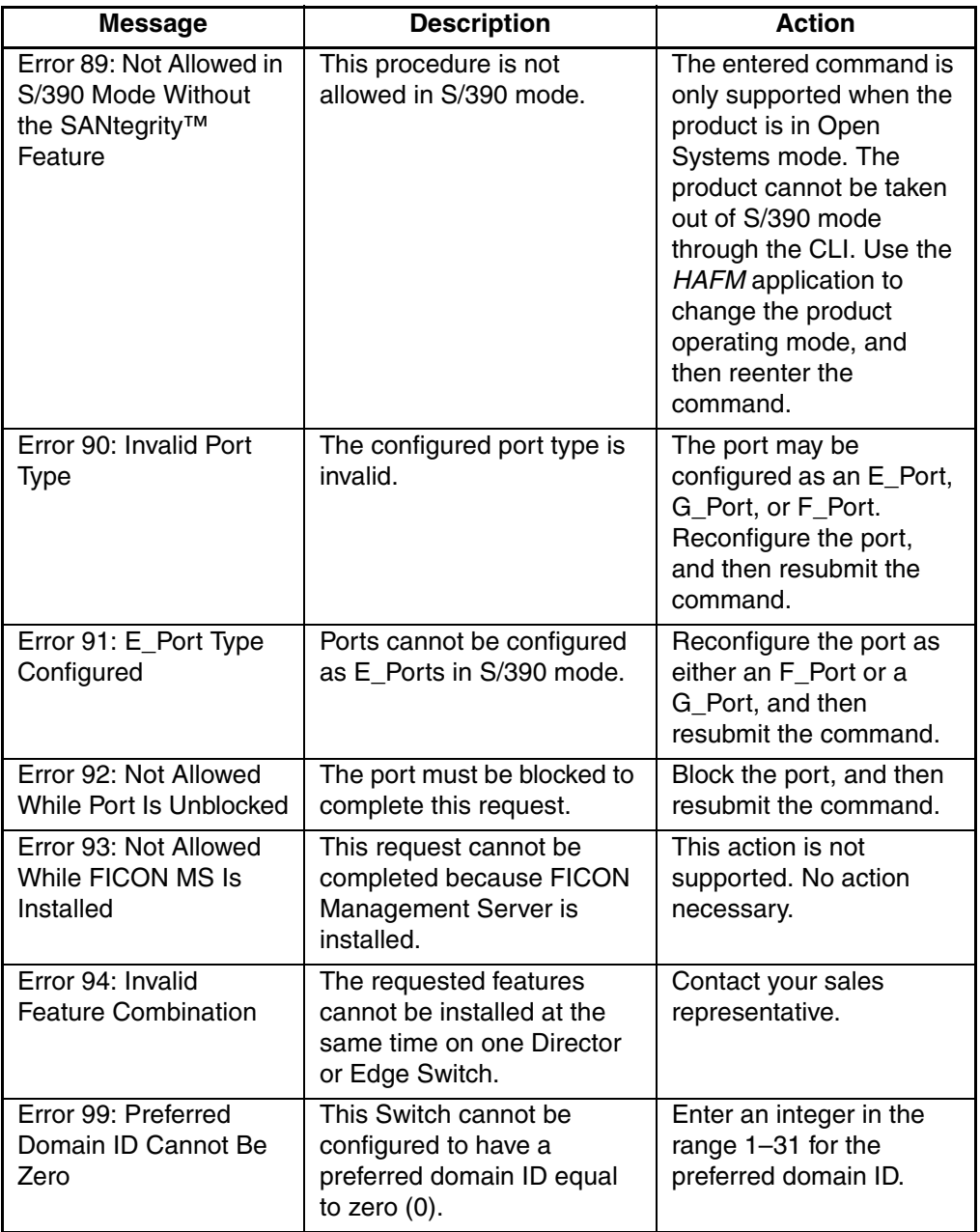

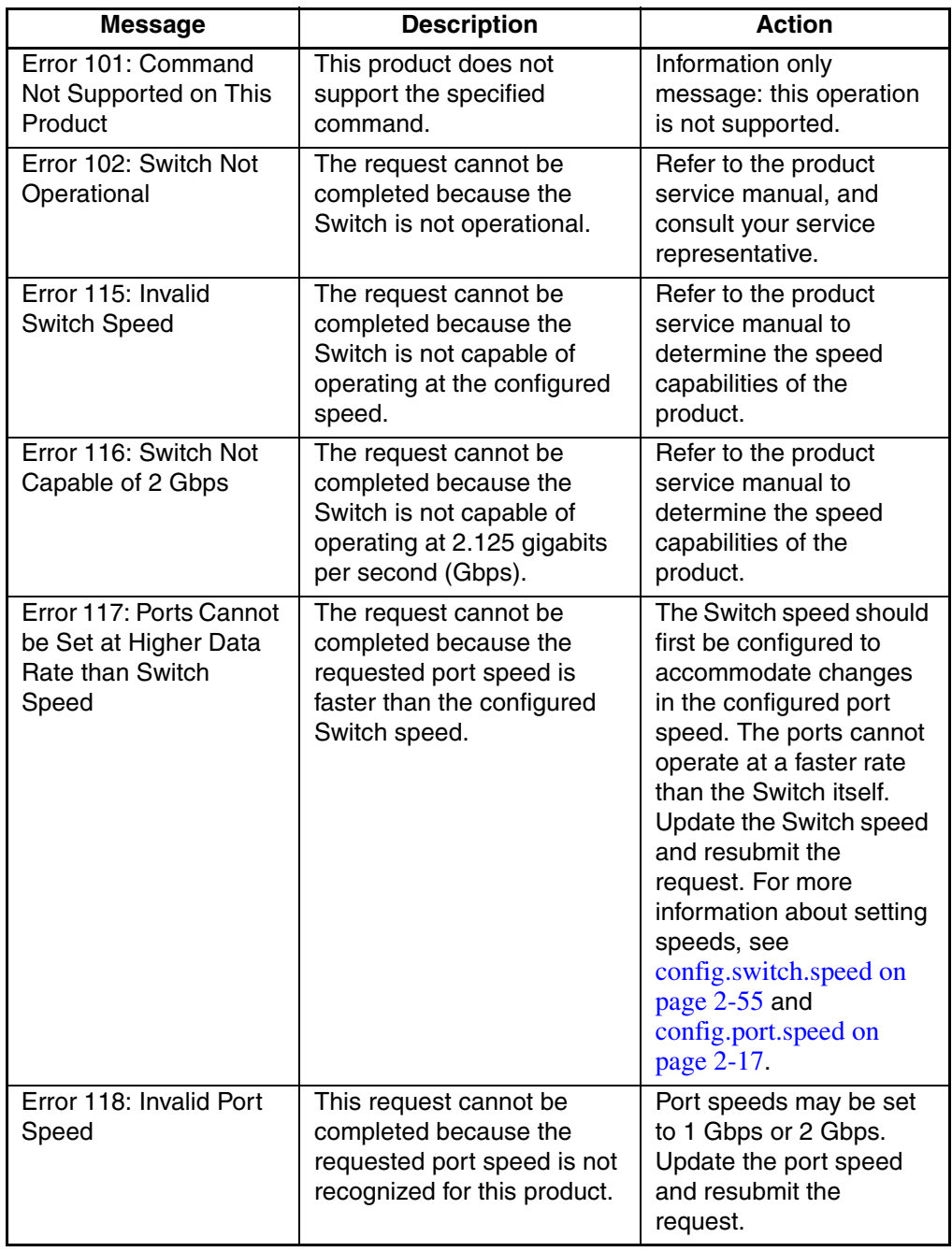

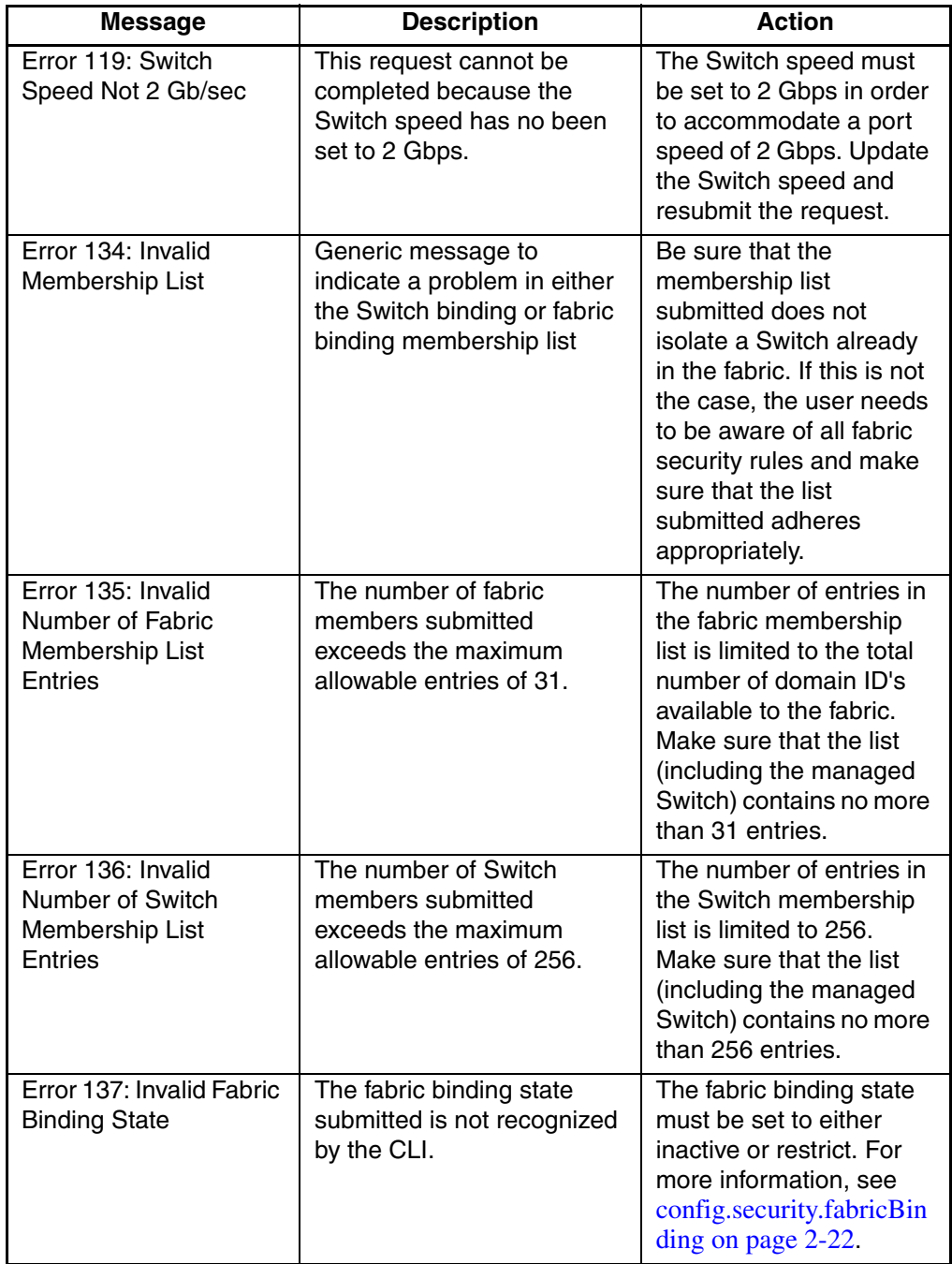

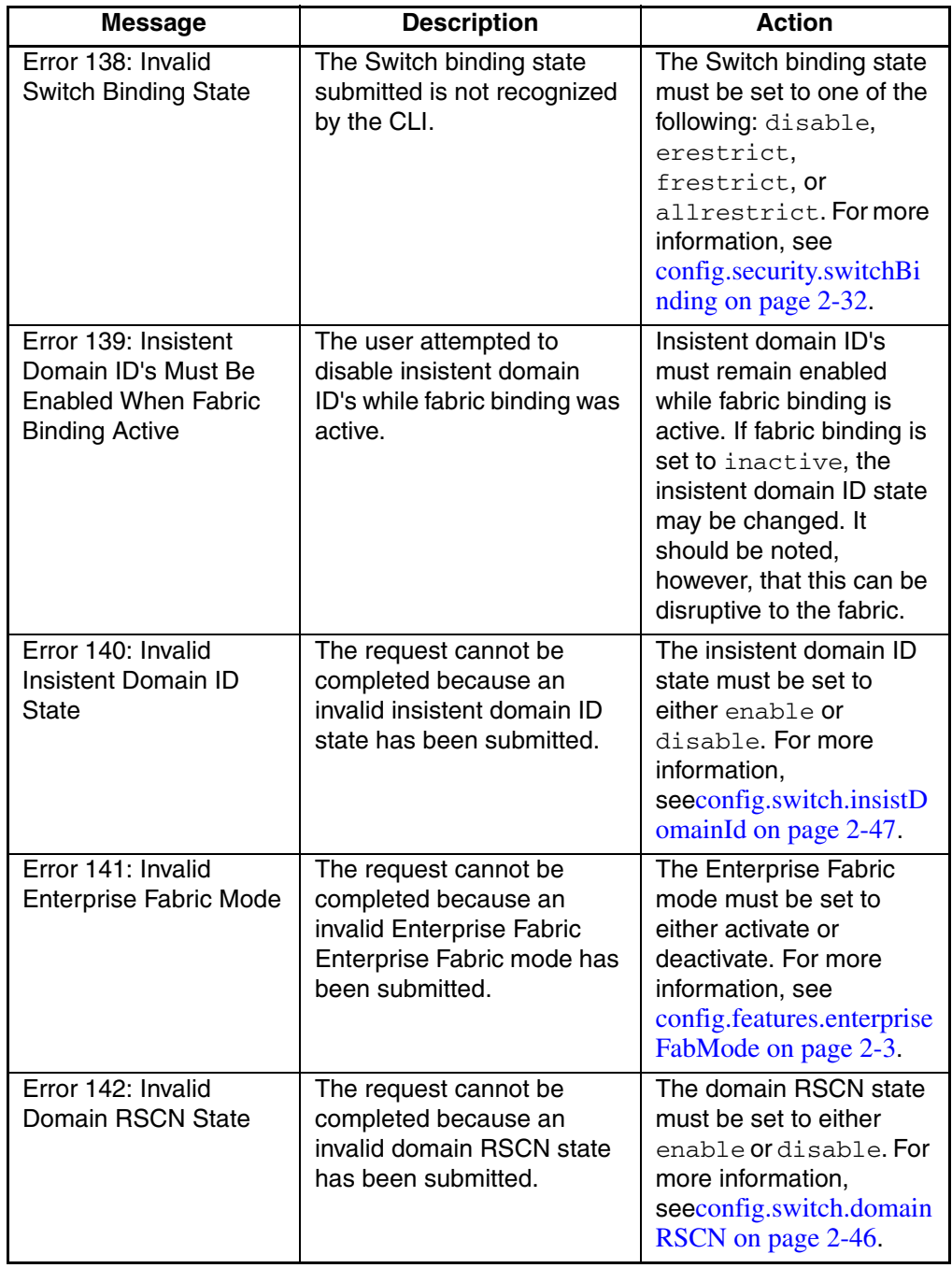

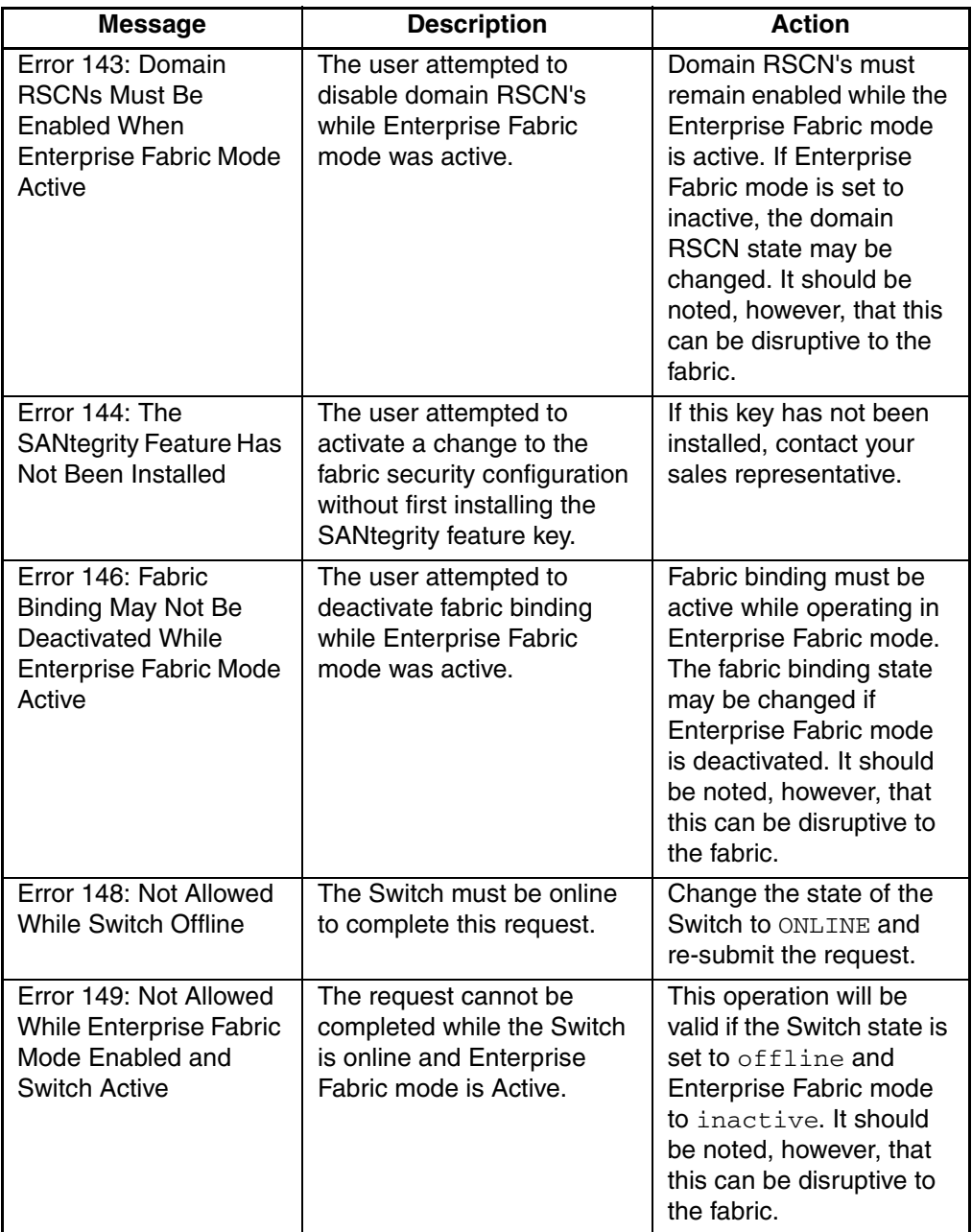
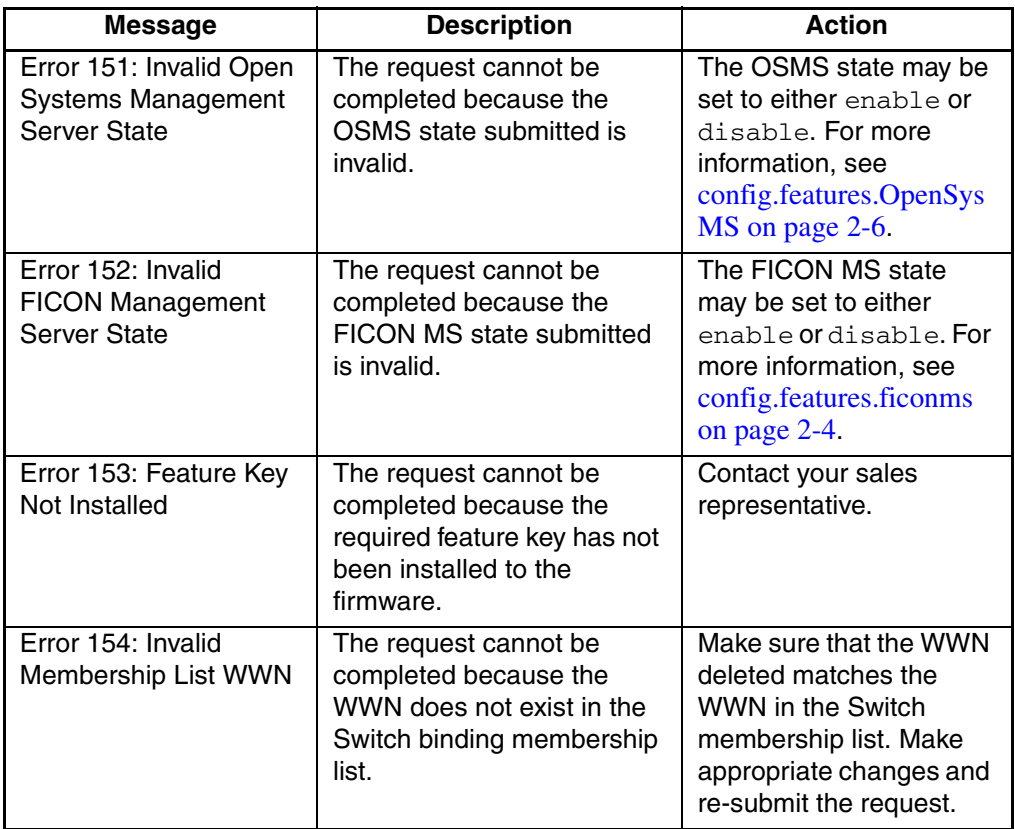

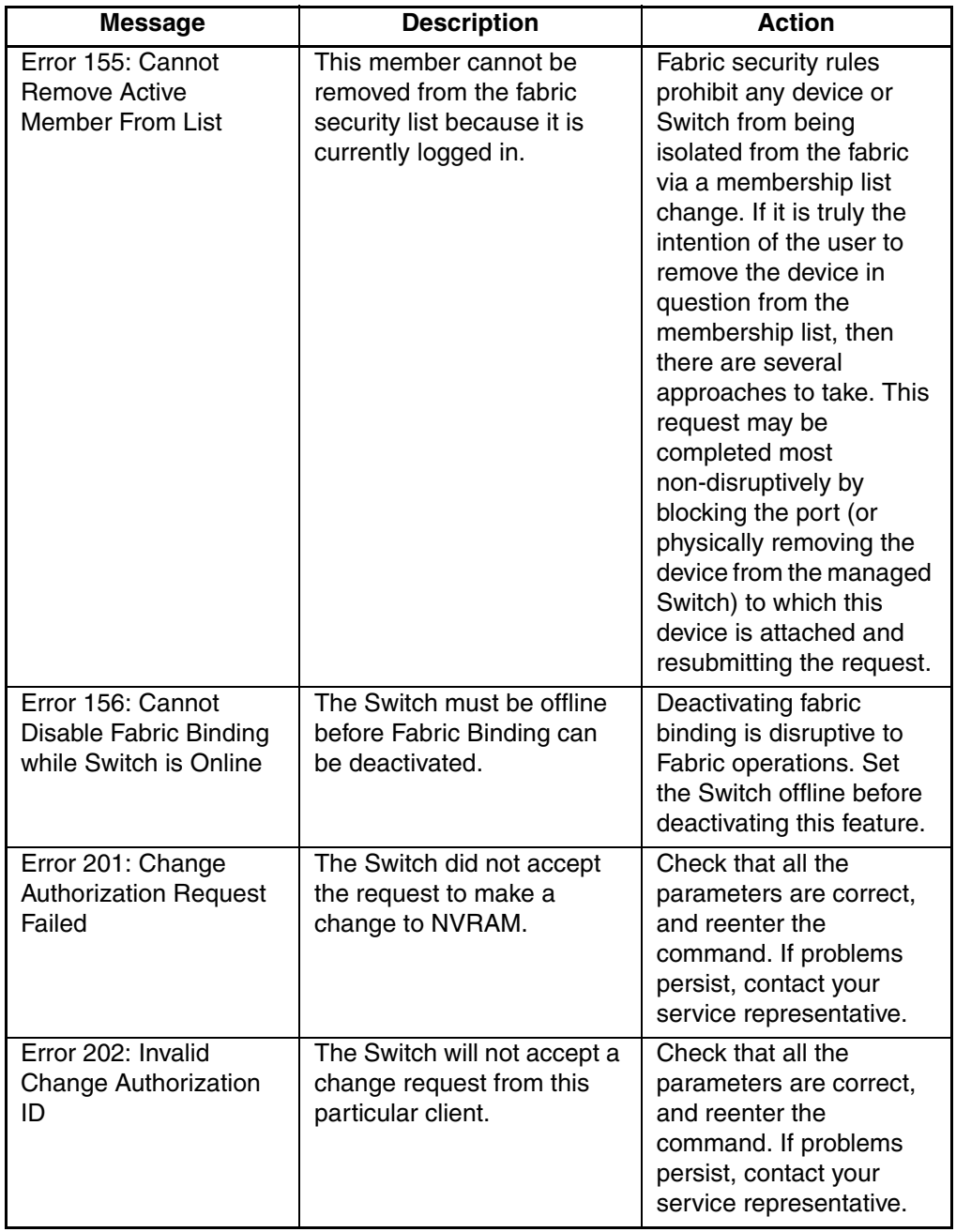

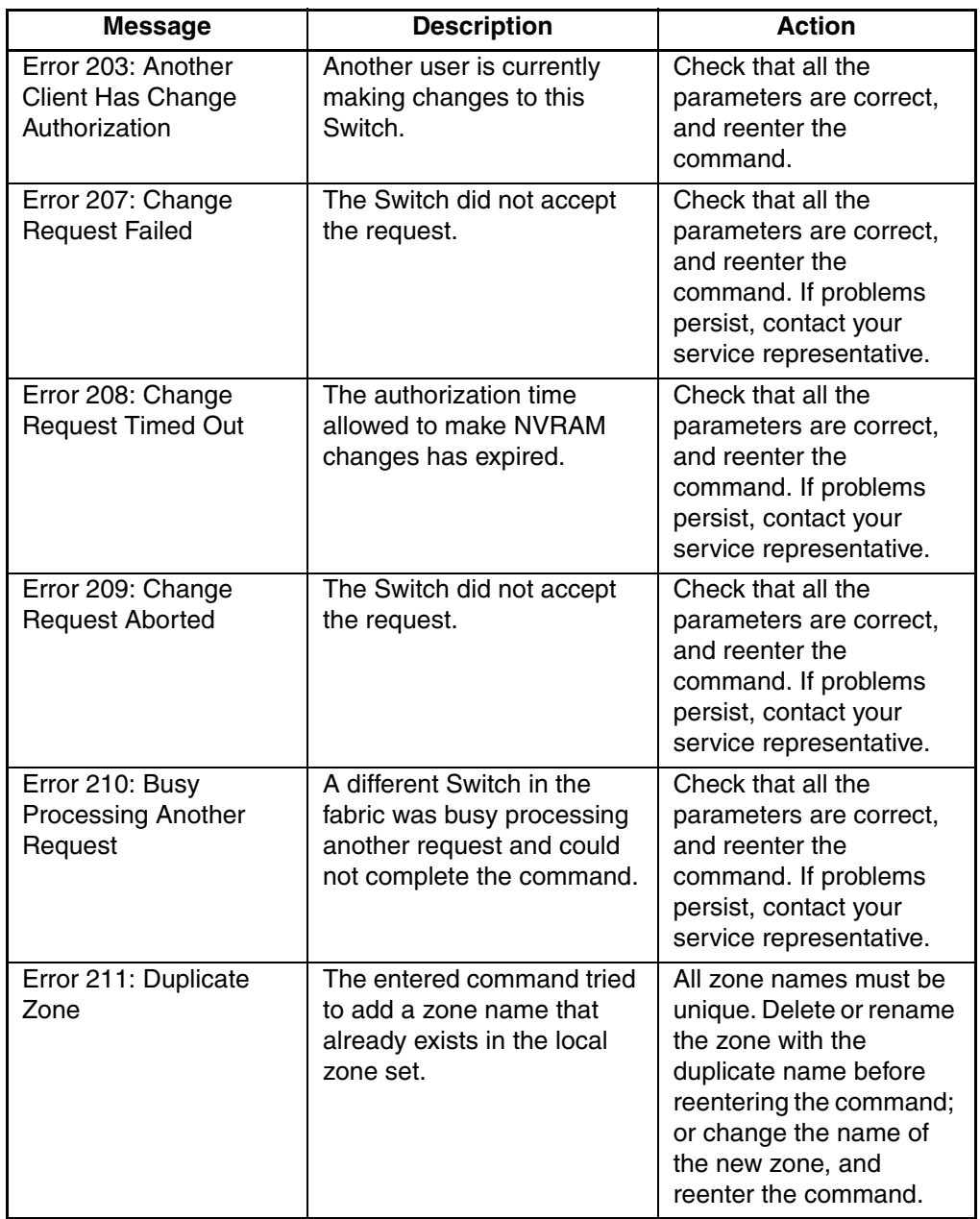

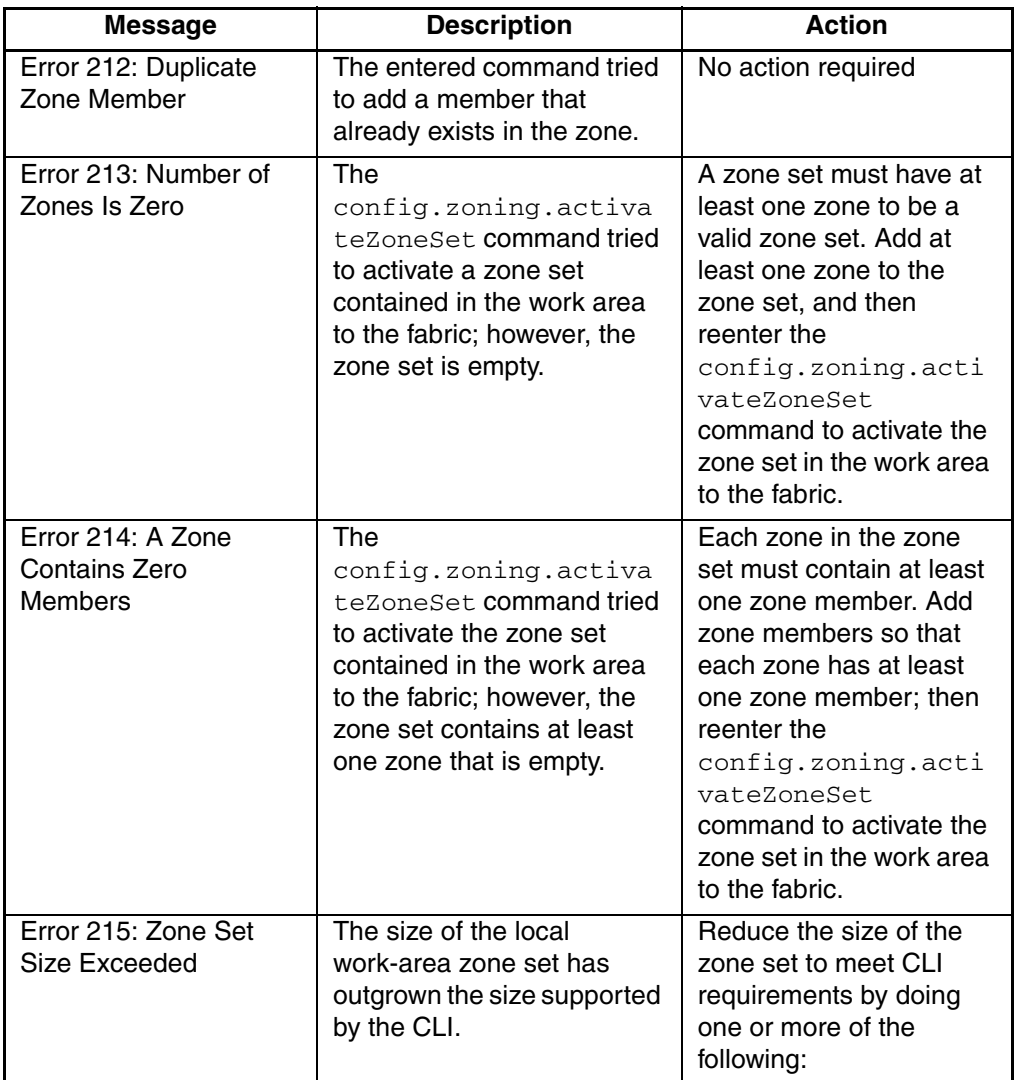

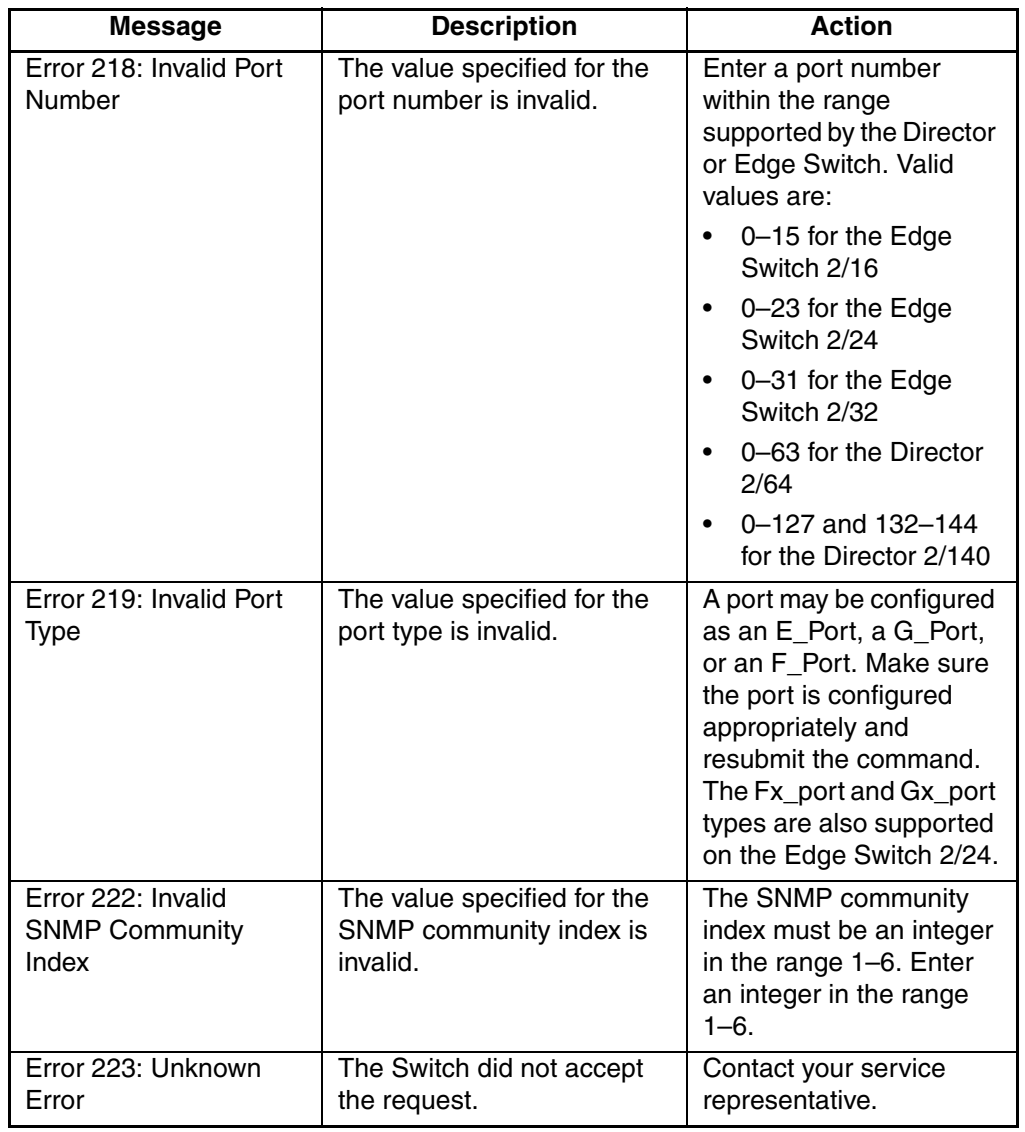

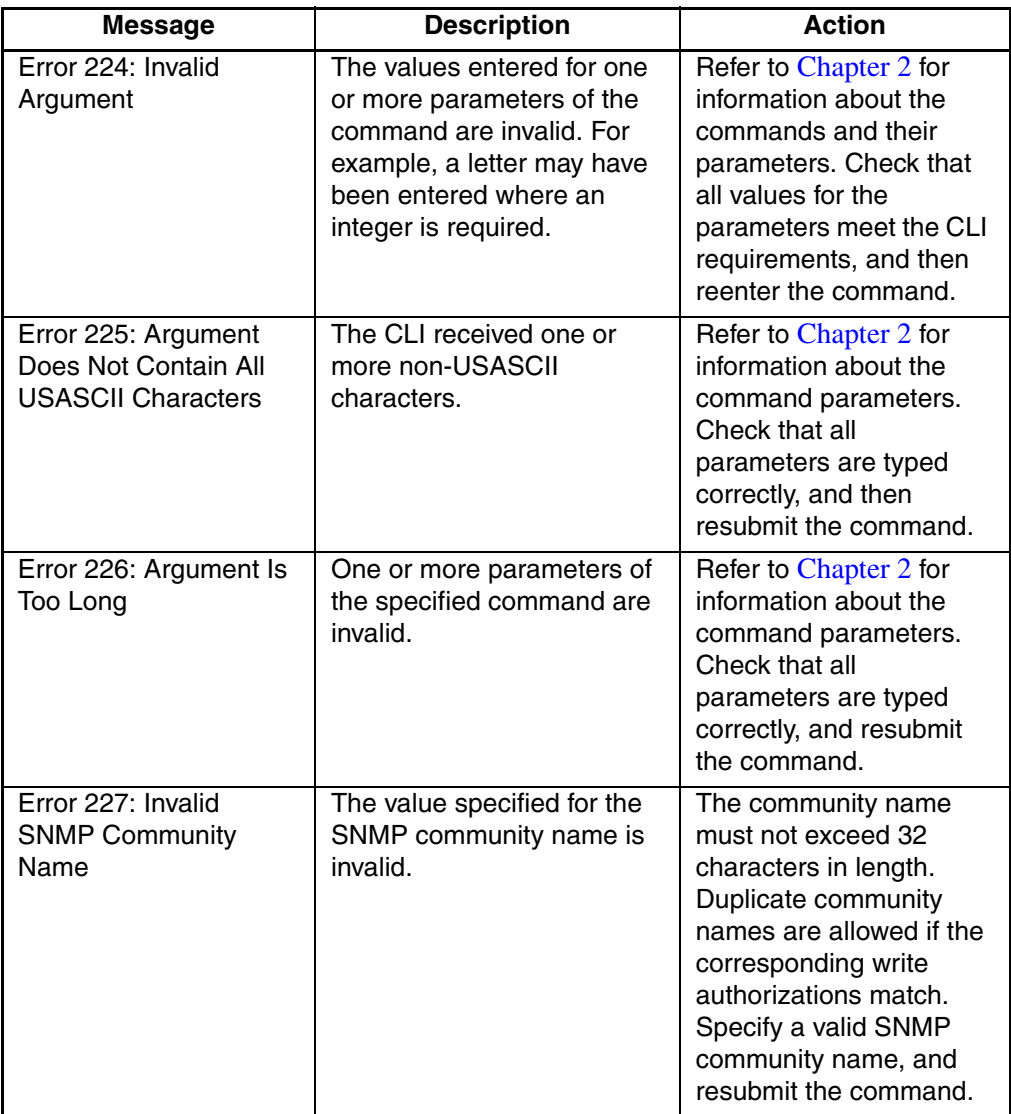

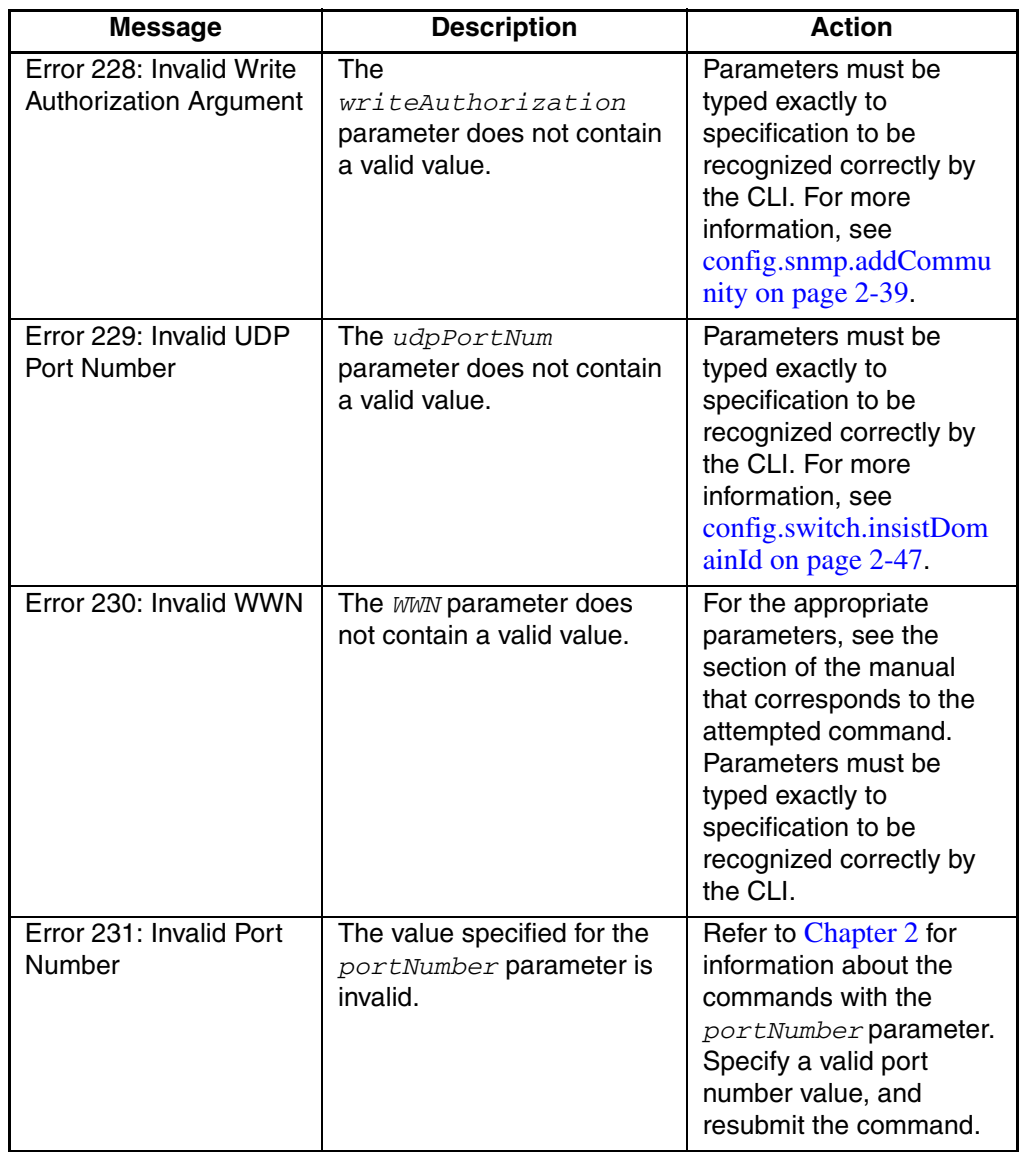

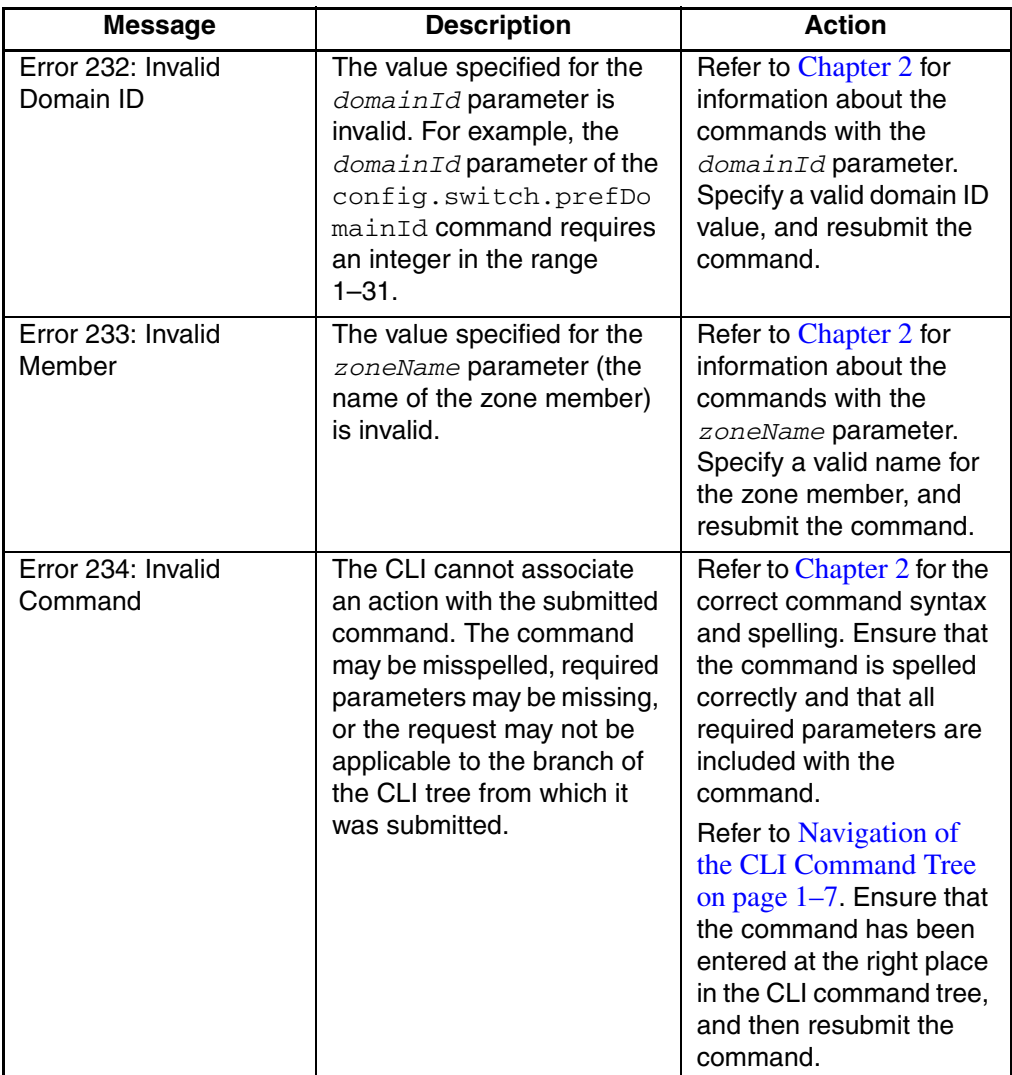

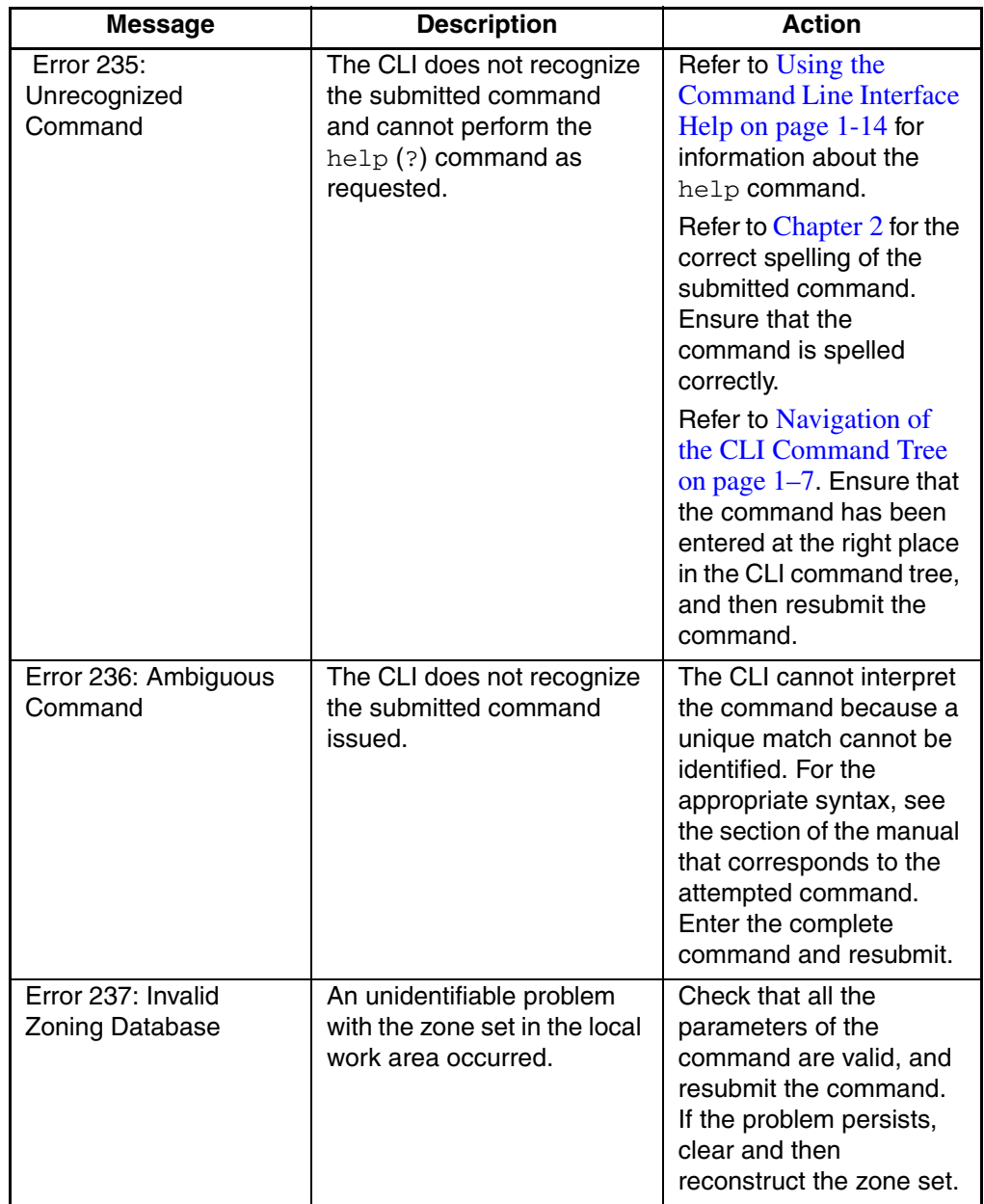

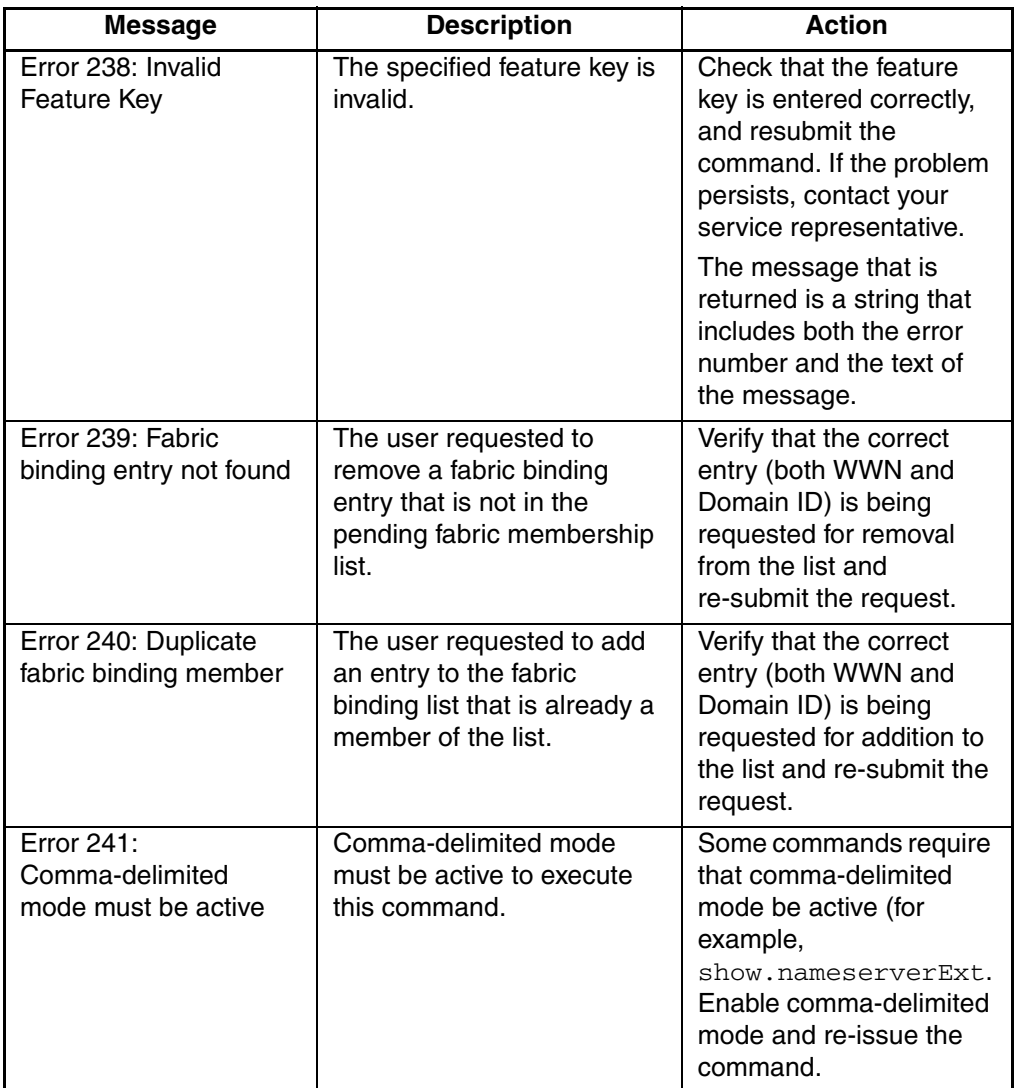

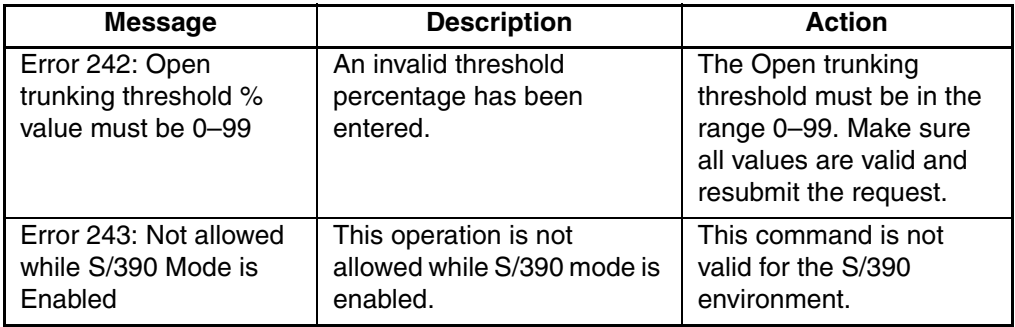

# **Glossary**

This glossary defines terms used in this guide or related to this product and is not a comprehensive glossary of computer terms.

#### **access control**

Method of control (with associated permissions) by which a set of devices can access other devices across a network. *See also* persistent binding and zoning.

#### **active zone set**

Single zone set that is active in a multiswitch fabric. It is created when you enable a specified zone set. This zone set is compiled by checking for undefined zones or aliases.

#### **agent**

Software that processes queries on behalf of an application and returns replies.

#### **alarm**

Simple network management protocol (SNMP) message notifying an operator of a network or device problem.

#### **ALPA**

Arbitrated Loop Physical Address.

#### **alias server**

Fabric software facility that supports multicast group management.

#### **arbitration**

Process of selecting one device from a collection of devices that request service simultaneously.

#### **audit log**

Log summarizing actions (audit trail) made by the user.

#### **backplane**

The backplane provides 48 VDC power distribution and connections for all logic cards.

#### **backup FRU**

When an active FRU fails, an identical backup FRU takes over operation automatically (failover) to maintain Director and Fibre Channel link operation.

#### **beaconing**

Use of light-emitting diodes on ports, port cards, field-replaceable units, Directors, and Edge Switches to aid in the fault-isolation process; when enabled, active beaconing causes LEDs to flash for selected components.

## **BB\_Credit**

*See* buffer-to-buffer credit.

#### **BER**

*See* bit error rate.

#### **bidirectional**

In Fibre Channel, the capability to simultaneously communicate at maximum speeds (100 Mbps) in both directions over a link.

#### **bit error rate (BER)**

Ratio of received bits that contain errors to total of all bits transmitted.

#### **blocked port**

Devices communicating with the port are prevented from logging into a Director or Edge Switch; or communicating with other devices attached to the Director or Edge Switch. A blocked port continuously transmits the offline sequence.

#### **broadcast**

Send a transmission to all N\_Ports on a fabric. *See also* multicast.

#### **broadcast frames**

Data packet, also known as a broadcast packet, whose destination address specifies all computers on a network.

#### **buffer**

Storage area for data in transit. Buffers compensate for differences in processing speeds between devices. *See also* buffer-to-buffer credit.

#### **buffer-to-buffer credit (BB\_Credit)**

*See* buffer-to-buffer credit. Indicates the maximum number of frames a port can transmit without receiving a receive ready signal from the receiving device.

#### **call-home**

Product feature which requires installation of HP Proactive Service software and enables the HAFM server to automatically transmit system events (failure information) to an HP customer support center. The HP support center server accepts calls from the HAFM server, logs reported events, and can notify one or more support center representatives.

#### **channel**

A point-to-point link that transports data from one point to the other.

## **class of Fibre Channel service**

Defines the level of connection dedication, acknowledgment, and other characteristics of a connection.

## **Class F Fibre Channel service**

Used by Switches to communicate across interswitch links (ISLs) to configure, control, and coordinate a multiswitch fabric.

## **Class 2 Fibre Channel service**

Provides a connectionless (not dedicated) service with notification of delivery or nondelivery between two N\_Ports. In-order delivery of frames is not guaranteed.

## **Class 3 Fibre Channel service**

Provides a connectionless (not dedicated) service without notification of delivery or nondelivery between two N\_Ports. Also known as datagram.

## **community profile**

Information that specifies which management objects are available to what management domain or SNMP community name.

#### **concurrent maintenance**

Ability to perform maintenance tasks, such as removal or replacement of field-replaceable units (FRUs), while normal operations continue without interruption. *See also* nondisruptive maintenance.

#### **configuration data**

Configuration data includes: identification data, port configuration data, operating parameters, SNMP configuration, and zoning configuration. A configuration backup file is required to restore configuration data if the control processor (CTP) card in a nonredundant Director is removed and replaced.

#### **connector**

*See* optical fiber connector.

#### **connectionless**

Nondedicated link. Typically used to describe a link between nodes which allows the Switch to forward Class 2 or Class 3 frames as resources (ports) allow.

## **control processor (CTP) card**

Circuit card that contains the Director microprocessor. The CTP card also initializes hardware components of the system after power-on. A 10 Mbps RJ-45 twisted pair connector is located on the CTP card to connect to an Ethernet LAN and communicate with the HAFM server or a specific management station.

#### **control unit**

A device that controls the reading, writing, or displaying of data at one or more input/output units.

## **CRC**

*See* cyclic redundancy check.

## **CTP card**

*See* control processor card.

## **cyclic redundancy check (CRC)**

System of error checking performed at both the sending and receiving station using the value of a particular character generated by a cyclic algorithm. When the values generated at each station are identical, data integrity is confirmed.

## **DASD**

Acronym for direct access storage device.

#### **datagram**

*See* Class 3 Fibre Channel service.

#### **default**

Pertaining to an attribute, value, or option that is assumed when none is explicitly specified.

#### **default zone**

Contains all attached devices that are not members of a separate zone.

## **destination identifier (D\_ID)**

Address identifier that indicates the targeted destination of a data frame.

#### **device**

Product (server or storage), connected to a managed Director or Edge S

#### **dialog box**

A window containing informational messages or data fields to be modified or filled in with desired options.

## **D\_ID**

*See* destination identifier.

#### **Director**

An intelligent, redundant, high-port count Fibre Channel switching device providing any-to-any port connectivity between nodes (end devices) in a switched fabric. Directors send data frames between nodes in accordance with the address information present in the frame headers of those transmissions.

#### **DNS name**

Host or node name for a device or managed product that is translated to an internet protocol (IP) address through a domain name server.

## **domain ID**

Number (1 through 31) that uniquely identifies a Switch in a multiswitch fabric. A distinct domain ID is automatically allocated to each Switch in the fabric by the principal Switch.

## **domain name service (DNS)**

*See* DNS name.

## **E\_D\_TOV**

*See* error detect time-out value.

## **E\_Port**

*See* expansion port.

## **Embedded Web Server**

Administrators or operators with a browser-capable PC and Internet connection can monitor and manage a Director or Edge Switch through an Embedded Web Server interface. The interface provides a GUI similar to *Product Manager* applications, and supports Director and Switch configuration, statistics monitoring, and basic operation.

#### **error message**

Indication that an error has been detected. *See also* information message; warning message.

#### **error detect time-out value (E\_D\_TOV)**

User-specified value that defines the time a Director or Edge Switch waits for an expected response before declaring an error condition.

#### **Ethernet**

A widely implemented local area network (LAN) protocol that uses a bus or star topology and serves as the basis for the IEEE 802.3 standard, which specifies the physical and software layers. Baseband LAN allows multiple station access to the transmission medium at will without prior coordination and which avoids or resolves contention.

#### **Ethernet hub**

A customer-supplied device used to LAN-connect the HAFM server and managed Directors or Edge Switches.

#### **event code**

Error code that provides the operator with information concerning events that indicate degraded operation or failure of a Director or Edge Switch.

#### **event log**

Record of significant events that have occurred at the Director or Edge Switch, such as FRU failures, degraded operation, and port problems.

#### **expansion port (E\_Port)**

Physical interface on a Fibre Channel Switch within a fabric, that attaches to an expansion port (E\_Port) on another Fibre Channel Switch to form a multiswitch fabric.

#### **fabric**

Fibre Channel entity that interconnects node ports (N\_Ports\_ and is capable of routing (switching) Fibre Channel frames using the destination ID information in the Fibre Channel frame header accompanying the frames.

#### **fabric element**

An active Director, Switch, or node in a Fibre Channel switched fabric.

#### **fabric port (F\_Port)**

Physical interface on a Director or Edge Switch that connects to an N\_Port through a point-to-point full duplex connection.

#### **failover**

Automatic and nondisruptive transition of functions from an active FRU that has failed to a backup FRU.

## **FAN**

Fabric address notification.

#### **FCP**

A standard Fibre Channel protocol used to run SCSI over Fibre Channel.

#### **fiber**

Physical media types supported by the Fibre Channel specification, such as optical fiber, copper twisted pair, and coaxial cable.

#### **fiber optics**

Branch of optical technology concerned with the transmission of light pulses through fibers made of transparent materials such as glass, fused silica, and plastic.

#### **Fibre Channel**

Integrated set of standards recognized by the American national Standards Institute (ANSI) which defines specific protocols for flexible information transfer. Logically, a point-to-point serial data channel, structured for high performance.

#### **Fibre Channel Address**

There are two types of Fibre Channel addresses:

- An address for a public device, comprised of the domain ID, port address, and its AL\_PA
- An address for a private device, comprised of 0000 followed by its AL PA.

In both cases, the Fibre Channel address is represented as a six-digit hexadecimal string.

#### **field-replaceable unit (FRU)**

Assembly removed and replaced in its entirety when any one of its components fails.

#### **firmware**

Embedded program code that resides and executes on a Director or Edge Switch.

## **F\_Port**

*See* fabric port.

## **FL\_Port**

Edge Switch 2/24 supports the operation of Arbitrated Loop.

## **FX\_Port**

A port configuration allowing a port to transition operationally to either an F\_Port or an FL\_Port. Only the Edge Switch 2/24 supports the configuration of this port type.

## **FRU**

*See* field-replaceable unit.

## **G\_Port**

*See* generic port.

## **gateway**

A multi-homed host used to route network traffic from one network to another, and to pass network traffic from one protocol to another.

## **gateway address**

A unique string of numbers (in the format xxx.xx.xxx.xxx) that identifies a gateway on the network.

## **Gbps**

Gigabits per second.

## **generic port (G\_Port)**

Physical interface on a Director or Edge Switch that can function either as a fabric port (F\_Port) or an expansion port (E\_Port) depending on the port type to which it connects.

## **Gx\_Port**

A port configuration allowing a port to transition operationally to FL\_Port as well as to the port operational states described for a G\_Port. Only the Edge Switch 2/24 supports the configuration of this port type.

## **High Availability Fabric Manager (HAFM)**

Application that implements the management user interface for HP Fibre Channel switching products, and as a launching point for Product Manager applications. The application runs locally on the HAFM server or on a remote workstation.

## **High Availability Fabric Manager (HAFM) server**

Notebook computer shipped with a Director or Edge Switch that runs the *HAFM* and *Product Manager* applications.

## **hardware log**

Record of FRU insertions and removals for a Director or Edge Switch.

#### **HBA**

*See* host bus adapter.

#### **heterogeneous fabric**

A fabric with both HP and non-HP products.

#### **high availability**

A performance feature characterized by hardware component redundancy and hot-swapability (enabling non-disruptive maintenance). High-availability systems maximize system uptime while providing superior reliability, availability, and serviceability.

## **hop**

Data transfer from one fabric node to another node.

#### **homogeneous fabric**

A fabric consisting of only HP products.

#### **hop count**

The number of hops a unit of information traverses in a fabric.

#### **host bus adapter (HBA)**

Logic card that provides a link between the server and storage subsystem, and that integrates the operating systems and I/O protocols to ensure interoperability.

#### **hot-swapping**

Removing and replacing a device's components while the device continues to operate normally.

#### **hub**

In Fibre Channel, a device that connects nodes into a logical loop by using a physical star topology.

#### **IML**

*See* initial machine load.

#### **information message**

A message telling a user that a function is performing normally or has completed normally. *See also* error message; warning message.

#### **initial machine load (IML)**

Hardware reset for a Director or Edge Switch, initiated by pushing the button on a Director CTP card or Edge Switch bezel.

#### **initial program load (IPL)**

Process of initializing the device and causing the operating system to start. Initiated through a menu in the Product Manager, this option performs a hardware reset on the active CTP only.

## **interface**

Hardware, software, or both, linking systems, programs, or devices.

## **internet protocol address**

Unique string of numbers (in the format xxx.xxx.xxx.xxx) that identifies a device on a network.

## **interoperability**

Ability to communicate, execute programs, or transfer data between various functional units over a network.

#### **interswitch link (ISL)**

Physical E\_Port connection between two Directors or Edge Switches in a fabric.

## **IP address**

*See* internet protocol address.

## **IPL**

*See* initial program load.

## **ISL**

*See* interswitch link.

#### **jumper cable**

Optical cable that provides physical attachment between two devices or between a device and a distribution panel. *Contrast with* trunk cable.

#### **latency**

When used in reference to a Fibre Channel switching device, latency refers to the amount of time elapsed between receipt of a data transmission at a Switch's incoming F\_Port (from the originating node port) to retransmission of that data at the Switch's outgoing  $\overline{F}$  Port (to the destination N\_Port). The amount of time it takes for data transmission to pass through a switching device.

## **LIN**

*See* link incident.

## **link incident (LIN)**

Interruption to a Fibre Channel link due to loss of light or other cause.

## **LIPS**

Loop Initialization Primitives.

## **logical unit number (LUN)**

In Fibre Channel addressing, a logical unit number is a number assigned to a storage device which, in combination with the storage device's node port's World Wide Name, represents a unique identifier for a logical device on a storage area network.

#### **loopback plug**

In a fiber optic environment, a type of duplex connector used to wrap the optical output signal of a device directly to the optical input.

#### **loopback test**

Test that checks attachment or control unit circuitry, without checking the mechanism itself, by returning the output of the mechanism as input.

#### **LUN**

*See* logical unit number.

#### **MAC address**

See Media Access Control address.

#### **maintenance port**

Connector on the Director or Edge Switch where a PC running an ASCII terminal emulator can be attached or dial-up connection made for specialized maintenance support.

#### **managed product**

Hardware product that can be managed with the *HAFM* application. For example, the Director 2/64 is a managed product. *See also* device.

#### **management information base (MIB)**

Related set of software objects (variables) containing information about a managed device and accessed via SNMP from a network management station.

#### **Management Services application**

Software application that provides back-end product-independent services to the *HAFM* application. Management Services runs only on the HAFM server, and cannot be downloaded to remote workstations.

#### **management session**

A management session exists when a user logs on to the *HAFM* application. The application can support multiple concurrent management sessions. The user must specify the network address of the HAFM server at logon time.

#### **Media Access Control (MAC) address**

Hardware address of a node (device) connected to a network.

#### **MIB**

*See* management information base.

#### **multicast**

Delivery of a single transmission to multiple destination N\_Ports. Can be one to many or many to many. All members of the group are identified by one IP address. *See also* broadcast.

#### **multiswitch fabric**

Fibre Channel fabric created by linking more than one Director or Edge Switch in a fabric.

#### **name server**

Program that translates names from one form into another. For example, the domain name service (DNS) translates domain names into IP addresses.

#### **name server zoning**

N\_Port access management that allows N\_Ports to communicate if and only if they belong to a common name server zone.

#### **network address**

Name or address that identifies a managed product on a transmission control protocol/internet protocol (TCP/IP) network. The network address can be either an IP address in dotted-decimal notation (containing four three-digit octets in the format xxx.xxx.xxx.xxx), or a domain name (as administered on a customer network).

#### **nickname**

Alternate name assigned to a World Wide Name for a node, Director, or Edge Switch in a fabric.

#### **node**

In Fibre Channel terminology, node refers to an end device (server or storage device) that is or can be connected to a switched fabric.

#### **node port (N\_Port)**

Physical interface within an end device which can connect to an F\_Port on a switched fabric or directly to another N\_Port (in point-to-point communications).

#### **nondisruptive maintenance**

Ability to service FRUs (including maintenance, installation, removal and replacement) while normal operations continue without interruption. *See also* concurrent maintenance.

#### **N\_Port**

*See* node port.

#### **offline sequence (OLS)**

Sequence sent by the transmitting port to indicate that it is attempting to initialize a link and has detected a problem in doing so.

## **OLS**

*See* offline sequence.

#### **operating state (Director)**

The operating states are as follows:

**Online -** when the Director is set online, an attached device can log in to the Director if the port is not blocked. Attached devices can communicate with each other if they are configured in the same zone.

**Offline -** when the Director is set offline, all ports are set offline. The Director transmits the offline sequence (OLS) to attached devices, and the devices cannot log in to the Director.

#### **operating state (port)**

Valid states are:

- Online, offline, or testing.
- Beaconing.
- Invalid attachment.
- Link incident or link reset.
- No light, not operational, or port failure.
- Segmented E\_Port.

#### **optical cable**

Fiber, multiple fibers, or a fiber bundle in a structure built to meet optical, mechanical, and environmental specifications. *See also* jumper cable*,* optical cable assembly, and trunk cable.

#### **optical fiber connector**

Hardware component that transfers optical power between two optical fibers or bundles and is designed to be repeatedly connected and disconnected.

#### **out-of-band management**

Transmission of management information using frequencies or channels (Ethernet) other than those routinely used for information transfer (Fibre Channel).

#### **password**

Unique string of characters known to the computer system and to a user who must specify it to gain full or limited access to a system and to the information stored within it.

#### **path**

In a network, any route between any two ports.

#### **persistent binding**

A form of server-level access control that uses configuration information to bind a server to a specific Fibre Channel storage volume (or logical device) using a unit number.

#### **port**

Receptacle on a device to which a cable leading to another device can be attached.

## **port card**

Field-replaceable hardware component that provides the port connections for fiber cables and performs specific device-dependent logic functions.

## **port card map**

Map showing numbers assigned to each port card by card slot.

## **port name**

Name that the user assigns to a particular port through the Product Manager.

## **POST**

*See* power-on self test.

#### **power-on self test (POST)**

Series of self-tests executed each time the unit is booted or reset.

## **preferred domain ID**

Domain ID that a Director or Edge Switch is assigned by the principal Switch in a switched fabric. The preferred domain ID becomes the active domain ID except when configured otherwise by the user.

#### **principal Switch**

The Director or Edge Switch that allocates domain IDs to itself and to all other Switch in a fabric. There is always one principal Switch in a fabric. If a Switch is not connected to any other Switches, it acts as its own principal Switch.

#### **Product Manager**

Application that implements the management user interface for a specified Director or Edge Switch. When a product instance is opened from the *HAFM* application's Product view, the *Product Manager* application is invoked.

## **R\_A\_TOV**

*See* resource allocation time-out value*.*

## **redundancy**

Performance characteristic of a system or product whose integral components are backed up by identical components to which operations will automatically failover in the event of a component failure. Redundancy is a vital characteristic of virtually all high-availability (24 hours per day, seven days per week) computer systems and networks.

#### **remote notification**

A process by which a system is able to inform remote users and/or workstations of certain classes of events that occur on the system. E-mail notification and the configuration of SNMP trap recipients are two examples of remote notification programs that can be implemented on director-class Switches.

#### **remote user workstation**

Workstation, such as a PC, using the *HAFM* and *Product Manager* applications that can access the HAFM server over a LAN connection.

## **resource allocation time-out value (R\_A\_TOV)**

User-specified value used to time out operations that depend on the maximum possible time that a frame could be delayed in a fabric and still be delivered.

## **RFI**

Acronym for radio frequency interface.

## **SAN**

*See* storage area network.

## **SBAR**

*See* serial crossbar assembly.

#### **segmented E\_Port**

 $E$  Port that has ceased to function as an  $E$  Port within a multiswitch fabric due to an incompatibility between the fabrics that it joins. *See also* expansion port.

## **SEL**

System error light.

## **serial crossbar (SBAR) assembly**

Responsible for Fibre Channel frame transmission from any Director port to any other Director port. Connections are established without software intervention.

## **SFP**

Acronym for small form factor pluggable (a type of Fibre Channel connector). *See also* universal port module card.

#### **simple Network management protocol (SNMP)**

A protocol that specifies a mechanism for network management that is complete, yet simple. Information is exchanged between agents, which are the devices on the network being managed, and managers, which are the devices on the network through which the management is done.

#### **SNMP**

*See* simple network management protocol.

#### **SNMP community**

Also known as SNMP community string. An SNMP community is a cluster of managed products (in SNMP terminology, hosts) to which a server or managed product running the SNMP agent belongs.

#### **SNMP community name**

The name assigned to a given SNMP community. Queries from an SNMP management station to a device running an SNMP agent will only elicit a response if those queries are addressed with the correct SNMP community name.

#### **storage area network (SAN)**

A high-performance data communications environment that interconnects computing and storage resources so that the resources can be effectively shared and consolidated.

#### **subnet mask**

Used by a computer to determine whether another computer with which it needs to communicate is located on a local or remote network. The network mask depends upon the class of networks to which the computer is connecting. The mask indicates which digits to look at in a longer network address and allows the router to avoid handling the entire address.

#### **Switch**

An intelligent but nonredundant, low-port count Fibre Channel switching device providing any-to-any port connectivity between nodes (end devices) in a switched fabric. Switches send data frames between nodes in accordance with the address information present in the frame headers of those transmissions.

#### **switchover**

Changing a backup FRU to the active state, and the active FRU to the backup state.

#### **Switch priority**

Value configured into each Switch in a fabric that determines its relative likelihood of becoming the fabric's principal Switch.

#### **TCP/IP**

*See* transmission control protocol/internet protocol.

#### **topology**

Logical and/or physical arrangement of stations on a network.

#### **transmission control protocol/internet protocol (TCP/IP)**

A suite of communication protocols used to connect host systems to the Internet. *See also* network address.

#### **trap**

Unsolicited notification of an event originating from an SNMP managed device and directed to an SNMP network management station.

#### **trap host**

SNMP management workstation that is configured to receive traps.

#### **trunk cable**

Cable consisting of multiple fiber pairs that do not directly attach to an active device. This cable usually exists between distribution panels. *See also* optical cable, c*ontrast with* jumper cable.

#### **unblocked port**

Devices attached to an unblocked port can login to the Director or Edge Switch and communicate with devices attached to any other unblocked port.

#### **unicast**

Communication between a single sender and a single receiver over a network. Compare to *multicast* (communication between any sender and the nearest of a group of receivers).

## **universal port module (UPM) card**

Each Director 2/64 UPM card provides four 2.125 Gbps Fibre Channel connections through duplex small form factor (SFF) pluggable fiber-optic transceivers.

## **UPM card**

*See* universal port module card.

## **vital product data (VPD)**

System-level data stored by the backplane in the electrically erasable programmable read-only memory. This data includes serial numbers and identifies the manufacturer.

## **VPD**

*See* vital product data.

#### **warning message**

Indication that a possible error has been detected. *See also* error message; information message.

#### World Wide Name **(WWN)**

Eight-byte address that uniquely identifies a Switch, or a node (end device) on global networks.

#### **zone**

Set of devices that can access one another. All connected devices may be configured into one or more zones. Devices in the same zone can see each other. Those devices that occupy different zones cannot.

#### **zone member**

Specification of a device to be included in a zone. A zone member can be identified by the port number of the Director or Edge Switch to which it is attached or by its World Wide Name. In multiswitch fabrics, identification of end-devices/nodes by World Wide Name is preferable.

#### **zone set**

*See* zone.

## **zoning**

Grouping of several devices by function or by location. All devices connected to a connectivity product, such as the Director or Edge Switch, may be configured into one or more zones. *See also* zone.

# **Index**

# **C**

case sensitivity CLI commands [1–2](#page-15-0) CLI commands case sensitivity [1–2](#page-15-0) commaDelim [1–13](#page-26-0) command tree [1–4](#page-17-0) config.features.enterpriseFabMode [2–3](#page-32-0) config.features.ficonms [2–4](#page-33-0) config.features.installKey [2–5](#page-34-0) config.features.OpenSysMS [2–6](#page-35-0) config.features.show [2–7](#page-36-0) config.ip.ethernet [2–9](#page-38-0) config.ip.show [2–10](#page-39-0) config.port.blocked [2–13](#page-42-0) config.port.extDist [2–14](#page-43-0) config.port.fan [2–15](#page-44-0) config.port.name [2–16](#page-45-0) config.port.show [2–20](#page-49-0) config.port.speed [2–17](#page-46-0) config.port.type [2–18](#page-47-0) config.security.fabricBinding [2–22](#page-51-0) config.security.portBinding [2–28](#page-57-0) config.security.portBinding.bound [2–28](#page-57-1),  $2 - 32$ config.security.portBinding.show [2–30](#page-59-0) config.security.portBinding.wwn [2–29,](#page-58-0) [2–32](#page-61-1) config.security.switchBinding [2–32](#page-61-2) config.security.userRights [2–36](#page-65-0) config.security.userRights.administrator [2–36](#page-65-1) config.security.userRights.operator [2–37](#page-66-0)

config.security.userRights.show [2–38](#page-67-0) config.snmp.addCommunity [2–39](#page-68-0) config.snmp.authTraps [2–41](#page-70-0) config.snmp.show [2–43](#page-72-0) config.switch.bbCredit [2–45](#page-74-0) config.switch.domainRSCN [2–46](#page-75-0) config.switch.edTOV [2–48](#page-77-0) config.switch.insistDomainId [2–47](#page-76-0) config.switch.interopMode [2–49](#page-78-0) config.switch.prefDomainId [2–50](#page-79-0) config.switch.priority [2–51](#page-80-0) config.switch.raTOV [2–53](#page-82-0) config.switch.rerouteDelay [2–54](#page-83-0) config.switch.show [2–56](#page-85-0) config.system.contact [2–58](#page-87-0) config.system.date [2–59](#page-88-0) config.system.description [2–60](#page-89-0) config.system.location [2–61](#page-90-0) config.system.name [2–62](#page-91-0) config.system.show [2–63](#page-92-0) config.zoning.activateZoneSet [2–66](#page-95-0) config.zoning.addPortMem [2–74](#page-103-0) config.zoning.addWwnMem [2–73](#page-102-0) config.zoning.addZone [2–70](#page-99-0) config.zoning.clearZone [2–75](#page-104-0) config.zoning.clearZoneSet [2–69](#page-98-0) config.zoning.deactivateZoneSet [2–67](#page-96-0) config.zoning.deletePortMem [2–77](#page-106-0) config.zoning.deleteWwnMem [2–76](#page-105-0) config.zoning.deleteZone [2–71](#page-100-0) config.zoning.renameZone [2–78](#page-107-0) config.zoning.renameZoneSet [2–72](#page-101-0) config.zoning.replaceZoneSet [2–68](#page-97-0)

config.zoning.setDefZoneState [2–65](#page-94-0) config.zoning.showActive [2–80](#page-109-0) config.zoning.showPending [2–79](#page-108-0) handling errors [1–14](#page-27-1) logging in or out  $1-10$  $login$  [1–11](#page-24-0) logout [1–12](#page-25-0) maint.port.beacon [2–82](#page-111-0) maint.port.reset [2–83](#page-112-0) maint.system.beacon [2–84](#page-113-0) maint.system.clearSysError [2–85](#page-114-0) maint.system.ipi [2–86](#page-115-0) maint.system.resetConfig [2–87](#page-116-0) maint.system.setOnlineState [2–88](#page-117-0) output [1–10](#page-23-1) overview [2–1](#page-30-1) parameters [1–9](#page-22-0) perf.class2 [2–90](#page-119-0) perf.class3 [2–92](#page-121-0) perf.clearStats [2–94](#page-123-0) perf.errors [2–95](#page-124-0) perf.link [2–97](#page-126-0) perf.traffic [2–99](#page-128-0) show.eventLog [2–102](#page-131-0) show.features [2–104](#page-133-0) show.frus [2–105](#page-134-0) show.ip.ethernet [2–107](#page-136-0) show.login.server [2–108](#page-137-0) show.nameServer [2–110](#page-139-0) show.nameServerExt [2–112](#page-141-0) show.port.config [2–114](#page-143-0) show.port.info [2–116](#page-145-0) show.port.nodes [2–118](#page-147-0) show.port.status [2–120](#page-149-0) show.port.technology [2–124](#page-153-0) show.security.fabricBinding [2–126](#page-155-0) show.security.portBinding [2–127](#page-156-0) show.security.switchBinding [2–129](#page-158-0) show.switch [2–130](#page-159-0)

show.system [2–132](#page-161-0) show.zoning [2–134](#page-163-0) command line interface command overview [2–1](#page-30-1) command tree [1–4](#page-17-0) handling errors [1–14](#page-27-1) help  $1-14$ logging in or out  $1-10$ output  $1-10$ overview [1–1](#page-14-0) parameters [1–9](#page-22-0) purpose [1–2](#page-15-1) Telnet session [1–16](#page-29-0) user access rights [1–10](#page-23-2) command tree [1–4](#page-17-0) movement limitations [1–9](#page-22-1) navigation [1–7](#page-20-1) commands config [2–1](#page-30-2) config.maint [2–81](#page-110-0) config.perf [2–89](#page-118-0) config.show [2–101](#page-130-0) config.switch [2–44](#page-73-0) config.zoning [2–64](#page-93-0) config commands [2–1](#page-30-2) config.maint commands [2–81](#page-110-0) config.perf commands [2–89](#page-118-0) config.show commands [2–101](#page-130-0) config.switch commands [2–44](#page-73-0) config.zoning commands [2–64](#page-93-0) conventions documentation [1–2](#page-15-2) navigation [1–2](#page-15-3)

# **D**

documentation conventions [1–2](#page-15-2)

# **E**

entering CLI commands [1–2](#page-15-0) error messages [A–1](#page-164-0)

# **F**

Fabric Binding active configuration show [2–26](#page-55-0) pending configuration activate [2–22](#page-51-1) replace [2–24](#page-53-0) show [2–26](#page-55-1) fabric binding membership list [2–23,](#page-52-0) [2–24](#page-53-1) state [2–25](#page-54-0) fabric membership list add [2–23](#page-52-0) clear [2–23](#page-52-1) delete [2–24](#page-53-1)

# **H**

help [1–14](#page-27-2)

## **L**

logging in  $1-10$ logging out [1–10](#page-23-0)

# **M**

membership list fabric [2–23,](#page-52-0) [2–24](#page-53-1)

# **N**

navigation conventions [1–2](#page-15-3) null strings [1–10](#page-23-3)

## **S**

SANtegrity Enterprise Fabric mode [2–3](#page-32-1) Switch Binding add new member [2–32](#page-61-3) delete member [2–32](#page-61-4), [2–33](#page-62-0) show configuration [2–34](#page-63-0) Switch Member List add member [2–32](#page-61-3) delete member [2–32](#page-61-4), [2–33](#page-62-0) show [2–35](#page-64-0)

# **T**

Telnet client session [1–16](#page-29-0)

## **U**

user access rights [1–10](#page-23-2)